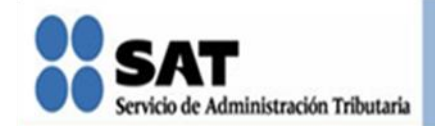

# **Boletín SINDI**

Edición especial

## **Declaración Anual Personas Físicas** 2010

**CONTENIDO** 

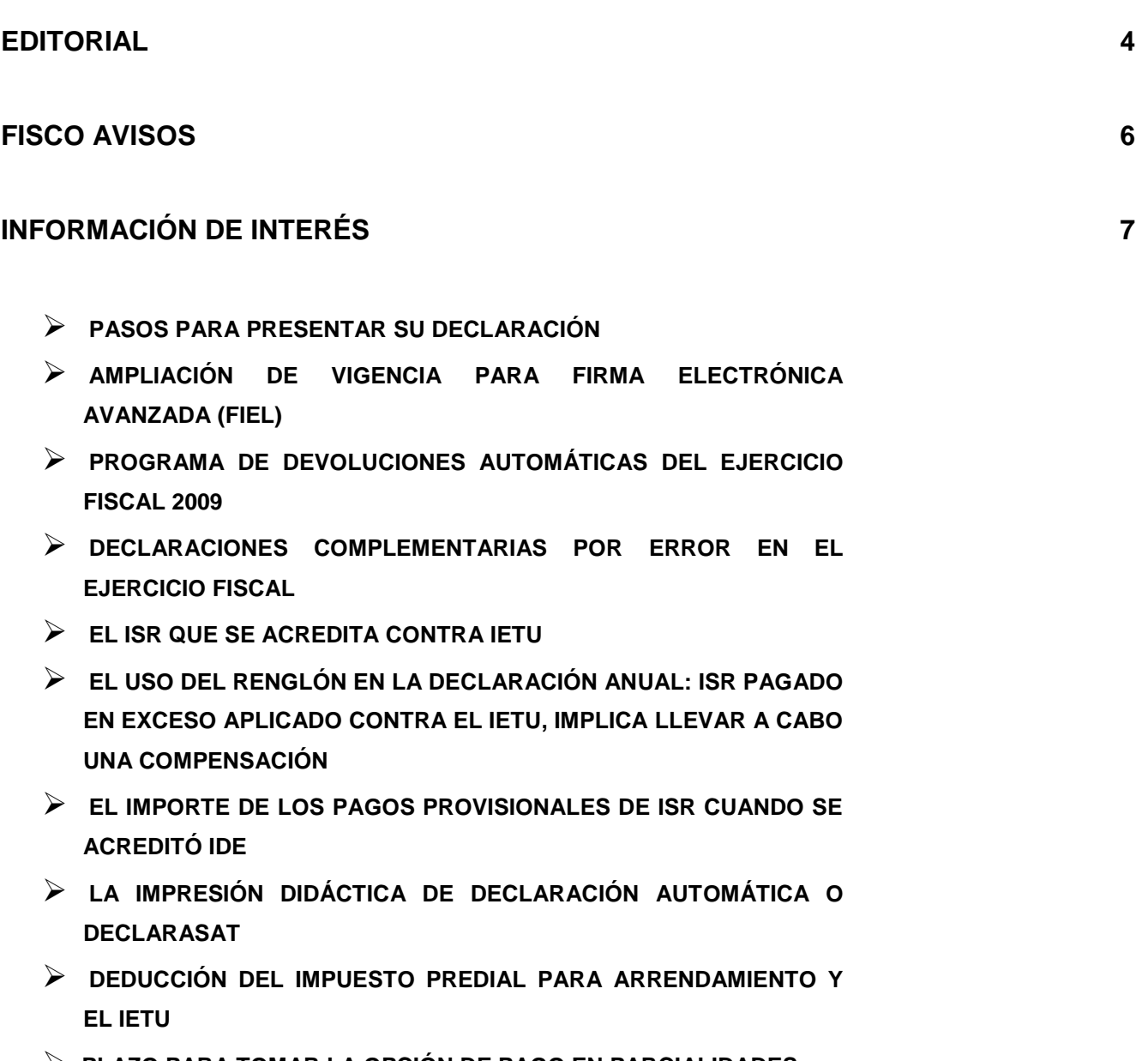

- **PLAZO PARA TOMAR LA OPCIÓN DE PAGO EN PARCIALIDADES PARA LA DECLARACIÓN ANUAL DE 2009**
- **QUIENES PUEDEN PRESENTAR LA DECLARACIÓN ANUAL 2009 EN EL FORMATO OFICIAL 13 Y 13-A**
- **DECLARACIÓN ANUAL 2009 PERSONAS FÍSICAS EN CEROS**
- **(ARRENDAMIENTO Y/O SERVICIOS PROFESIONALES)**
- **QUÉ NECESITA PARA ELABORAR LA DECLARACIÓN ANUAL 2009**
- **GUÍAS PARA ELABORAR Y PRESENTAR SU DECLARACIÓN ANUAL DE 2009**
- **GUÍA PARA ELABORAR Y PRESENTAR SU DECLARACIÓN ANUAL DE 2009 CON EL PROGRAMA DECLARASAT, SERVICIOS PROFESIONALES (HONORARIOS**

#### **PLANTEAMIENTOS 69**

- **PAGO EN PARCIALIDADES DE LA DECLARACIÓN ANUAL 2009**
- **DECLARACIÓN ANUAL CON INGRESOS POR SALARIOS E INTERESES**
- **PERSONAS FÍSICAS CON INGRESOS POR DIVIDENDOS**

#### **PUBLICACIONES 72**

**ASPECTOS RELEVANTES DE LA 4ª RMRMF**

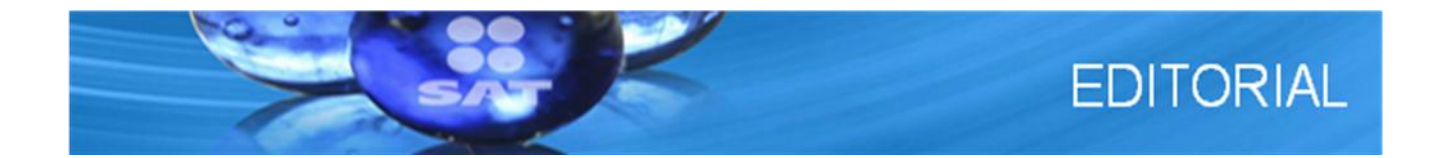

Las personas físicas deben presentar su Declaración Anual a más tardar en abril. Para el Servicio de Administración Tributaria es una de las campañas más importantes y por lo tanto debemos ofrecer mayores facilidades para agilizar el cumplimiento oportuno de los contribuyentes.

Entre estos servicios, se encuentran la Declaración Automática que permite, desde el portal del SAT, realizar la captura con cálculo automático de impuestos y el envío de la Declaración Anual para aquellas personas físicas que obtuvieron ingresos por un solo concepto o por acumulación de dos o más de los siguientes:

- Sueldos, salarios y conceptos asimilados a salarios
- Actividades empresariales y profesionales
- Régimen Intermedio
- Arrendamiento de inmuebles (casa habitación o local comercial)
- **Intereses**

Entre las ventajas de utilizar la Declaración Automática se encuentran las siguientes:

• La información se puede guardar en la base de datos del SAT hasta por tres días naturales (72 horas).

• Contiene los datos generales prellenados como RFC, CURP, nombre, domicilio y correo electrónico, para las personas físicas de cualquier régimen que estén inscritas en el RFC.

• Contiene prellenada la información de los contribuyentes que obtienen ingresos por salarios y conceptos asimilados según la información presentada al SAT por el patrón.

• Además, contiene un cálculo preliminar de la Declaración Anual de 2009 para asalariados con un solo patrón para que la verifiquen y, en caso que estén de acuerdo, la envíen.

El DeclaraSAT funciona instalándolo en la computadora; no requiere tener conexión a internet para utilizarlo. La aplicación hace posible entrar y salir las veces que sea necesario y sin límite de tiempo hasta concluir la declaración, conservando la información capturada.

La Declaración Vía Telefónica es otra alternativa que el SAT pone a disposición del contribuyente. Sólo pueden utilizarla quienes estén inscritos en el RFC por honorarios y/o arrendamiento, siempre que no hayan tenido ingresos en el ejercicio 2009.

En nuestras redes sociales, youtube.com/satmx y twitter.com/satmx, se pueden encontrar tutoriales de los trámites más recurrentes y actualizaciones constantes de información.

En esta ocasión deseamos compartir en el Boletín SINDI, nuestra participación en la Campaña de Declaraciones Anuales con una publicación especial del boletín "Declaración anual Personas Físicas 2010", con la finalidad de brindarle información que les ayude a cumplir con esta obligación.

En este boletín encontrará información relevante, aspectos indispensables para el correcto llenado de su declaración anual 2009, que en su conjunto le permitirán cumplir de forma fácil y sencilla con la presentación.

Les reiteramos la invitamos a participar con el entusiasmo y convicción que siempre han demostrado en el Programa de Síndicos del Contribuyente, aportando sus comentarios, opiniones y temas que desean se publiquen en este boletín.

Atentamente.

José Antonio Hernández Ross.

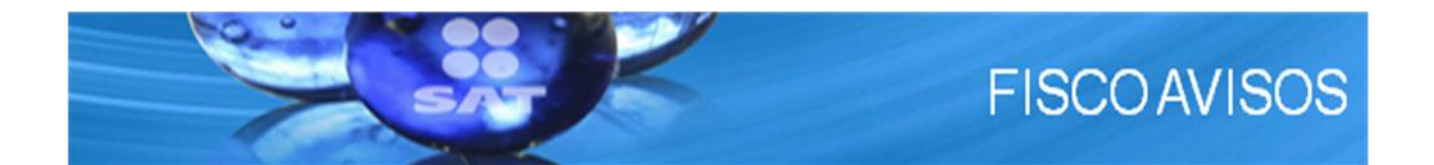

• **Declaración Anual Personas Físicas**

**Se liberaron las aplicaciones para la declaración anual, en sus dos versiones:**

- $\triangleright$  Declaración Automática
- DeclaraSAT
- **Horarios de atención durante la campaña de declaración anual ALSC, CNC e InfoSAT**

#### **En las Administraciones Locales de Servicios al Contribuyente:**

- Del 19 al 30 de abril habrá un horario ininterrumpido de atención de 8:10 a 19:00 horas.
- $\div$  Los sábados 17 y 24, así como el domingo 25 de abril, el horario será de 9:00 a 14:00 horas.

#### **En Centro Nacional de Consulta:**

- Del 19 al 30 de abril habrá un horario ininterrumpido de atención de 8:40 a 19:00 horas.
- Los sábados 17 y 24, así como el domingo 25 de abril, el horario será de 9:00 a 14:00 horas.

#### **Telefónica, a través de INFOSAT:**

- En México 01 800 46 36 728.
- Desde Estados Unidos y Canadá: 1 877 44 88 728.

#### • **Concertación de citas para Declaración Anual:**

- El servicio se brindará mediante cita previa.
- Quienes acudan sin cita podrán ser atendidos bajo el esquema de autoservicio, en la sala de Internet, o con esquemas de atención colectiva, en las áreas establecidas para ello.
- $\div$  Le recomendamos acudir lo antes posible a generar su FIEL y CIEC, es un requisito importante para el envío de su declaración.

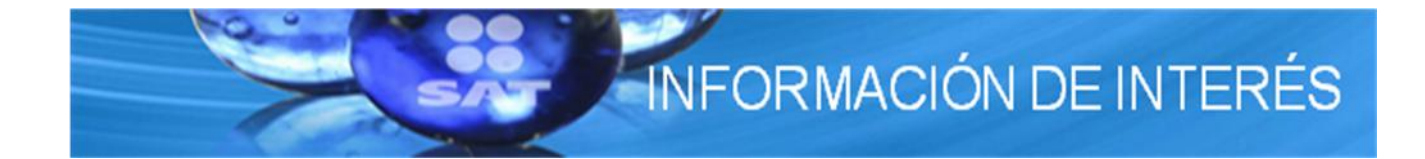

#### • **Pasos para presentar su declaración**

- 1. Verifique si se encuentra [obligado](http://www.sat.gob.mx/sitio_internet/informacion_fiscal/declaracion_anual/150_17962.html) a presentar la Declaración Anual 2009.
- 2. Tenga sus [declaraciones mensuales](http://www.sat.gob.mx/sitio_internet/6_7054.html) al día, en caso de que no haya presentado alguna de ellas preséntela ahora, se evitará molestias innecesarias y le ayudará a presentar más fácilmente la declaración.

Si requiere orientación personal haga una [cita](http://www.sat.gob.mx/sitio_internet/asistencia_contribuyente/63_9653.html) para acudir a cualquier oficina del SAT

- 3. Tenga a la mano la ( $\overline{\phantom{a}}$  350 kB) [bitácora](ftp://ftp2.sat.gob.mx/asistencia_servicio_ftp/publicaciones/folletos09/bitacora2009.pdf) de información necesaria que utilizó para presentar sus declaraciones mensuales.
- 4. Obtenga o renueve su [Firma Electrónica Avanzada,](http://www.sat.gob.mx/sitio_internet/e_sat/tu_firma/) ésta y su **Clabe\*** son necesarias para [devoluciones](http://www.sat.gob.mx/sitio_internet/informacion_fiscal/declaracion_anual/150_13377.html) mayores a 10 mil pesos.
- 5. Obtenga o actualice su [Clave de Identificación Electrónica Confidencial,](http://www.sat.gob.mx/sitio_internet/e_sat/oficina_virtual/108_3462.html) para enviar su declaración por Internet.
- 6. Los comprobantes fiscales (recibos o facturas) de los gastos propios de su actividad que haya realizado en el año y los que amparen sus [deducciones personales.](http://www.sat.gob.mx/sitio_internet/informacion_fiscal/declaracion_anual/150_17997.html)
- 7. Si requiere asesoría para presentar su declaración anual consulte el servicio de [chat,](http://www.sat.gob.mx/sitio_internet/servicios/eventos/67_4907.html) solicite [orientación](https://portalsat.plataforma.sat.gob.mx/psp/psatpp/CUSTOMER/CUST/h/?tab=PAPP_GUEST) a través de Internet, llame al 01800 INFOSAT (4636728) o consulte los tutoriales en [www.youtube.com/satmx](http://www.sat.gob.mx/sitio_internet/informacion_fiscal/declaracion_anual/150_13373.html)

**\* Clabe:** Clave bancaria estandarizada. Número de cuenta compuesto por 18 dígitos que proporcionan los bancos y sirve para efectuar transacciones electrónicas.

### • **Ampliación de vigencia para Firma Electrónica Avanzada (FIEL) para la presentación de la declaración anual**

Los contribuyentes titulares de los certificados cuya vigencia expire entre los meses de febrero y abril de 2010, podrán utilizarlos exclusivamente para realizar la presentación de su declaración anual de impuestos correspondiente al ejercicio fiscal de 2009 y anteriores, normales y complementarias, durante los tres meses siguientes contados a partir de la fecha en que se cumpla el plazo de vigencia del certificado.

#### • **Programa de devoluciones automáticas del ejercicio fiscal 2009**

Para los contribuyentes que presenten su declaración anual con saldo a favor y que opten por obtener su devolución a través de la citada declaración es importante considerar lo siguiente:

- Manifiesten un saldo a favor de ISR mayor a \$ 200.00.
- $\blacktriangleright$ Tratándose de saldos a favor iguales o superiores a 10 mil pesos, deberán enviar su declaración vía electrónica, utilizando su certificado de firma electrónica avanzada (FIEL).
- $\geq$  El importe que se devolverá a través de este programa será de hasta 100 mil pesos.
- $\triangleright$  La devolución será negada cuando corresponda a contribuyentes que perciban sueldos y salarios que hayan manifestado ingresos menores a 400 mil pesos y su patrón les haya realizado el cálculo anual.

En los casos de copropiedad, sociedad conyugal o sucesión, deberán solicitar la devolución a través de la forma oficial 32 ante la ALSC que corresponda a su domicilio fiscal conforme a la guía de trámites (Anexo 1-A).

#### • **Declaraciones complementarias por error en el ejercicio fiscal**

El DeclaraSAT 2010 incluye la opción de indicar si se trata de una declaración complementaria para corregir el ejercicio, recuerde que de conformidad con el artículo Sexto Resolutivo de la Segunda RMRMF de 2009, no computarán dentro del límite de declaraciones complementarias cuando se presentó una declaración de 2009 en ceros para dejar sin efectos la declaración normal.

#### • **El ISR que se acredita contra IETU**

Es el ISR propio del ejercicio; es decir, el ISR que se termina en la declaración anual que fue efectivamente pagado, no se puede considerar aquel que se hubiera pagado con acreditamientos o reducciones, salvo el acreditamiento del IDE, en el caso del DeclaraSAT el importe a considerar es el que se refleja en la "hoja de detalle de cálculo" en el concepto: IMPUESTO SOBRE LA RENTA CAUSADO, cabe mencionar que la aplicación no afecta este importe en forma automática, ya que hay que verificar si el importe no fue cubierto con algún acreditamiento o reducción.

Otro de los aspectos relevantes que se debe contemplar sobre el ISR que se puede acreditar contra el IETU, es el hecho de que cuando se perciban ingresos gravados por IETU (honorarios, arrendamiento, actividades empresariales) y además se obtengan ingresos por salarios se deberá determinar una proporción del ISR que se podrá acreditar contra el IETU de la siguiente manera:

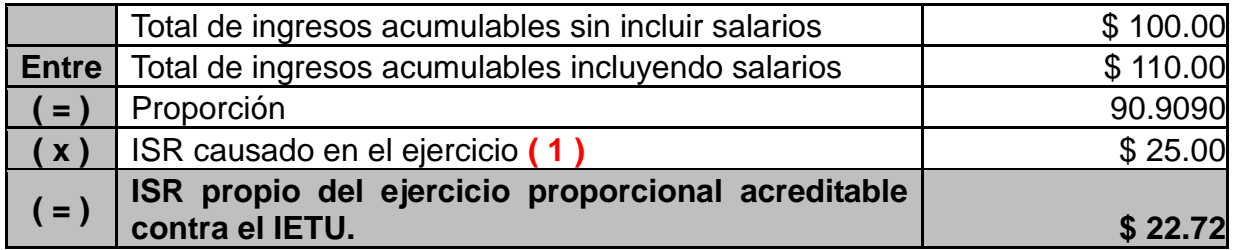

(1) Importe reflejado en el renglón: IMPUESTO SOBRE LA RENTA CAUSADO, de la hoja detalle de cálculo del DeclaraSAT

## • **El uso del renglón en la Declaración Anual: ISR pagado en exceso aplicado contra el IETU, implica llevar a cabo una compensación**

El renglón de la declaración anual de 2009: ISR pagado en exceso aplicado contra IETU implica efectuar una compensación por lo que se debe presentar el aviso correspondiente, para evitar confusión entre los contribuyentes el renglón en la última versión de las aplicaciones quedó inhabilitado; sin embargo, los contribuyentes que hubieran utilizado este renglón podrán presentar el aviso de compensación durante todo el mes de mayo.

#### • **El importe de los pagos provisionales de ISR cuando se acreditó IDE**

El pago provisional de ISR que se deberá reflejar en la declaración anual será el pago provisional efectivamente enterado después del acreditamiento del IDE; lo anterior, en virtud de que en la declaración anual se aplicará el importe del IDE que se acreditará contra el impuesto sobre la renta del ejercicio.

#### • **La impresión didáctica de la Declaración Automática y del DeclaraSAT**

La impresión didáctica que se genera a través del DeclaraSAT o de la Declaración Automática, no se consideran como un formato oficial, ya que únicamente es de carácter informativo para el contribuyente, por lo que se deben utilizar las formas oficiales 13 ó 13-A para presentar la declaración en papel, las hojas de ayuda para pagar en ventanilla bancaria la declaración electrónica es el único documento que puede utilizar para acudir al banco cuando se utilizar aplicaciones electrónicas.

#### • **Deducción del impuesto predial para arrendamiento y el IETU**

Cuando se perciben ingresos por arrendamiento se podrá deducir el impuesto predial, en cualquiera de las dos opciones de deducción que tienen estos ingresos, ya sea la deducción opcional aplicando el 35% sobre los ingresos, o bien, a través de comprobación fiscal.

El en caso del IETU el impuesto predial es una deducción válida que se podrá considerar para disminuir la base del IETU, es importante mencionar que la deducción del 35% no es aplicable en el caso del IETU.

#### • **Plazo para tomar la opción de pago en parcialidades para la declaración anual de 2009**

El plazo para pagar el ISR que resulte en la declaración anual de 2009 en parcialidades es el 30 de abril, si la declaración se presenta el 3 de mayo ya no estarían en el supuesto de tomar la opción de pago en parcialidades.

#### • **Quienes pueden presentar la Declaración Anual 2009 en el formato oficial 13 y 13-A**

Las personas físicas que únicamente obtengan ingresos por salarios y en general por la prestación de un servicio personal subordinado y conceptos asimilados podrán utilizar la forma oficial 13-A Declaración del ejercicio Personas Físicas. Sueldos, salarios y conceptos asimilados.

Podrán utilizar la forma oficial 13 Declaración del Ejercicio las personas físicas que no estén obligadas al pago del IETU y no requieran acreditar el IDE, así como aquellas que percibieron ingresos por salarios y además intereses o enajenación o adquisición de bienes y la suma total no exceda de \$ 400,000.00.

## **Declaración anual 2009 Personas Físicas en ceros (Arrendamiento y/o Servicios Profesionales)**

Los contribuyentes con actividades de arrendamiento y honorarios que durante el año 2009 no obtuvieron ingresos, tienen la posibilidad de presentar su declaración anual a través de una llamada telefónica mediante la verificación de su identidad.

- El servicio se prestará exclusivamente para contribuyentes, personas físicas de los Regímenes de Arrendamiento y Servicios Profesionales.
- Sólo se presentarán declaraciones de contribuyentes que no hayan obtenido ingresos en el ejercicio 2009.
- Se deberá autentificar al contribuyente mediante una serie de preguntas.
- Para el llenado de la declaración se utilizará el DeclaraSAT.
- El contribuyente obtendrá el número de folio de envío de la declaración a efecto de que reimprima su acuse de recibo en el portal del SAT.

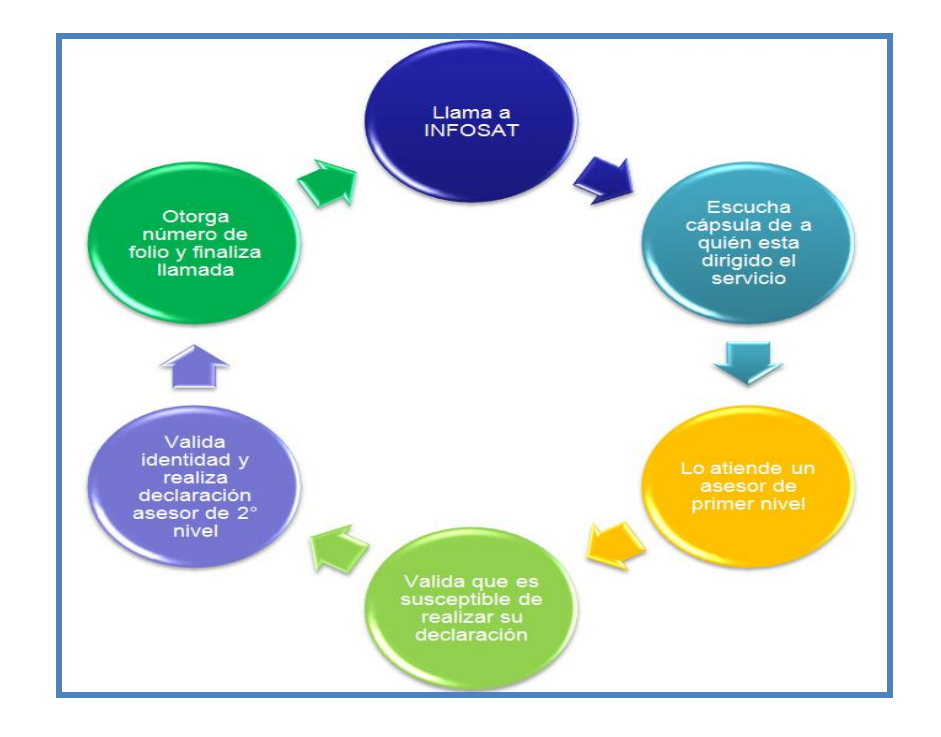

• Qué necesita para elaborar la Declaración Anual **2009**

11 fichas de diferentes regímenes, que le indican qué necesita para elaborar la Declaración Anual 2009

**[Salarios](#page-13-0)** 

[Honorarios \(Servicios profesionales que causan IVA\)](#page-14-0)

[Honorarios médicos \(Servicios profesionales que](#page-15-0) *no* causan IVA)

Honorarios (Servicios [profesionales gravados y exentos de IVA\)](#page-16-0)

[Arrendamiento de casa habitación](#page-17-0)

[Arrendamiento de local comercial](#page-18-0)

[Arrendamiento de casa habitación y local comercial](#page-19-0)

[Actividades empresariales \(Régimen General\)](#page-20-0)

[Actividades empresariales \(Régimen Intermedio\)](#page-21-0)

[Enajenación de bienes inmuebles](#page-22-0)

[Dividendos y otros ingresos](#page-23-0)

## <span id="page-13-0"></span>**Salarios** Qué necesita para elaborar la Declaración Anual 2009

- Declaración automática que tiene precargados los datos del contribuyente o DeclaraSAT versión 2010, o bien, Formato 13-A (Declaración del Ejercicio. Personas Físicas. Sueldos, Salarios y Conceptos Asimilados) y su anexo 1 (Retenciones, Pagos efectuados por terceros y Deducciones personales).
- En caso de utilizar DeclaraSAT o la Declaración automática; equipo de cómputo y servicio de internet para el envío de la declaración.
- **Formato 37, Constancia de Sueldos, Salarios,** Conceptos Asimilados y Crédito al Salario, o Anexo 1 de la forma electrónica 30 del DIM: "Información anual de sueldos, salarios, conceptos asimilados y crédito al salario", por cada uno de los patrones o retenedores que haya tenido durante 2009.
- En su caso, constancias otorgadas por las instituciones de crédito por intereses percibidos, retenciones del ISR efectuadas e IDE recaudado durante 2009 y el comprobante de pago cuando haya efectuado por su cuenta el pago del IDE.
- Ouienes durante 2009 hayan tenido únicamente ingresos por salarios provenientes de un solo patrón hasta por 400,000 pesos y deseen presentar Declaración Anual, es requisito que a más tardar el 31 de diciembre de 2009 el trabajador haya comunicado por escrito a su patrón que presentará la Declaración Anual por su cuenta.
- Tratándose de trabajadores de embajadas o empresas residentes en el extranjero, pagos provisionales efectuados durante 2009.
- Deducciones personales: gastos médicos, dentales, hospitalarios, funerarios; análisis clínicos, prótesis, aparatos de rehabilitación, compra de lentes graduados hasta por 2,500 pesos; donativos (hasta un monto que no exceda de 7% de los ingresos acumulables que hayan servido de base para determinar el ISR de 2008 antes de deducciones personales); intereses reales en

créditos hipotecarios destinados a casa habitación; aportaciones voluntarias al SAR; transporte escolar obligatorio; primas de seguro por gastos médicos; honorarios a enfermeras y medicinas que se incluyan en las facturas que emitan los hospitales, depósitos en cuentas personales para el ahorro y primas de seguros para retiro (cumpliendo requisitos del art. 218 de la Ley del ISR).

- La clave bancaria estandarizada (Clabe) a 18 dígitos, para que en caso de obtener saldo a favor del ISR y solicitar su devolución, se le efectúe el depósito correspondiente. La proporcionan los bancos en los estados de cuenta.
- Clave de Identificación Electrónica Confidencial actualizada (CIEC) o Firma Electrónica Avanzada vigente (Fiel).
- Las personas físicas que determinen en la Declaración Anual de 2009 saldo a favor del ISR, igual o mayor a 10,000 pesos, deben firmarla con Fiel vigente para que, en su caso, proceda la devolución automática.
- Si aún no cuenta con Fiel o concluyó su vigencia debe acudir con cita a la Administración Local de Servicios al Contribuyente más cercana para obtenerla. Si está por vencer, para renovarla automáticamente ingrese al Portal de internet del SAT en Oficina virtual: Firma Electrónica Avanzada (Fiel): Cómo renovar la Fiel.

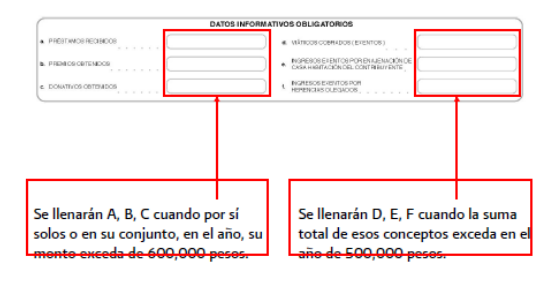

Para programar una cita y obtener la Fiel marque a INFOSAT: 01 800 46 36 728 (en México) y 1 877 44 88 728 (desde Estados Unidos y Canadá).

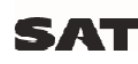

gobiernofederal.gob.mx

sat.mx

**GOBIERNO FEDERAL** 

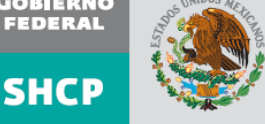

## <span id="page-14-0"></span>Honorarios (Servicios profesionales que causan IVA) Qué necesita para elaborar la Declaración Anual 2009

- Declaración automática que tiene precargados los datos del contribuyente o DeclaraSAT versión 2010.
- Equipo de cómputo y servicio de internet para el envío de la declaración.
- Pagos mensuales del ISR, IETU e IVA del 2009 D (Bitácora).
- Información de IVA causado, acreditable y retenido por cada uno de los meses de 2009. No tendrá que presentar dicha información cuando la misma ya se haya presentado a través de la Declaración Informativa Múltiple (DIM).
- Total de ingresos efectivamente cobrados en cada uno de los meses de 2009.
- En su caso, constancias otorgadas por las instituciones de crédito por intereses percibidos, retenciones del ISR<br>efectuadas e IDE recaudado durante 2009 y el comprobante de pago cuando haya efectuado por su<br>cuenta el pago del IDE.
- Formato 37-A, Constancia de pagos y retenciones del TEN, IVA e IEPS o Anexo 2 de la forma electrónica 30<br>del DIM: "Información sobre pagos y retenciones del ISR, IVA e IEPS" (sólo en caso de existir retenciones).
- Total de deducciones autorizadas identificando las que correspondan al ISR de las que se apliquen para el IETU, desglosadas por mes, por concepto y separando el IVA correspondiente.
- Relación de pérdidas fiscales de años anteriores pendientes de aplicar (en su caso).
- D Acreditamientos efectuados contra el IETU durante 2009, por concepto de sueldos y salarios y aportaciones de seguridad social.
- Crédito fiscal aplicado contra el IETU por inversiones realizadas durante 1998 y hasta 2007.
- Deducción adicional para el IETU aplicada en 2009, por inversiones realizadas de septiembre a diciembre de<br>2007 deducibles para el ISR.
- Informar si en los pagos provisionales optó por<br>acreditar el excedente del IETU contra el pago provisional del ISR correspondiente.
- **Deducciones personales**: gastos médicos, dentales,<br>hospitalarios, funerarios; análisis clínicos, prótesis, aparatos de rehabilitación, compra de lentes graduados hasta por 2,500 pesos; donativos (hasta un monto que no exceda de 7% de los ingresos acumulables que hayan servido de base para determinar el ISR de 2008 antes de deducciones personales); intereses reales en créditos hipotecarios destinados a casa habitación; aportaciones voluntarias al SAR; transporte escolar obligatorio; primas de seguro por gastos médicos; honorarios a enfermeras y medicinas que se incluyan en las facturas<br>que emitan los hospitales, depósitos en cuentas personales para el ahorro y primas de seguros para retiro<br>(cumpliendo requisitos del art. 218 de la Ley del ISR).
- I La clave bancaria estandarizada (Clabe) a 18 dígitos, para que en caso de obtener saldo a favor del ISR y solicitar su devolución, se le efectúe el depósito correspondiente. La proporcionan los bancos en los estados de cuenta.
- **Clave de Identificación Electrónica Confidencial** actualizada (CIEC) o Firma Electrónica Avanzada vigente (Fiel).
- $\blacktriangleright$  Las personas físicas que determinen en la Declaración<br>Anual de 2009 saldo a favor del ISR, igual o mayor a 10,000 pesos, deben firmarla con Fiel vigente para que, en su caso, proceda la devolución automática.
- Si aún no cuenta con Fiel o concluyó su vigencia debe acudir con cita a la Administración Local de Servicios al Contribuyente más cercana para obtenerla. Si está por vencer, para renovarla automáticamente ingrese al Portal de internet del SAT en Oficina virtual: Firma Electrónica Avanzada (Fiel): Cómo renovar la Fiel.

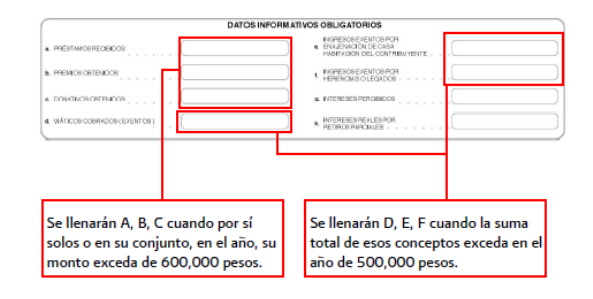

Para programar una cita y obtener la Fiel marque a INFOSAT: 01 800 46 36 728 (en México) y 1 877 44 88 728 (desde Estados Unidos y Canadá).

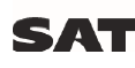

sat.mx gobiernofederal.gob.mx

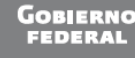

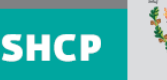

## <span id="page-15-0"></span>Honorarios médicos (Servicios profesionales que no causan IVA) Qué necesita para elaborar la Declaración Anual 2009

- Declaración automática que tiene precargados los<br>datos del contribuyente o DeclaraSAT versión 2010.
- Equipo de cómputo y servicio de internet para el envío de la declaración.
- Pagos provisionales del IETU e ISR de 2009.
- Total de ingresos efectivamente cobrados en cada uno de los meses de 2009.
- En su caso, **constancias** otorgadas por las instituciones de crédito por intereses percibidos, retenciones del ISR efectuadas e IDE recaudado durante 2009 y el comprobante de pago cuando haya efectuado por su cuenta el pago del IDE.
- Total de deducciones autorizadas identificando las que correspondan al ISR de las que se apliquen para el IETU<br>incluido, en su caso, el IVA pagado (gastos e inversiones, estrictamente indispensables para la obtención de los ingresos, desglosadas por mes y por concepto).
- Formato 37-A, Constancia de pagos y retenciones del ISR, IVA e IEPS o Anexo 2 de la forma electrónica 30 del DIM: "Información sobre pagos y retenciones del ISR, IVA e IEPS" (sólo en caso de existir retenciones).
- Acreditamientos efectuados contra el IETU durante 2009, por concepto de sueldos y salarios y aportaciones de seguridad social.
- Crédito fiscal aplicado contra el IETU por inversiones realizadas durante 1998 y hasta 2007.
- Deducción adicional para el IETU aplicada en 2009,<br>por inversiones realizadas de septiembre a diciembre de<br>2007 deducibles para el ISR.
- Informar si en los pagos provisionales optó por acreditar<br>el excedente del IETU contra el pago provisional del ISR correspondiente.
- Relación de pérdidas fiscales de años anteriores pendientes de aplicar (en su caso).
- Deducciones personales: gastos médicos, dentales, hospitalarios, funerarios; análisis clínicos, prótesis, aparatos de rehabilitación, compra de lentes graduados hasta por 2,500 pesos; donativos (hasta un monto que no exceda de 7% de los ingresos acumulables que hayan

servido de base para determinar el ISR de 2008 antes de deducciones personales); intereses reales en créditos hipotecarios destinados a casa habitación; aportaciones voluntarias al SAR; transporte escolar obligatorio; primas de seguro por gastos médicos; honorarios a<br>enfermeras y medicinas que se incluyan en las facturas que emitan los hospitales, depósitos en cuentas personales para el ahorro y primas de seguros para retiro .<br>(cumpliendo requisitos del art. 218 de la Ley del ISR).

- La clave bancaria estandarizada (Clabe) a 18 dígitos, para que en caso de obtener saldo a favor del ISR y solicitar su devolución, se le efectúe el depósito correspondiente. La proporcionan los bancos en los estados de cuenta.
- Clave de Identificación Electrónica Confidencial actualizada (CIEC) o Firma Electrónica Avanzada vigente (Fiel).
- $\blacktriangleright$  Las personas físicas que determinen en la Declaración<br>Anual de 2009 saldo a favor del ISR, igual o mayor a 10,000 pesos, deben firmarla con Fiel vigente para que, en su caso, proceda la devolución automática.
- Si aún no cuenta con Fiel o concluyó su vigencia debe acudir con cita a la Administración Local de Servicios al Contribuyente más cercana para obtenerla. Si está por vencer, para renovarla automáticamente ingrese al Portal de internet del SAT en Oficina virtual: Firma Electrónica Avanzada (Fiel): Cómo renovar la Fiel.

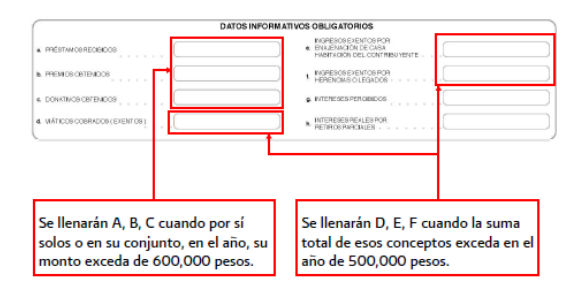

**SHCP** 

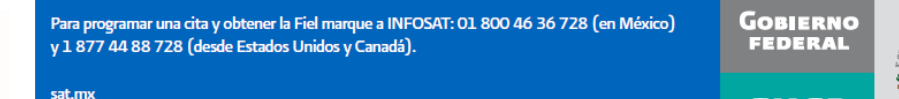

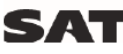

gobiernofederal.gob.mx

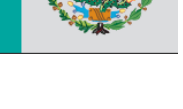

## <span id="page-16-0"></span>Honorarios (Servicios profesionales gravados y exentos de IVA) Qué necesita para elaborar la Declaración Anual 2009

- Declaración automática que tiene precargados los<br>datos del contribuyente o DeclaraSAT versión 2010.
- Equipo de cómputo y servicio de internet para el envío de la declaración.
- Formato 37-A, Constancia de pagos y retenciones del ISR, IVA e IEPS o Anexo 2 de la forma electrónica 30 del DIM: "Información sobre pagos y retenciones del ISR, IVA e IEPS" (sólo en caso de existir retenciones).
- Acreditamientos efectuados contra el IETU durante 2009, por concepto de sueldos y salarios y aportaciones de seguridad social.
- Crédito fiscal aplicado contra el IETU por inversiones realizadas durante 1998 y hasta 2007.
- Deducción adicional para el IETU aplicada en 2009, por inversiones realizadas de septiembre a diciembre de 2007 deducibles para el ISR.
- Informar si en los pagos provisionales optó por acreditar el excedente del IETU contra el pago provisional del ISR correspondiente.
- En su caso, **constancias** otorgadas por las instituciones de crédito por intereses percibidos, retenciones del ISR efectuadas e IDE recaudado durante 2009 y el comprobante de pago cuando haya efectuado por su<br>cuenta el pago del IDE.
- Pagos mensuales del IETU, ISR e IVA de 2009 (Bitácora).
- Información de IVA (causado, acreditable y retenido, así como el total de actos gravados y exentos por cada uno<br>de los meses de 2009). Factor de prorrateo de IVA aplicado, en caso de haber tenido simultáneamente ingresos gravados y exentos de IVA. No tendrá que presentar dicha información cuando ya la haya presentado a través de la Declaración Informativa Múltiple (DIM).
- Total de ingresos efectivamente cobrados en cada uno de los meses de 2009.
- Total de deducciones autorizadas identificando las que correspondan al ISR de las que se apliquen para el IETU (gastos e inversiones, estrictamente indispensables para la obtención de los ingresos, desglosadas por mes, por concepto y separando el IVA correspondiente).
- Relación de pérdidas fiscales de años anteriores pendientes de aplicar (en su caso).
- Deducciones personales: gastos médicos, dentales, hospitalarios, funerarios; análisis clínicos, prótesis, aparatos de rehabilitación, compra de lentes graduados hasta por 2,500 pesos; donativos (hasta un monto que<br>no exceda de 7% de los ingresos acumulables que hayan servido de base para determinar el ISR de 2008 antes de deducciones personales); intereses reales en créditos hipotecarios destinados a casa habitación; aportaciones voluntarias al SAR; transporte escolar obligatorio; primas de seguro por gastos médicos; honorarios a<br>enfermeras y medicinas que se incluyan en las facturas que emitan los hospitales, depósitos en cuentas personales para el ahorro y primas de seguros para retiro<br>(cumpliendo requisitos del art. 218 de la Ley del ISR).
- La clave bancaria estandarizada (Clabe) a 18 dígitos, para que en caso de obtener saldo a favor del ISR y solicitar su devolución, se le efectúe el depósito correspondiente. La proporcionan los bancos en los estados de cuenta.
- Clave de Identificación Electrónica Confidencial actualizada (CIEC) o Firma Electrónica Avanzada vigente (Fiel).
- Las personas físicas que determinen en la Declaración Anual de 2009 saldo a favor del ISR, igual o mayor a 10,000 pesos, deben firmarla con Fiel vigente para que, en su caso, proceda la devolución automática.
- Si aún no cuenta con Fiel o concluyó su vigencia debe acudir con cita a la Administración Local de Servicios al Contribuyente más cercana para obtenerla. Si está por vencer, para renovarla automáticamente ingrese al Portal de internet del SAT en Oficina virtual: Firma Electrónica Avanzada (Fiel): Cómo renovar la Fiel.

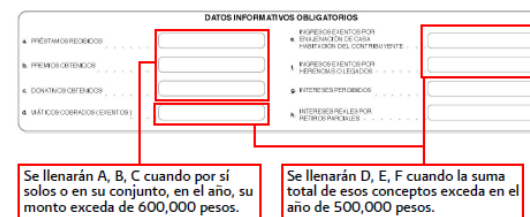

Para programar una cita y obtener la Fiel marque a INFOSAT: 01 800 46 36 728 (en México) y 1 877 44 88 728 (desde Estados Unidos y Canadá).

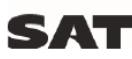

sat.mx gobiernofederal.gob.mx

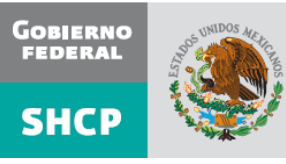

## <span id="page-17-0"></span>Arrendamiento de casa habitación Qué necesita para elaborar la Declaración Anual 2009

- Declaración automática que tiene precargados los datos del contribuyente o DeclaraSAT versión 2010.
- Equipo de cómputo y servicio de internet para el envío de la declaración.
- Pagos provisionales del IETU e ISR de 2009 (Bitácora).
- Total de ingresos efectivamente cobrados en cada uno de los meses de 2009.
- En su caso, constancias otorgadas por las instituciones de crédito por intereses percibidos, retenciones del ISR efectuadas e IDE recaudado durante 2009 y el comprobante de pago cuando haya efectuado por su cuenta el pago del IDE.
- Total de deducciones autorizadas identificando las que correspondan al ISR de las que se apliquen para el IETU (impuesto predial, gastos e inversiones estrictamente indispensables para la obtención de los ingresos, desglosadas por mes, por concepto, incluido, en su caso, el IVA pagado) e indicar si para el ISR opta por la deducción de 35% (si opta por esta deducción, no podrá considerar como deducción personal los intereses pagados por créditos hipotecarios).
- Formato 37-A, Constancia de pagos y retenciones del ISR, IVA e IEPS o Anexo 2 de la forma electrónica 30 del programa DIM: "Información sobre pagos y retenciones del ISR, IVA e IEPS" (sólo en caso de existir retenciones).
- Acreditamientos efectuados contra el IETU durante 2009 por concepto de sueldos y salarios y aportaciones de seguridad social.
- Crédito fiscal aplicado contra el IETU por inversiones realizadas durante 1998 y hasta 2007.
- Deducción adicional para el IETU aplicada en 2009, por inversiones realizadas de septiembre a diciembre de 2007 deducibles para el ISR.
- Informar si en los pagos provisionales optó por acreditar el excedente del IETU contra el pago provisional del ISR correspondiente.
- Deducciones personales: gastos médicos, dentales, hospitalarios, funerarios; análisis clínicos, prótesis, aparatos de rehabilitación, compra de lentes graduados hasta por 2,500 pesos; donativos (hasta un monto que no exceda de 7% de los ingresos acumulables que hayan servido de base para determinar el ISR de 2008 antes de deducciones personales); aportaciones voluntarias al SAR; transporte escolar obligatorio; primas de seguro por gastos médicos; honorarios a enfermeras y medicinas que se incluyan en las facturas que emitan los hospitales, depósitos en cuentas personales para el ahorro y primas de seguros para retiro (cumpliendo requisitos del art. 218 de la Ley del ISR).
- La clave bancaria estandarizada (Clabe) a 18 dígitos, para que en caso de obtener saldo a favor del ISR y solicitar su devolución, se le efectúe el depósito correspondiente. La proporcionan los bancos en los estados de cuenta.
- **Clave de Identificación Electrónica Confidencial** actualizada (CIEC) o Firma Electrónica Avanzada vigente (Fiel).
- Las personas físicas que determinen en la Declaración Anual de 2009 saldo a favor del ISR, igual o mayor a 10,000 pesos, deben firmarla con Fiel vigente para que, en su caso, proceda la devolución automática.
- Si aún no cuenta con Fiel o concluyó su vigencia debe acudir con cita a la Administración Local de Servicios al Contribuyente más cercana para obtenerla. Si está por vencer, para renovarla automáticamente ingrese al Portal de internet del SAT en Oficina virtual: Firma Electrónica Avanzada (Fiel): Cómo renovar la Fiel.

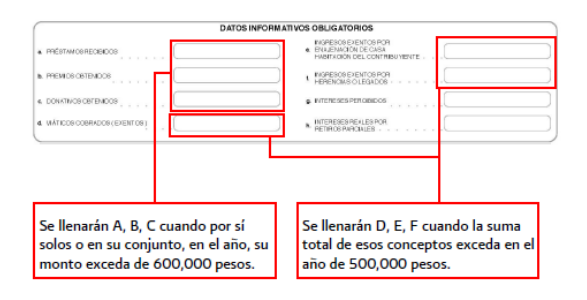

Para programar una cita y obtener la Fiel marque a INFOSAT: 01 800 46 36 728 (en México) y 1 877 44 88 728 (desde Estados Unidos y Canadá).

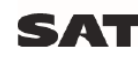

sat.mx gobiernofederal.gob.mx

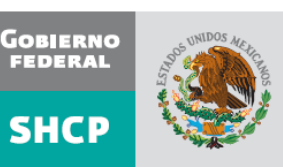

## <span id="page-18-0"></span>Arrendamiento de local comercial Qué necesita para elaborar la Declaración Anual 2009

- Declaración automática que tiene precargados los datos del contribuyente o DeclaraSAT versión 2010.
- Equipo de cómputo y servicio de internet para el envío de la declaración.
- Formato 37-A, Constancia de pagos y retenciones del ISR, IVA e IEPS o Anexo 2 de la forma electrónica 30 del programa DIM: "Información sobre pagos y retenciones del ISR, IVA e IEPS" (sólo en caso de existir retenciones).
- Pagos mensuales del ISR, IETU e IVA de 2009 (Bitácora).
- Información de IVA causado, acreditable y retenido por cada mes de 2009. No tendrá que presentar dicha información cuando ya la haya presentado a través de la Declaración Informativa Múltiple (DIM).
- Total de ingresos efectivamente cobrados en cada uno de los meses de 2009, separando el IVA correspondiente.
- En su caso, constancias otorgadas por las instituciones de crédito por intereses percibidos, retenciones del ISR efectuadas e IDE recaudado durante 2009 y el comprobante de pago cuando haya efectuado por su cuenta el pago del IDE.
- Total de deducciones autorizadas identificando las que correspondan al ISR de las que se apliquen para el IETU (impuesto predial, gastos e inversiones estrictamente indispensables para la obtención de los ingresos, desglosadas por mes, por concepto y desglosando el IVA correspondiente) e indicar si para el ISR opta por la deducción de 35% (si opta por esta deducción, no podrá considerar como deducción personal los intereses pagados por créditos hipotecarios).
- Acreditamientos efectuados contra el IETU durante 2009, por concepto de sueldos y salarios y aportaciones de seguridad social.
- Crédito fiscal aplicado contra el IETU por inversiones realizadas durante 1998 y hasta 2007.
- Deducción adicional para el IETU aplicada en 2009, por inversiones realizadas de septiembre a diciembre de 2007 deducibles para el ISR.
- Informar si en los pagos provisionales optó por acreditar el excedente del IETU contra el pago provisional del ISR correspondiente.
- Deducciones personales: gastos médicos, dentales, hospitalarios, funerarios; análisis clínicos, prótesis, aparatos de rehabilitación, compra de lentes graduados hasta por 2,500 pesos; donativos (hasta un monto que no exceda de 7% de los ingresos acumulables que hayan servido de base para determinar el ISR de 2008 antes de deducciones personales); aportaciones voluntarias al SAR: transporte .<br>escolar obligatorio; primas de seguro por gastos médicos; honorarios a enfermeras y medicinas que se incluvan en facturas que emitan los hospitales, depósitos en cuentas personales para el ahorro y primas de seguros para retiro (cumpliendo requisitos del art. 218 de la Ley del ISR).
- La clave bancaria estandarizada (Clabe) a 18 dígitos, para que en caso de obtener saldo a favor del ISR y solicitar su devolución, se le efectúe el depósito correspondiente. La proporcionan los bancos en los estados de cuenta.
- Clave de Identificación Electrónica Confidencial actualizada (CIEC) o Firma Electrónica Avanzada vigente (Fiel).
- Las personas físicas que determinen en la Declaración Anual de 2009 saldo a favor del ISR, igual o mayor a 10,000 pesos, deben firmarla con Fiel vigente para que, en su caso, proceda la devolución automática.
- Si aún no cuenta con Fiel o concluyó su vigencia debe acudir con cita a la Administración Local de Servicios al Contribuyente más cercana para obtenerla. Si está por vencer, para renovarla automáticamente ingrese al Portal de internet del SAT en Oficina virtual: Firma Electrónica Avanzada (Fiel): Cómo renovar la Fiel.

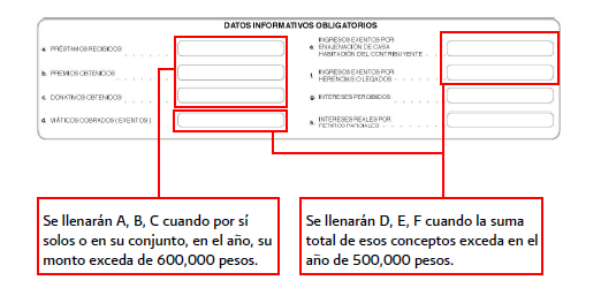

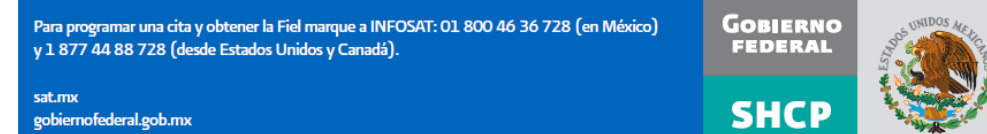

## <span id="page-19-0"></span>Arrendamiento de casa habitación y local comercial Qué necesita para elaborar la Declaración Anual 2009

- Declaración automática que tiene precargados los datos del contribuyente o DeclaraSAT versión 2010.
- Equipo de cómputo y servicio de internet para el envío de la declaración.
- Formato 37-A, Constancia de pagos y retenciones del ISR, IVA e IEPS o Anexo 2 de la forma electrónica 30 del programa DIM: "Información sobre pagos y retenciones del .<br>ISR, IVA e IEPS" (sólo en caso de existir retenciones).
- Pagos mensuales del IETU, ISR e IVA de 2009 (Bitácora).
- Información de IVA (causado, acreditable y retenido, así como el valor total de actos gravados y exentos por cada uno de los meses de 2009). Factor de prorrateo de IVA aplicado, en caso de haber obtenido simultáneamente ingresos gravados y exentos de IVA. No tendrá que presentar dicha información cuando ya la haya presentado a través de la Declaración Informativa Múltiple (DIM).
- Total de ingresos efectivamente cobrados en cada uno de los meses de 2009, separando el IVA correspondiente.
- En su caso, constancias otorgadas por las instituciones de crédito por intereses percibidos, retenciones del ISR efectuadas e IDE recaudado durante 2009 y el comprobante de pago cuando haya efectuado por su cuenta el pago del IDE.
- Total de deducciones autorizadas identificando las que correspondan al ISR de las que apliquen para el IETU (impuesto predial, gastos e inversiones estrictamente indispensables para la obtención de los ingresos, desglosadas por mes, por concepto y separando el IVA correspondiente) e indicar si para el ISR opta por la deducción de 35% (si opta por esta deducción, no podrá considerar como deducción personal los intereses pagados por créditos hipotecarios).
- Acreditamientos efectuados contra el IETU durante 2009 por concepto de sueldos y salarios y aportaciones de seguridad social.
- Crédito fiscal aplicado contra el IETU por inversiones realizadas durante 1998 y hasta 2007.
- Deducción adicional para el IETU aplicada en 2009, por inversiones realizadas de septiembre a diciembre de 2007 deducibles para el ISR.
- Informar si en los pagos provisionales optó por acreditar el excedente del IETU contra el pago provisional del ISR correspondiente.
- Deducciones personales: gastos médicos, dentales, hospitalarios, funerarios; análisis clínicos, prótesis, aparatos de rehabilitación, compra de lentes graduados hasta por 2,500 pesos; donativos (hasta un monto que no exceda de 7% de los ingresos acumulables que hayan servido de base para determinar el ISR de 2008 antes de deducciones personales); aportaciones voluntarias al SAR; transporte escolar obligatorio; primas de seguro por gastos médicos; honorarios a enfermeras y medicinas que se incluyan en las facturas que emitan los hospitales, depósitos en cuentas personales para el ahorro y primas de seguros para retiro .<br>(cumpliendo requisitos del art. 218 de la Ley del ISR).
- La clave bancaria estandarizada (Clabe) a 18 dígitos, para que en caso de obtener saldo a favor del ISR y solicitar su devolución, se le efectúe el depósito correspondiente. La proporcionan los bancos en los estados de cuenta.
- Clave de Identificación Electrónica Confidencial actualizada (CIEC) o Firma Electrónica Avanzada vigente (Fiel).
- Las personas físicas que determinen en la Declaración Anual de 2009 saldo a favor del ISR, igual o mayor a 10,000 pesos, deberán firmarla con Fiel vigente, para que, en su caso, proceda la devolución automática.
- Si aún no cuenta con Fiel o concluyó su vigencia debe acudir con cita a la Administración Local de Servicios al Contribuyente más cercana para obtenerla. Si está por vencer, para renovarla automáticamente ingrese al Portal de internet del SAT en Oficina virtual: Firma Electrónica Avanzada (Fiel): Cómo renovar la Fiel.

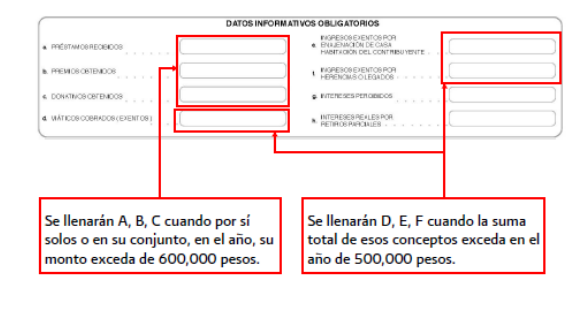

Para programar una cita y obtener la Fiel marque a INFOSAT: 01 800 46 36 728 (en México) y 1 877 44 88 728 (desde Estados Unidos y Canadá).

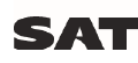

sat.mx gobiernofederal.gob.mx

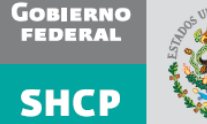

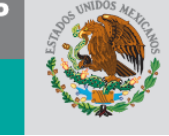

## <span id="page-20-0"></span>Actividades empresariales (régimen General) Qué necesita para elaborar la Declaración Anual 2009

- Declaración automática, que tiene precargados los datos del contribuyente o DeclaraSAT versión 2010.
- ▶ Equipo de cómputo y servicio de internet para el envío de la declaración.
- Pagos mensuales del IETU, ISR e IVA efectuados en 2009 (Bitácora).
- Información de IVA (causado, acreditable y retenido, así como el total de actos gravados y exentos por cada uno de los meses de 2009). Factor de prorrateo de IVA aplicado, en caso de haber tenido simultáneamente ingresos gravados y exentos. No tendrá que presentar dicha información cuando ya la haya presentado a través de la Declaración Informativa Múltiple (DIM).
- Formato 37-A, Constancia de pagos y retenciones del ISR, IVA e IEPS o Anexo 2 de la forma electrónica 30 del programa DIM: "Información sobre pagos y retenciones del ISR, IVA e IEPS" (sólo en caso de existir retenciones).
- En su caso, constancias otorgadas por las instituciones de crédito por intereses percibidos, retenciones del ISR efectuadas e IDE recaudado durante 2009 y el comprobante de pago cuando haya efectuado por su cuenta el pago del IDE.
- Relación de pérdidas fiscales de años anteriores pendientes de aplicar (en su caso).
- Total de ingresos efectivamente cobrados en cada uno de los meses de 2009, separando el IVA correspondiente.
- Total de deducciones autorizadas identificando las que correspondan al ISR de las que apliquen para el IETU (gastos e inversiones, estrictamente indispensables para la obtención de los ingresos, desglosadas en cada uno de los meses de 2009, separando el IVA correspondiente).
- En su caso, monto de las siguientes deducciones autorizadas para el ISR: · Sueldos y salarios
	- · Regalías y asistencia técnica
	- · Contribuciones pagadas (excepto ISR, IETU, IDE e IVA)
	- Seguros y fianzas
	- · Viáticos y gastos de viaje
	- · Combustible y lubricantes
	- · Aportaciones al SAR e Infonavit
	- · Jubilaciones por vejez Cuotas al IMSS

#### Inversiones:

- · Monto de deducciones que haya realizado en 2009 por cada tipo de bien. · Si optó por deducción inmediata, el monto de la deducción en 2009 por cada tipo de bien.
- \* Monto de adquisiciones realizadas en 2009 por cada tipo de bien.
- PTU por distribuir.
- **D** Estado de posición financiera (balance).
- Estado de resultados.
- Acreditamientos efectuados contra el IETU durante 2009 por concepto de sueldos y salarios y aportaciones de seguridad social.
- Crédito fiscal aplicado contra el IETU por inversiones realizadas durante 1998 y hasta 2007 y, en su caso, por pérdidas obtenidas derivadas de aplicar deducción inmediata en inversiones.
- Deducción adicional para el IETU aplicada en 2009 por inversiones realizadas de septiembre a diciembre de 2007 deducibles para el ISR.
- Informar si en los pagos provisionales optó por acreditar el excedente del IETU contra el pago provisional del ISR correspondiente.
- Deducciones personales: gastos médicos, dentales, hospitalarios, funerarios; análisis clínicos, prótesis, aparatos de rehabilitación, compra de lentes graduados hasta por 2,500 pesos; donativos (hasta por un monto que no exceda de 7% de los ingresos acumulables que hayan servido de base para determinar el ISR de 2008 antes de las deducciones personales): intereses reales por créditos hipotecarios destinados a casa habitación; aportaciones voluntarias al SAR; transporte escolar obligatorio; primas de seguro por gastos médicos; honorarios a enfermeras y medicinas que se incluyan en las facturas que emitan los hospitales, depósitos en cuentas personales para el ahorro y primas de seguros para retiro (cumpliendo los requisitos del art. 218 de la Ley del ISR).
- La clave bancaria estandarizada (Clabe) a 18 dígitos, para que en caso de obtener saldo a favor del ISR y solicitar su devolución se le efectúe el depósito correspondiente. La proporcionan los bancos en los estados de cuenta.
- Clave de Identificación Electrónica Confidencial actualizada (CIEC) o Firma Electrónica Avanzada vigente (Fiel).
- Las personas físicas que determinen en la Declaración Anual de 2009 saldo a favor del ISR, igual o mayor a 10,000 pesos, deben firmarla con Fiel vigente para que, en su caso, proceda la devolución automática.
- Si aún no cuenta con Fiel o concluyó su vigencia debe acudir con cita a la Administración Local de Servicios al Contribuyente más cercana para obtenerla. Si está por vencer, para renovarla automáticamente ingrese al Portal de internet del SAT en Oficina virtual: Firma Electrónica Avanzada (Fiel): Cómo renovar la Fiel.

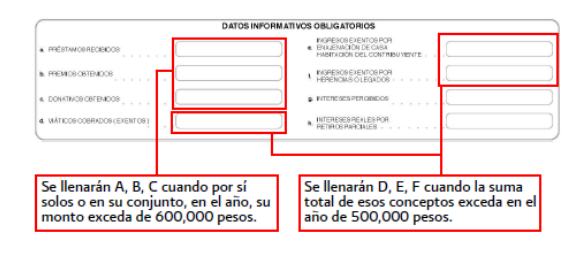

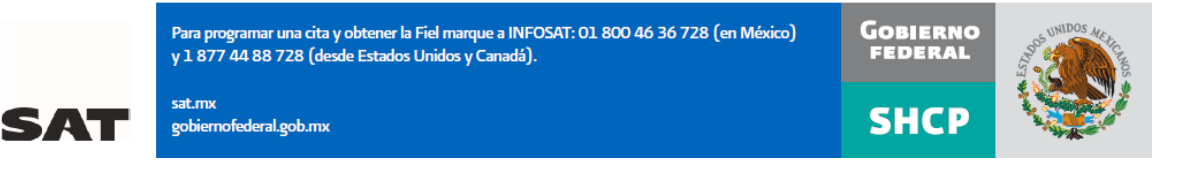

## <span id="page-21-0"></span>Actividades empresariales (régimen Intermedio) Qué necesita para elaborar la Declaración Anual 2009

- Declaración automática, que tiene precargados los datos del contribuyente o DeclaraSAT versión 2010.
- Equipo de cómputo y servicio de internet para el envío de la declaración.
- Pagos mensuales del IETU, ISR e IVA la Federación y a la entidad federativa que se hayan efectuado durante 2009 (Bitácora).
- Relación de pérdidas fiscales de años anteriores pendientes de aplicar (en su caso).
- Información de IVA (causado, acreditable y retenido, así como el total de actos gravados y exentos por cada uno de los meses de 2009). Factor de prorrateo de IVA aplicado, en caso de haber tenido simultáneamente ingresos gravados y exentos. No tendrá que presentar dicha información cuando ya la haya presentado a través de la Declaración Informativa Múltiple (DIM).
- Total de ingresos efectivamente cobrados en cada uno de los meses de 2009, separando el IVA correspondiente.
- Total de deducciones autorizadas identificando las que correspondan al ISR de las que apliquen para el IETU desglosadas por mes, por concepto y separando el IVA correspondiente.
- Formato 37-A, Constancia de pagos y retenciones del ISR, IVA e IEPS o Anexo 2 de la forma electrónica 30 del programa DIM: "Información sobre pagos y retenciones del ISR, IVA e IEPS" (sólo en caso de existir retenciones).
- En su caso, constancias otorgadas por las instituciones de crédito por intereses percibidos, retenciones del ISR efectuadas e IDE recaudado durante 2009 y el comprobante de pago cuando haya efectuado por su cuenta el pago del IDE.
- Acreditamientos efectuados contra el IETU durante 2009 por concepto de sueldos y salarios y aportaciones de seguridad social.
- Crédito fiscal aplicado contra el IETU por inversiones realizadas durante 1998 y hasta 2007 y, en su caso, por pérdidas obtenidas derivadas de aplicar deducción inmediata en inversiones.
- Deducción adicional para el IETU aplicada en 2009 por inversiones realizadas de septiembre a diciembre de 2007 deducibles para el ISR.

sat.mx

- Informar si en los pagos provisionales optó por acreditar el excedente del IETU contra el pago provisional del ISR correspondiente.
- Deducciones personales: gastos médicos, dentales, hospitalarios, funerarios; análisis clínicos, prótesis, aparatos de rehabilitación, compra de lentes graduados hasta por 2,500 pesos; donativos (hasta por un monto que no exceda de 7% de los ingresos acumulables que hayan servido de base para determinar el ISR de 2008 antes de las deducciones personales); intereses reales por créditos hipotecarios destinados a casa habitación; aportaciones voluntarias al SAR; transporte escolar obligatorio; primas de seguro por gastos médicos; honorarios a enfermeras y medicinas que se incluyan en las facturas que emitan los hospitales, depósitos en cuentas personales para el ahorro y primas de seguros para retiro (cumpliendo los requisitos del art. 218 de la Ley del ISR).
- La clave bancaria estandarizada (Clabe) a 18 dígitos, para que en caso de obtener saldo a favor del ISR y solicitar su devolución se le efectue el depósito correspondiente. La proporcionan los bancos en los estados de cuenta.
- Clave de Identificación Electrónica Confidencial actualizada (CIEC) o Firma Electrónica Avanzada vigente (Fiel).
- Las personas físicas que determinen en la Declaración Anual de 2009 saldo a favor del ISR, igual o mayor a 10,000 pesos, deben firmarla con Fiel vigente para que, en su caso, proceda la devolución automática.
- Si aún no cuenta con Fiel o concluyó su vigencia debe acudir con cita a la Administración Local de Servicios al Contribuyente más cercana para obtenerla. Si está por vencer, para renovarla automáticamente ingrese al Portal de internet del SAT en Oficina virtual: Firma Electrónica Avanzada (Fiel): Cómo renovar la Fiel.

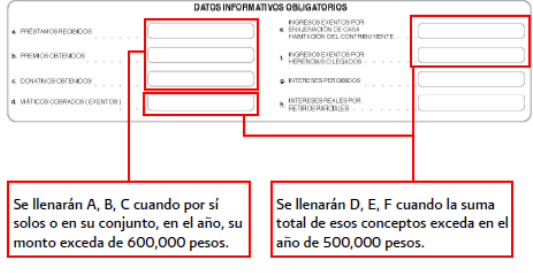

Para programar una cita y obtener la Fiel marque a INFOSAT: 01 800 46 36 728 (en México) y 1 877 44 88 728 (desde Estados Unidos y Canadá).

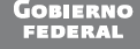

gobiernofederal.gob.mx

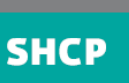

## <span id="page-22-0"></span>Enajenación de bienes inmuebles Qué necesita para elaborar la Declaración Anual 2009

- DeclaraSAT versión 2010 o Formato 13 (Declaración del Ejercicio. Personas Físicas) y sus anexos 1 (Retenciones, pagos efectuados por terceros y deducciones personales) y 2 (Salarios, Arrendamiento, Enajenación y Adquisición de Bienes, Intereses, Premios, Dividendos, Otros Ingresos y Servicios Profesionales).
- En caso de utilizar el DeclaraSAT; equipo de cómputo y servicio de internet para el envío de la declaración.
- Total de ingresos obtenidos en 2009.
- En su caso, constancia emitida por el programa electrónico "Declaración Informativa de Notarios Públicos y demás Fedatarios (Declaranot)" (entregada por el notario).
- En su caso, pérdidas por enajenaciones de años anteriores.
- En caso de que la enajenación realizada no se encuentre exenta del IETU:
	- · Pagos provisionales del IETU efectuados durante 2009
	- · Crédito fiscal aplicado durante 2009 contra el IETU por pérdidas fiscales, obtenidas al aplicar la deducción inmediata de inversiones en terrenos.
	- · Acreditamientos efectuados contra el IETU durante 2009, por concepto de sueldos y salarios y aportaciones de seguridad social.

Si se encuentra en este supuesto, la declaración se tendrá que enviar por internet a través del DeclaraSAT versión 2010 y no podrá utilizar el Formato 13 citado con anterioridad.

- Pagos provisionales del IVA e ISR a la Federación y a la entidad federativa efectuados durante 2009.
- Deducciones autorizadas
- En su caso, constancias otorgadas por las instituciones de crédito por intereses percibidos, retenciones del ISR efectuadas e IDE recaudado durante 2009 y el comprobante de pago cuando haya efectuado por su cuenta el pago del IDE
- Deducciones personales: gastos médicos, dentales, hospitalarios, funerarios; análisis clínicos, prótesis, aparatos de rehabilitación, compra de lentes graduados hasta por 2,500 pesos; donativos (hasta un monto que no exceda de 7% de los ingresos acumulables que hayan servido de base para determinar el ISR de 2008 antes de deducciones personales); intereses reales en créditos hipotecarios destinados a casa habitación; aportaciones voluntarias al SAR; transporte escolar obligatorio; primas de seguro por gastos médicos; honorarios a enfermeras y medicinas que se incluyan en las facturas que emitan los hospitales, depósitos en cuentas personales para el ahorro y primas de seguros para retiro (cumpliendo requisitos del art. 218 de la Ley del ISR).
- 18 La clave bancaria estandarizada (Clabe) a 18 dígitos, para que en caso de obtener saldo a favor del ISR y solicitar su devolución, se le efectúe el depósito correspondiente. La proporcionan los bancos en los estados de cuenta.
- **Clave de Identificación Electrónica Confidencial** actualizada (CIEC) o Firma Electrónica Avanzada vigente (Fiel).
- Las personas físicas que determinen en la Declaración Anual de 2009 saldo a favor del ISR, igual o mayor a 10,000 pesos, deben firmarla con Fiel vigente para que, en su caso, proceda la devolución automática.
- Si aún no cuenta con Fiel o concluyó su vigencia debe acudir con cita a la Administración Local de Servicios al Contribuyente más cercana para obtenerla. Si está por vencer, para renovarla automáticamente ingrese al Portal de internet del SAT en Oficina virtual: Firma Electrónica Avanzada (Fiel): Cómo renovar la Fiel.

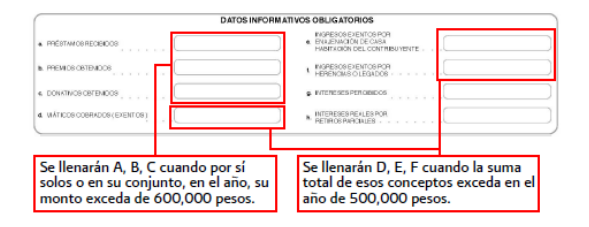

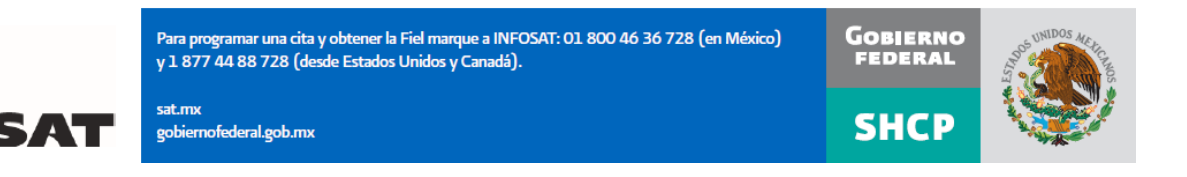

23

## **Dividendos y otros ingresos** Qué necesita para elaborar la Declaración Anual 2009

- <span id="page-23-0"></span>DeclaraSAT versión 2010 o Formato 13 (Declaración del Eiercicio. Personas físicas) y sus anexos 1 (Retenciones, pagos efectuados por terceros y deducciones personales) y 2 (Salarios, Arrendamiento, Enajenación y Adquisición de Bienes, Intereses, Premios, Dividendos, Otros Ingresos y Servicios Profesionales)
- En caso de utilizar el DeclaraSAT; equipo de cómputo y servicio de internet para el envío de la declaración.
- Formato 37-A, Constancia de pagos y retenciones del ISR, IVA e IEPS o Anexo 2 de la forma electrónica 30 del DIM: "Información sobre pagos y retenciones del ISR, IVA e IEPS".
- En su caso, constancias otorgadas por las instituciones de crédito por intereses percibidos, retenciones del ISR efectuadas e IDE recaudado durante 2009 y el comprobante de pago cuando haya efectuado por su cuenta el pago del IDE (cuando le hayan recaudado IDE y lo acredite, la declaración se debe enviar por internet a través del DeclaraSAT y no podrá utilizarse el Formato 13 antes citado).
- En su caso, pagos provisionales de los impuestos que haya efectuado en 2009.
- La clave bancaria estandarizada (Clabe) a 18 dígitos, para que en caso de obtener saldo a favor del ISR y solicitar su devolución, se le efectúe el depósito correspondiente. La proporcionan los bancos en los estados de cuenta.
- Clave de Identificación Electrónica Confidencial actualizada (CIEC) o Firma Electrónica Avanzada vigente (Fiel).
- **Deducciones personales:** gastos médicos, dentales, hospitalarios, funerarios; análisis clínicos, prótesis, aparatos de rehabilitación, compra de lentes graduados hasta por 2,500 pesos; donativos (hasta un monto que no exceda de 7% de los ingresos acumulables que hayan servido de base para determinar el ISR de 2008 antes de deducciones personales); intereses reales en créditos hipotecarios destinados a casa habitación; aportaciones voluntarias al SAR; transporte escolar obligatorio; primas de seguro por gastos médicos; honorarios a enfermeras y medicinas que se incluyan en las facturas que emitan los hospitales, depósitos en cuentas personales para el ahorro y primas de seguros para retiro (cumpliendo requisitos del art. 218 de la Ley del ISR).
- Las personas físicas que determinen en la Declaración Anual de 2009 saldo a favor del ISR, igual o mayor a 10,000 pesos, deben firmarla con Fiel vigente para que, en su caso, proceda la devolución automática.
- Si aún no cuenta con Fiel o concluyó su vigencia debe acudir con cita a la Administración Local de Servicios al Contribuyente más cercana para obtenerla. Si está por vencer, para renovarla automáticamente ingrese al Portal de internet del SAT en Oficina virtual: Firma Electrónica Avanzada (Fiel): Cómo renovar la Fiel.

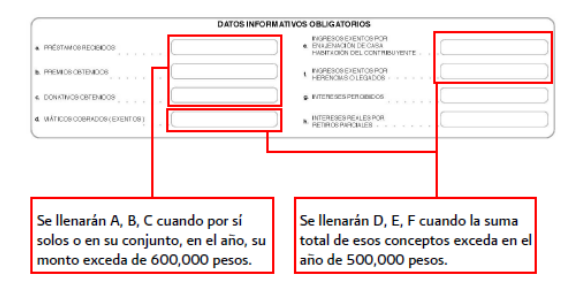

Para programar una cita y obtener la Fiel marque a INFOSAT: 01 800 46 36 728 (en México) y 1 877 44 88 728 (desde Estados Unidos y Canadá).

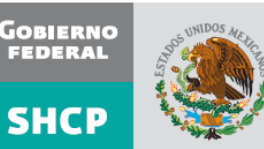

sat.mx gobiernofederal.gob.mx

24

#### **Guías para elaborar y presentar su Declaración Anual de 2009**

#### **Personas físicas**

En el portal del SAT encontrará las siguientes guías para llenar su declaración anual 2009, según la actividad que desempeñe.

**Guías para personas físicas:**

[Guía Arrendamiento casa habitación y local comercial](ftp://ftp2.sat.gob.mx/asistencia_servicio_ftp/publicaciones/da2009/Guia_Arrendamiento.pdf)

[Guía servicios profesionales \(honorarios\)](ftp://ftp2.sat.gob.mx/asistencia_servicio_ftp/publicaciones/da2009/Guia_Honorarios09.pdf)

[Guía servicios profesionales \(honorarios\) y salarios](ftp://ftp2.sat.gob.mx/asistencia_servicio_ftp/publicaciones/da2009/Guia_Honorarios_Salarios09.pdf)

[Guía salarios con indemnización](ftp://ftp2.sat.gob.mx/asistencia_servicio_ftp/publicaciones/da2009/Guia_salarios_indemnizacion09.pdf)

Guía [salarios \(uno, dos o más patrones\)](ftp://ftp2.sat.gob.mx/asistencia_servicio_ftp/publicaciones/da2009/Guia_Sueldos_Salarios.pdf)

Guía [salarios e intereses](ftp://ftp2.sat.gob.mx/asistencia_servicio_ftp/publicaciones/da2009/Guia_Salarios_intereses09.pdf)

[Guía salarios con arrendamiento de bienes inmuebles \(casa habitación y local comercial\)](ftp://ftp2.sat.gob.mx/asistencia_servicio_ftp/publicaciones/da2009/Guia_Salarios_arrendamiento09.pdf)

[Guía actividades empresariales \(régimen intermedio\)](ftp://ftp2.sat.gob.mx/asistencia_servicio_ftp/publicaciones/da2009/Guia_Actempresariales_RIntermedio09.pdf)

[Guía actividades empresariales](ftp://ftp2.sat.gob.mx/asistencia_servicio_ftp/publicaciones/da2009/Guia_Actividades_empresariales.pdf)

En este boletín encontrará la guía de Servicios Profesionales (honorarios).

#### **Guía para elaborar y presentar su Declaración Anual de 2009 con el programa DeclaraSAT**

#### **Servicios Profesionales (honorarios)**

#### **Personas Físicas**

#### **Incluye procedimiento para enviar la declaración por Internet y, en su caso, para realizar el pago**

#### **Índice**

#### **Presentación**

#### **Información general**

A quiénes se destina esta guía

Cuándo se presenta la declaración anual

Qué impuestos debe declarar

Qué necesita para elaborarla y presentarla

Qué es y dónde se obtiene el programa DeclaraSAT o la Declaración automática

Qué ingresos debe considerar

Qué gastos puede deducir por prestar servicios profesionales

Qué gastos personales puede deducir

Dónde debe presentar la declaración

Cómo pagar cuando la declaración resulte con impuesto a cargo

#### **Caso práctico**

- Paso 1: Instale el programa DeclaraSAT en su equipo o ingrese al sistema en línea, Dexclaración automática
- Paso 2: Capture sus datos
- Paso 3: Capture sus cantidades
- Paso 4: Capture las retenciones de ISR e IVA
- Paso 5: Capture sus deducciones personales
- Paso 6: Capture el impuesto a los depósitos en efectivo (IDE)
- Paso 7: Capture el impuesto empresarial tasa única (IETU)
- Paso 8: Capture los datos complementarios
- Paso 9: Capture la información de IVA
- Paso 10: Detalle del cálculo
- Paso 11: Generación del archivo para enviar su declaración
- Paso 12: Envío de su declaración por Internet
- Paso 13:Impresión de la hoja de ayuda

#### **Servicios gratuitos y confidenciales**

#### **Presentación**

#### Ponemos a su disposición la **Guía para elaborar y presentar su Declaración Anual de 2009 con el programa DeclaraSAT Servicios Profesionales (honorarios). Personas Físicas.**

Aquí encontrará de manera gráfica, sencilla y mediante un ejemplo, los pasos para hacer su Declaración Anual en el programa DeclaraSAT, el procedimiento para enviarla por Internet y, en su caso, para realizar el pago correspondiente.

#### **Información general**

#### **A quiénes se destina esta guía**

A las personas físicas que obtengan únicamente ingresos por prestar servicios profesionales (honorarios).

#### **Cuándo se presenta la Declaración Anual**

En abril de 2010; sin embargo, se puede presentar a partir de febrero o marzo. Cuando la presente durante estos meses, se considerará presentada el 1 de abril.

#### **Qué impuestos debe declarar**

- $\triangleright$  Impuesto sobre la renta (ISR).
- > Impuesto empresarial a tasa única (IETU).
- Impuesto al valor agregado (IVA). Sólo se presenta información de los pagos mensuales. No se tiene que presentar la citada información cuando la misma ya se haya incluido en la Declaración Informativa Múltiple (DIM).

#### **Qué necesita para elaborarla y presentarla**

- El programa DeclaraSAT versión 2010.
- La constancia de percepciones y retenciones del ISR e IVA, en caso de que le hayan efectuado retenciones de estos impuestos.
- Clave de Identificación Electrónica Confidencial (CIEC) actualizada o Firma Electrónica Avanzada (Fiel) vigente para enviar la declaración por Internet.
- La Clave Bancaria Estandarizada (Clabe) a 18 dígitos que le proporcionan los bancos en los estados de cuenta.
- La **Bitácora de información necesaria** para elaborar las declaraciones mensuales y Declaración Anual; si no la tiene al corriente, le sugerimos la llene para tener a la mano todos los datos que necesita, como el monto anual de sus ingresos, retenciones que le efectuaron, deducciones y pagos realizados en el año. Estos datos los puede obtener de los siguientes documentos:
	- **Libro foliado de ingresos, egresos, inversiones y deducciones** de donde debe tomar los ingresos obtenidos en 2009, los gastos efectivamente pagados y las inversiones que tiene derecho a deducir en el año.
	- **Los pagos o declaraciones** que haya efectuado durante el año del ISR, IETU e IVA.
	- **Los papeles de trabajo** que haya hecho para el cálculo de los pagos mensuales de los impuestos citados.
	- **El talonario de recibos de honorarios** expedidos y cobrados durante el año.
	- **Los comprobantes de los gastos e inversiones** efectuados para el desarrollo de su actividad que reúnan los requisitos fiscales.
- **Los comprobantes de las deducciones personales** efectuadas en 2009**,** facturas y recibos de honorarios que reúnan los requisitos fiscales, mismos que se señalan más adelante.
- **Equipo de cómputo para instalar el programa DeclaraSAT y servicio de Internet**, para enviar su declaración, si no cuenta con este servicio, puede guardar el archivo de su declaración en un dispositivo (memoria USB, disco compacto) y acudir a un café Internet o a cualquier Módulo de Servicios Tributarios del SAT para hacer el envío.

#### **Qué es y dónde se obtiene el programa DeclaraSAT**

El programa DeclaraSAT y la Declaración automática son una ayuda de cómputo gratuita diseñada por el SAT para que las personas físicas puedan hacer el cálculo, llenado y envío de su Declaración Anual de impuestos en forma fácil y rápida.

- **1 DeclaraSAT**: requiere instalarlo en su computadora, lo cual es muy rápido y sencillo; lo puede obtener en el Portal de Internet del SAT.
- **2. Declaración automática**: no requiere de instalación ya que funciona en línea directamente en el Portal de Internet del SAT.

Ambas alternativas contienen información adicional relacionada con la Declaración Anual que puede consultar en caso de dudas.

#### **Qué ingresos debe considerar**

Los ingresos efectivamente cobrados en 2009 por prestar servicios profesionales (honorarios).

#### **Qué gastos puede deducir por prestar servicios profesionales**

Los gastos e inversiones que sean estrictamente indispensables para llevar a cabo su actividad, siempre y cuando los haya pagado durante el 2009 y cuente con los comprobantes que reúnan todos los requisitos fiscales (facturas o recibos).

#### **Por ejemplo:**

 $\overline{a}$ 

- $\triangleright$  Pago de sueldos o salarios (en caso de tener trabajadores a su servicio).
- Las cuotas que haya pagado como patrón al Instituto Mexicano del Seguro Social, incluso cuando éstas sean a cargo de sus trabajadores.
- $\triangleright$  Pago de arrendamiento del local que utilice para prestar sus servicios.
- $\triangleright$  Luz y teléfono del local que utilice para dicha actividad.
- **Papelería y artículos de escritorio.**
- Las inversiones en activos fijos; equipo de cómputo, equipo de oficina, construcciones y equipo de transporte, las cuales se deducen en el porcentaje anual que les corresponda.
	- Si durante 2008 sólo obtuvo ingresos por prestar servicios profesionales cuyo monto no excedió de 1"079,912.43 pesos, en 2009 puede deducir el importe total por concepto de inversiones (sin aplicar el porcentaje anual), excepto tratándose de automóviles, terrenos y construcciones las cuales debe deducir sólo el porcentaje que corresponda.
	- En el caso de inversiones en automóviles, sólo serán deducibles hasta por la cantidad de 175,000 pesos.

#### **Qué deducciones personales se pueden deducir**

- $\triangleright$  Los pagos por honorarios médicos, dentales, de enfermeras y gastos hospitalarios.
- $\triangleright$  El alquiler o compra de aparatos para rehabilitación, prótesis<sup>1</sup>, medicinas (sólo cuando el paciente esté hospitalizado y se incluyan en la factura correspondiente), análisis y estudios clínicos.
- Gastos funerarios. Se puede deducir hasta un salario mínimo anual de su área geográfica (los servicios funerarios a futuro se pueden deducir en el año en que se utilice el servicio).
- $\triangleright$  Primas por seguros de gastos médicos.

Las deducciones antes citadas sólo serán deducibles cuando se hayan pagado a instituciones o a personas que residan en México, y sean para usted, su cónyuge, concubino(a), hijos, nietos,

<sup>1</sup> Incluye la compra de lentes ópticos graduados para corregir defectos visuales, hasta por un monto de 2,500 pesos, siempre y cuando se describan las características en el comprobante o se cuente con diagnóstico de un oftalmólogo u optometrista.

padres o abuelos, siempre que estas personas no hayan percibido ingresos iguales o superiores a un salario mínimo general de su área geográfica elevado al año $^2$ .

- Los intereses reales, efectivamente pagados durante 2009 por créditos hipotecarios destinados a casa habitación, contratados con el sistema financiero, FOVISSSTE e INFONAVIT, entre otros organismos públicos, siempre que el monto otorgado no exceda de un millón quinientas mil unidades de inversión. Quienes otorguen el crédito hipotecario deben proporcionar el documento donde conste el monto de los intereses reales efectivamente pagados en el año que se declara.
- Donativos no onerosos ni remunerativos (gratuitos); es decir, que no se otorguen imponiendo algún gravamen a cambio de servicios recibidos por el donante.

El monto de los donativos que se deduzcan no debe exceder de 7% de los ingresos acumulables que sirvieron de base para calcular el ISR en 2008 antes de aplicar las deducciones personales.

- Transporte escolar de los descendientes en línea recta siempre que sea obligatorio o cuando se incluya en la colegiatura para todos los alumnos y se señale por separado en el comprobante correspondiente.
- $\triangleright$  Las aportaciones a la subcuenta de aportaciones complementarias de retiro o a las cuentas de planes personales de retiro, así como las aportaciones voluntarias a la subcuenta de aportaciones voluntarias, siempre que en este último caso dichas aportaciones cumplan con el requisito de permanencia para los planes de retiro.

El monto máximo de esta deducción es hasta el 10% de los ingresos acumulables, sin que dichas aportaciones excedan de cinco salarios mínimos generales de su área geográfica, elevados al año.

 El importe de los depósitos en las cuentas personales especiales para el ahorro, pagos de primas de contratos de seguro que tengan como base planes de pensiones relacionados con la edad, jubilación o retiro, así como la adquisición de acciones de sociedades de inversión. El monto que puede deducir por estos conceptos no debe exceder de 152,000 pesos.

#### **Dónde debe presentar la declaración**

Una vez realizada la captura de información en el programa DeclaraSAT, independientemente del resultado obtenido en su Declaración Anual debe enviarla a través del Portal de Internet del SAT, como se indica más adelante en esta guía.

En caso de que no le resulte impuesto a cargo u obtenga saldo a favor, con el sólo envío de su declaración a través de Internet concluye con el procedimiento y cumplimiento de su obligación.

#### **Cómo pagar cuando la declaración resulte con impuesto a cargo**

Si en su Declaración Anual le resulta impuesto a cargo, después de realizar el envío de su declaración, debe efectuar el pago mediante el procedimiento que se indica al final de esta guía.

Si sus ingresos en el 2008 fueron inferiores a 370,310 pesos y en su declaración anual le resulta impuesto a cargo, después de haber efectuado el envío de la misma a través del portal del SAT, deberá realizar el pago a través de ventanilla bancaria, para lo cual debe imprimir y llevar al banco de su preferencia la Hoja de ayuda que genera el Programa DeclaraSAT y en la cual se señala el importe a cargo. Opcionalmente, podrá realizar el pago mediante transferencia electrónica de fondos

 2 Para el área geográfica A: 20,002.00. pesos; para el área geográfica B: 19,439.90 pesos, y para el área geográfica C: 18,961.75 pesos

de su cuenta bancaria a favor de la Tesorería de la Federación en el portal de Internet del banco en donde tenga su cuenta.

Si sus ingresos en el 2008 fueron iguales o superiores a 370,310 pesos y en su declaración anual le resulta impuesto a cargo, después de haber efectuado el envío de la misma a través del portal del SAT, deberá realizar el pago mediante transferencia electrónica de fondos de su cuenta bancaria a favor de la Tesorería de la Federación en el portal de Internet del banco en donde tenga su cuenta.

Si paga sus contribuciones con cheque personal, certificado o de caja de la misma institución de crédito ante la cual se efectúa el pago:

- Anote en el anverso: "Para abono en cuenta bancaria de la Tesorería de la Federación"
- Anote en el reverso: "Cheque librado para el pago de contribuciones federales a cargo del contribuyente [nombre del contribuyente] con Registro Federal de Contribuyentes [clave del RFC del contribuyente]. Para abono en cuenta de la Tesorería de la Federación."

#### **Caso práctico**

Con los siguientes datos (ingresos, deducciones autorizadas, deducciones personales, información de pagos provisionales y constancias de percepciones y retenciones) se determina el ISR y el IETU anual de una persona física que percibe ingresos por servicios profesionales.

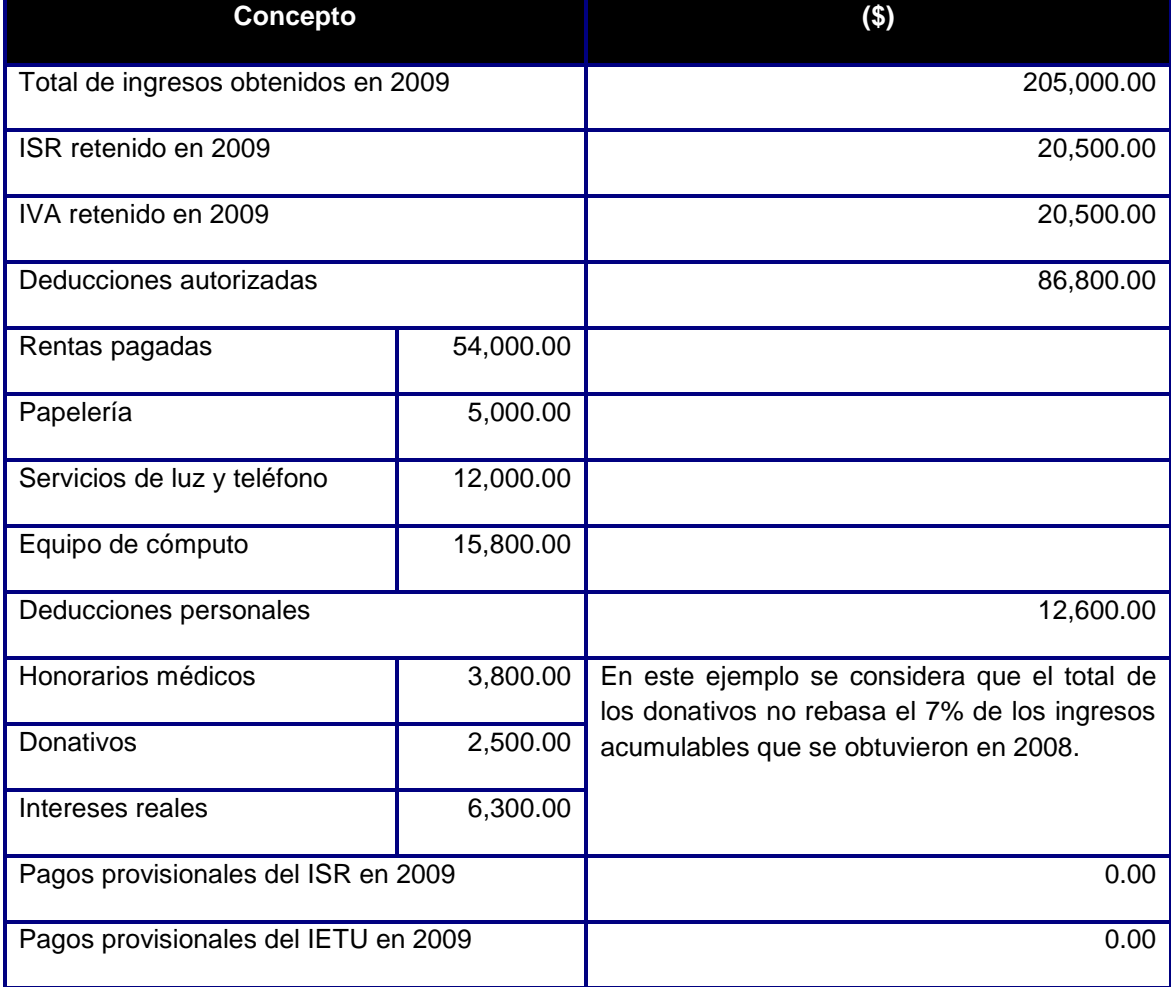

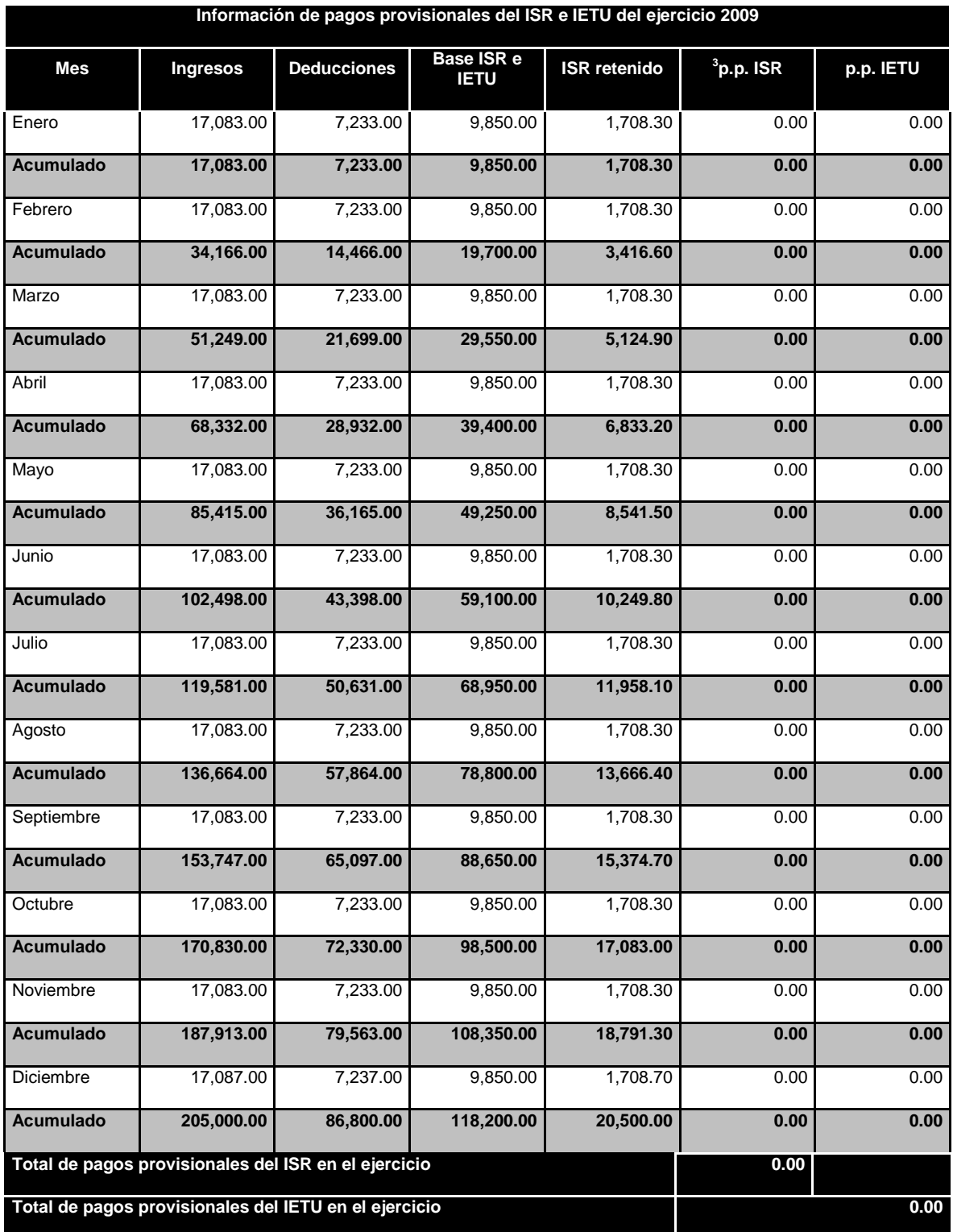

 $3$  p.p. (Pagos provisionales)

#### **Constancia de percepciones y retenciones proporcionada por el retenedor**

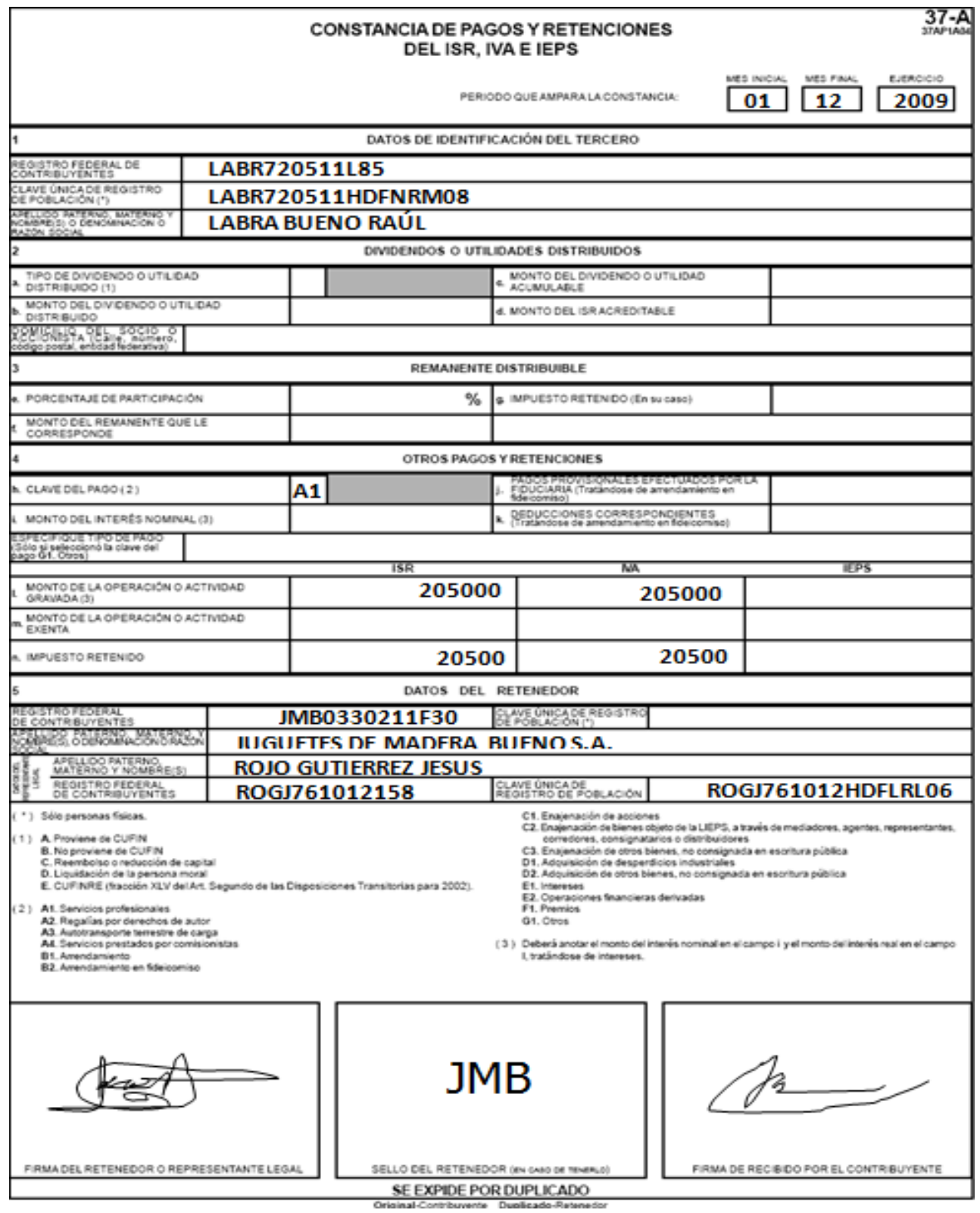

**Paso 1: Instale el programa DeclaraSAT en su equipo o ingrese al sistema en línea (Declaración automática)**

#### **Requisitos**

#### **Para instalar el DeclaraSAT o utilizar la Declaración Automática, debe tener una computadora con las siguientes características:**

- Sistema operativo Windows: 95, 98, Millennium, 2000, XP o Windows Vista o Windows 7.
- Unidad de cd-ROM, para la versión del programa en disco compacto.
- 64 MB de memoria RAM, aunque se recomiendan 128 MB para un mejor funcionamiento.
- 50 MB de espacio libre en su disco duro.
- Monitor vga o superior (configurado a 800 x 600 pixeles).
- Mouse o dispositivo de señalamiento.
- Versión mínima de navegadores: Microsoft Internet Explorer 5.5, SP1 o Netscape 7.1.
- Versión mínima requerida de la máquina virtual de Java: 14.2 (disponible en el Portal de Internet del SAT).

#### **Procedimiento de instalación**

Del Portal de Internet del SAT descargue e instale en su computadora el programa **DeclaraSAT**  versión 2010.

También puede utilizar la **Declaración Automática** en su versión 2010, al cual puede ingresar directamente en el portal citado sin tener que instalarlo en su computadora. Si utiliza el programa **Declaración Automática**, la información que capture puede almacenarla en el sistema por tres días cuando no pueda concluir su declaración en una sola sesión.

#### **Paso 2: Captura de datos**

Al entrar al programa se abre la ventana de bienvenida al sistema. Dé clic en **Continuar**.

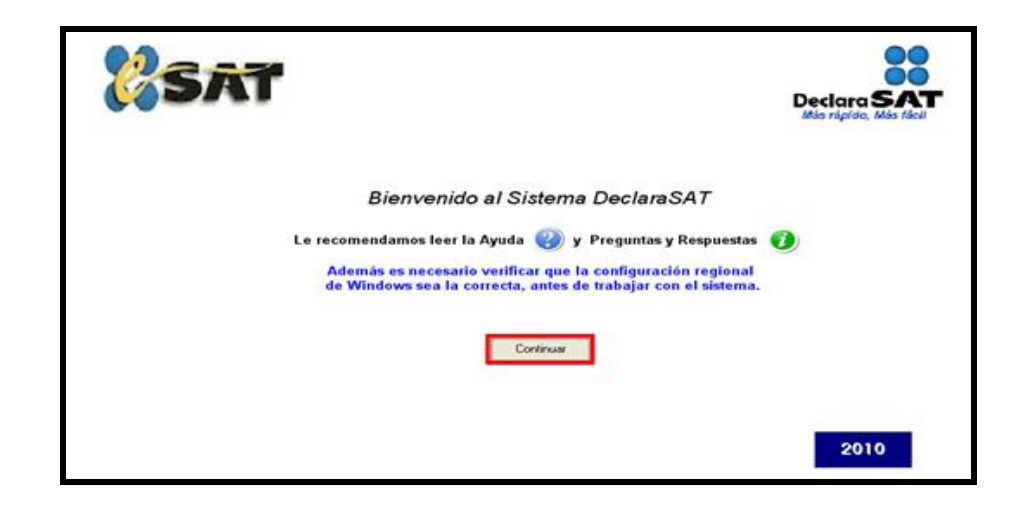

#### **Datos personales**

En la siguiente pantalla dé clic en **Datos Contribuyente** para iniciar con la captura de la información.

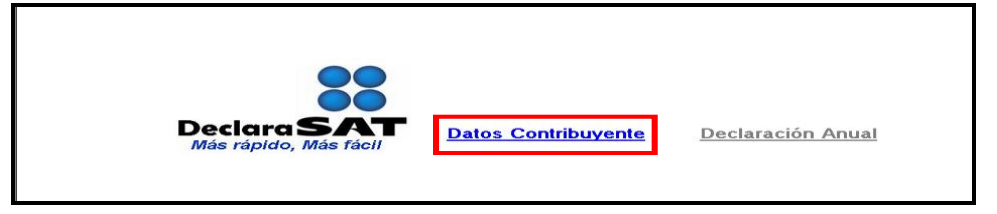

El programa tiene las siguientes opciones, elija la que desee dando clic.

 **Cálculo automático de impuestos**. En esta opción usted captura sus ingresos, deducciones, etcétera, y el programa calcula los impuestos anuales de manera automática.

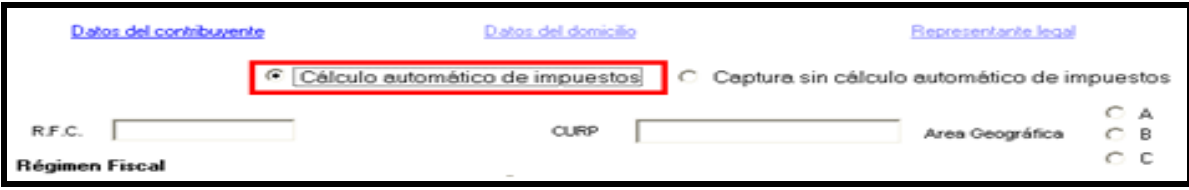

 **Captura sin cálculo automático de impuestos**. Para utilizar esta opción debe determinar previamente los impuestos manualmente, ya que el sistema no hace el cálculo. Esta opción la utilizan, generalmente, especialistas en esta materia.

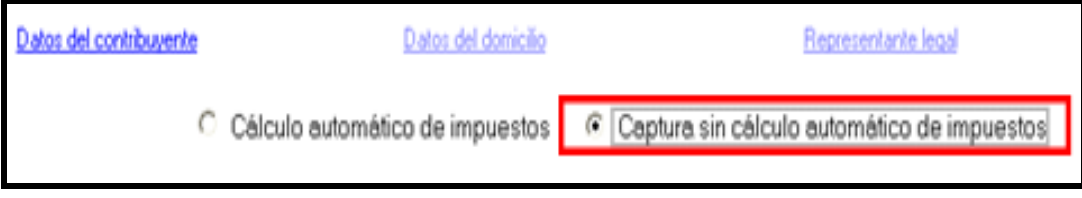

Para desarrollar nuestro ejemplo consideraremos la opción **Con cálculo automático de impuestos**.

En la siguiente pantalla, en **Datos del contribuyente**, coloque el cursor en el campo que vaya a llenar y capture los datos siguientes:

- **RFC** a 13 dígitos sin anotar guiones.
- **CURP** a 18 dígitos sin anotar guiones.
- Seleccione el **Área Geográfica** que corresponda al lugar donde tiene su domicilio fiscal; si la desconoce, presione F1 para ubicarla.
- Dé clic en el **Régimen Fiscal** que le corresponda, de acuerdo con la actividad económica por la cual está dado de alta en el SAT, así como en la correspondiente al impuesto al valor agregado (IVA) y al impuesto empresarial a tasa única (IETU). $4$

 $\overline{\phantom{a}}$ <sup>4</sup> Si tiene duda sobre cuál es su régimen y los impuestos que debe declarar acuda a cualquier Administración Local de Servicios al Contribuyente y, previa identificación oficial, proporcione su RFC. También puede ingresar con su CIEC a la sección **Mi portal,** en el Portal de Internet del SAT.

Para el ejemplo, se trata de una persona que está inscrita o dada de alta en el Régimen de Actividades Profesionales con la actividad de Contador Público, a quien le corresponde declarar ISR, IETU e IVA, por lo que deberá seleccionar los siguientes campos: **Actividades Empresariales y Profesionales**; **Servicios Profesionales con Contabilidad Simplificada**, **IETU** e **IVA**. En caso de que tenga impuesto a los depósitos en efectivo por acreditar (IDE), seleccione también **IDE** (para este ejemplo no se tienen retenciones por concepto de IDE).

 **Nombre completo**: capture sus apellidos paterno, materno y nombre(s) completos, sin abreviaturas, tal y como los tiene registrados ante el SAT.

Si desea verificar la vigencia de su Fiel dé clic en **Verifique su Fiel** y siga los pasos que le indique el programa.

Si pretende modificar algún dato, dé doble clic en el registro y posicione el cursor en el campo deseado para realizar la modificación correspondiente. Para guardar su información dé clic en el botón **Salvar**. Para borrar un registro, selecciónelo y se activará la ventana **Eliminar**, dé clic. Si la captura que realizó es innecesaria dé clic en **Deshacer**.

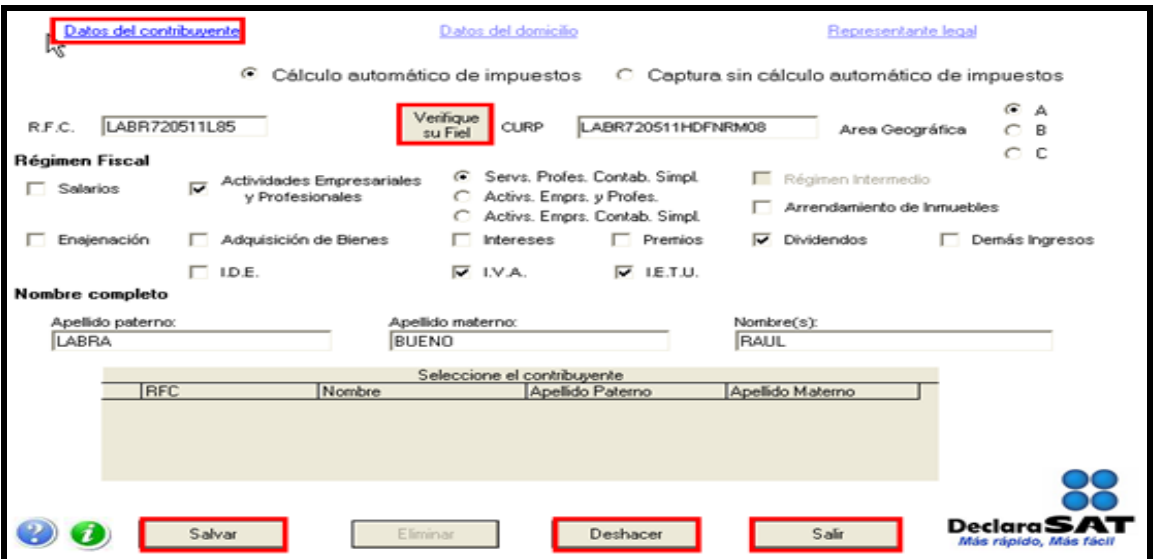

Para continuar con la captura, dé clic en **Datos del domicilio** y en la siguiente pantalla capture los datos solicitados:

- Elija la entidad federativa y la delegación o municipio donde tiene su domicilio fiscal.
- $\triangleright$  Capture el nombre de la calle, el número exterior y, en su caso, el interior y teléfono, e indique entre qué calles se encuentra.
- $\triangleright$  Seleccione su colonia y, en su caso, localidad.
- Capture una dirección de correo electrónico.

Si cuenta con representación legal dé clic en **Representante legal** para activar la pantalla y capturar los datos correspondientes; en caso contrario, al terminar con la captura de su domicilio dé clic en **Salvar**.
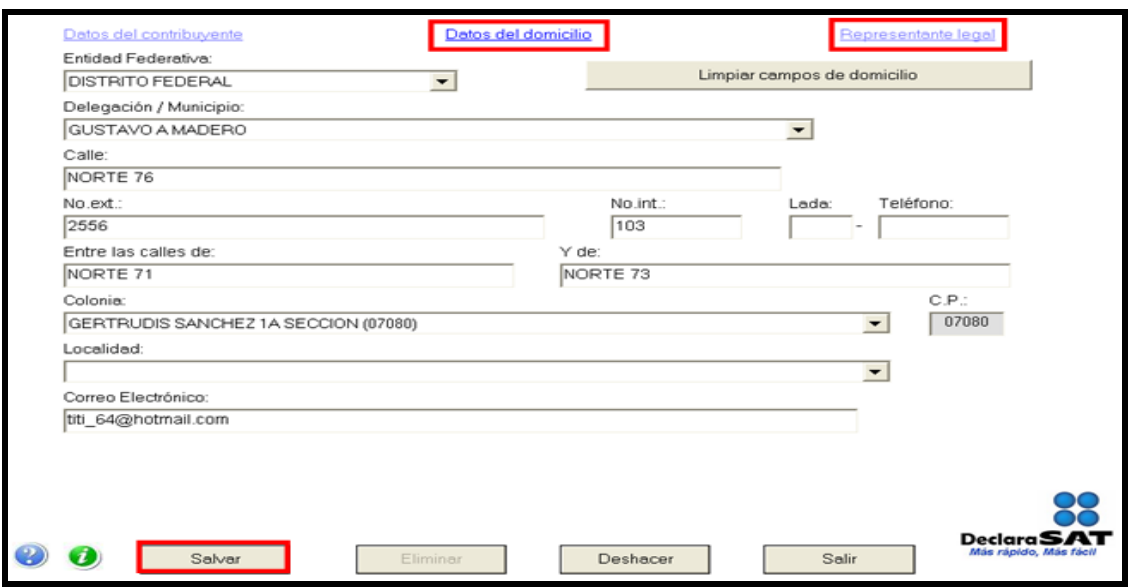

### **Paso 3: Capture sus cantidades**

En la siguiente pantalla, dé clic en **Declaración Anual** para capturar los conceptos de su declaración de impuestos.

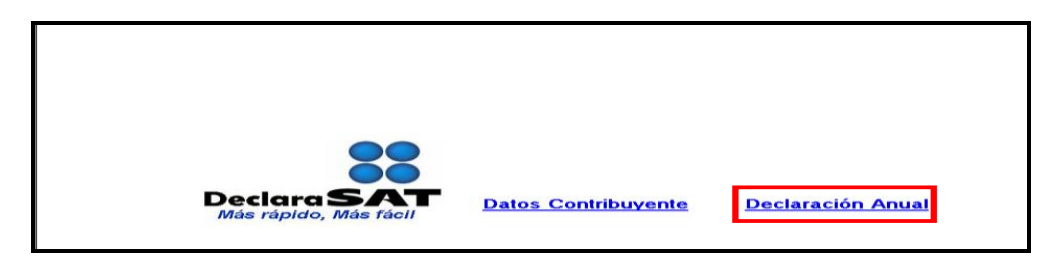

Inmediatamente se abre la pantalla principal donde se muestran los conceptos que debe capturar de acuerdo con el régimen e impuestos que haya seleccionado en un principio.

Para iniciar con la captura, dé clic en **Servicios Profesionales. Contabilidad Simplificada**.

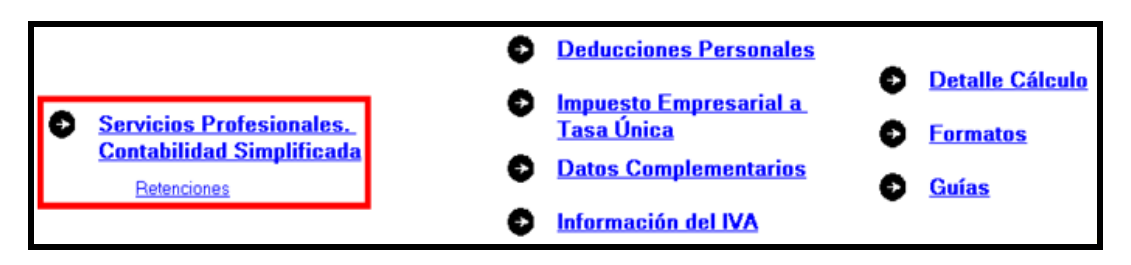

Capture los datos solicitados en los siguientes campos, según corresponda:

 **Total de ingresos**. Capture el total de ingresos obtenidos en el año por prestar servicios profesionales. Este importe debe coincidir con la suma de los montos declarados en los pagos mensuales correspondientes a 2009. Las cantidades se capturan sin incluir el IVA y sin descontar las retenciones que, en su caso, le hayan realizado.

- **Ingresos exentos**. Sólo se llena si obtuvo ingresos por derechos de autor, hasta por 20 salarios mínimos anuales.
- **Deducciones autorizadas**. Este campo lo llena automáticamente el sistema con la suma de las cantidades que usted señale en el apartado **Deducciones por actividades profesionales**.
- **Utilidad fiscal**. El sistema calcula esta cifra automáticamente.
- **Pérdida fiscal**. Igual que el campo anterior, el sistema la calcula automáticamente.
- **Pérdidas fiscales de ejercicios anteriores aplicadas en el ejercicio**. Capture, en su caso, las cantidades actualizadas por concepto de pérdidas de años anteriores que se aplican en esta declaración. Las cuales no pueden exceder del monto de la utilidad que haya obtenido.
- **Utilidad gravable acumulable**. El sistema la calcula automáticamente.
- En el apartado **Deducciones por actividades profesionales** capture el importe anual de cada uno de los conceptos a los que corresponden sus gastos relacionados con su actividad, de los cuales debe tener comprobantes con todos los requisitos fiscales. Estos importes los puede tomar de la **Bitácora de información necesaria** que haya llenado previamente. Recuerde que el importe que debe considerar es sin incluir el IVA que en su caso le hayan trasladado. Si sus gastos no corresponden a alguno de los conceptos que considera el sistema, anótelos en el campo **Otras deducciones**.
- En su caso, en el campo **PTU pagada en el ejercicio** capture el importe por distribuir entre sus trabajadores, que equivale a 10% de la utilidad fiscal que haya determinado.
- **Pérdidas fiscales de ejercicios anteriores, aplicadas en el ejercicio**. Capture el monto de las pérdidas generadas en ejercicios anteriores para este régimen fisca actualizadas, que pueden ser amortizadas en el ejercicio.

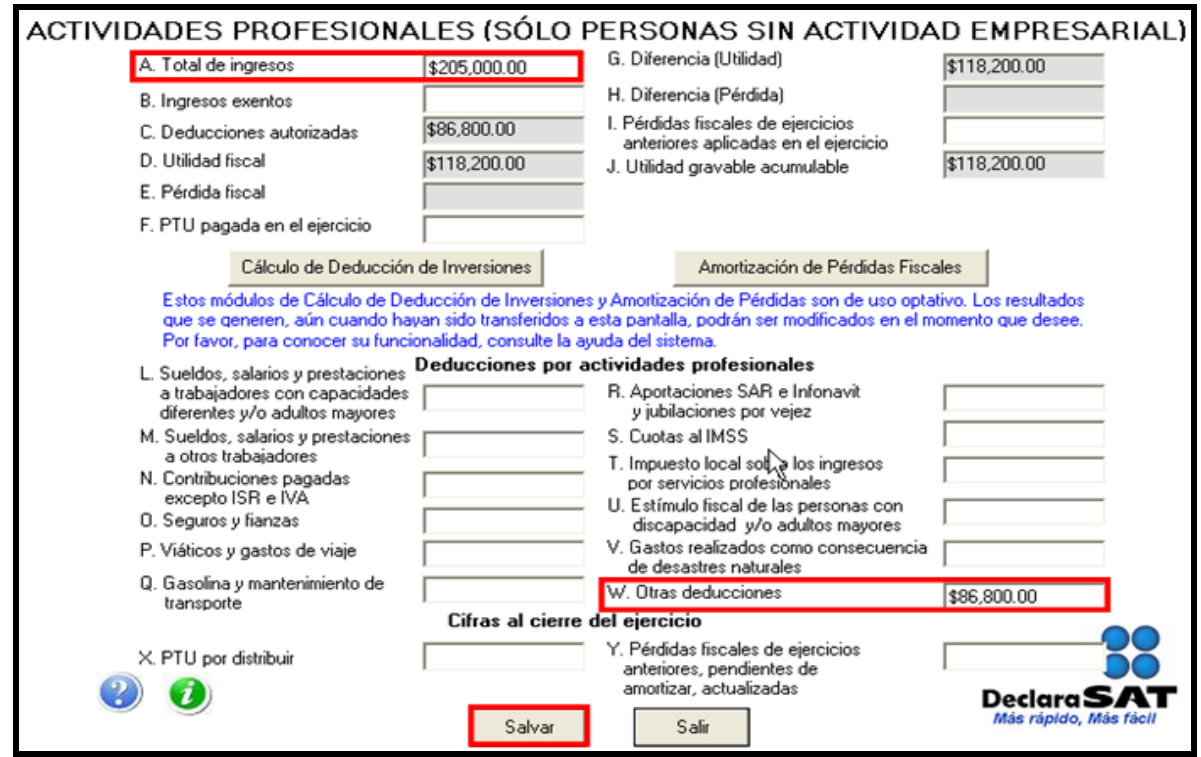

Al concluir con la captura dé clic en **Salvar** y el sistema lo regresará a la pantalla principal.

# **Cálculos opcionales**

 **Cálculo de Deducción de Inversiones**. Es una ayuda que sirve para que usted obtenga de manera automática la deducción aplicable en el año por cada una de las inversiones que desee; los resultados que obtenga en este apartado, por concepto de deducción de inversiones, debe sumarlos de manera manual a sus deducciones que se encuentran en el apartado **Otras deducciones** (letra **W** del apartado de **Deducciones por actividades profesionales**).

Cuando usted ya tenga los resultados de la deducción de inversiones, puede realizar la captura de manera manual en el renglón **Otras deducciones** (letra **W** del apartado de **Deducciones por actividades profesionales**) sin necesidad de usar esta ayuda.

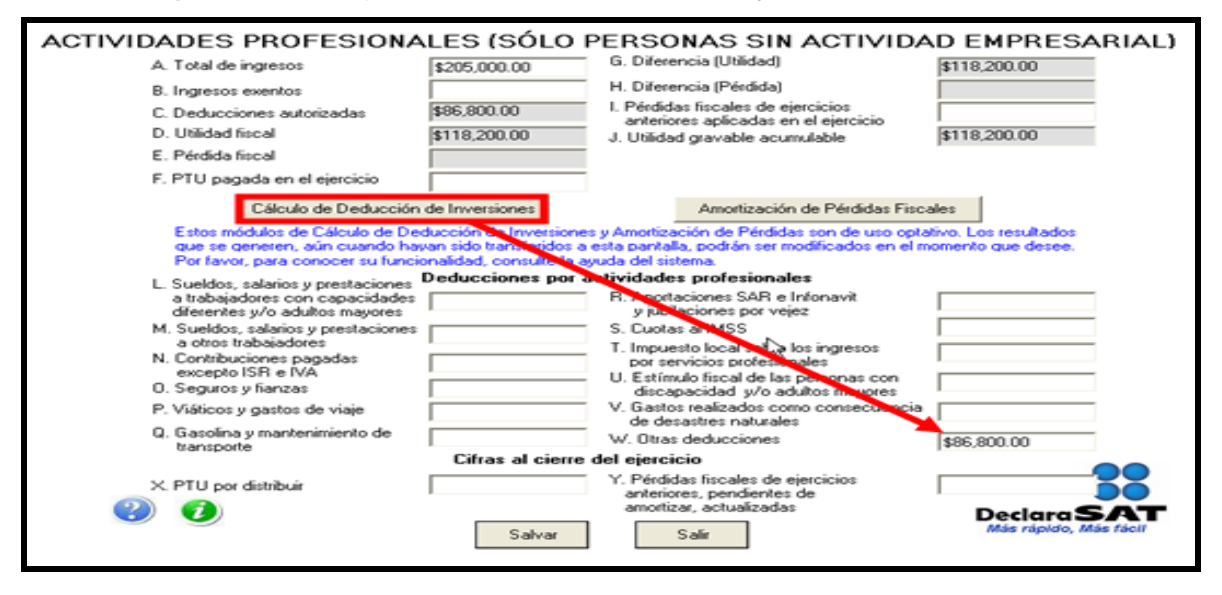

Al dar clic en el campo **Cálculo de Deducción de Inversiones** se abrirá la pantalla donde debe capturar los siguientes datos:

- **No**. Anote el número que corresponda a cada una de las inversiones que deduce.
- **Descripción**. Anote una breve descripción de cada bien.
- **Clasificación**. Seleccione a qué tipo de inversión corresponde el bien que deduce.
- **Monto original de la inversión**. Anote el valor en que adquirió el bien sin incluir el IVA.
- **Fecha de adquisición**. Anote la fecha en que adquirió el bien que deduce.
- **% Deprec. anual**. Anote el porcentaje de depreciación que le corresponde al bien que deduce.
- **Inició su uso en**. Anote la fecha en que haya empezado a usar el bien que deduce.
- **Inicia la deducción en**; seleccione el ejercicio en que iniciará la deducción del bien de que se trate.
- **En el ejercicio**. Si prescindió del bien durante 2009, es decir, si dejó de utilizarlo para su actividad, debe seleccionar, según corresponda, una de las opciones señaladas en el lado derecho de la pantalla, así como el mes en que se prescindió de él. En caso contrario, seleccione **No se prescindió del bien**.

Para ver el resultado del cálculo de la deducción de inversiones que realizó el sistema dé clic en el campo **Ver Resultados**, mismo que incluirá en el renglón correspondiente junto con sus otras deducciones en **Otras deducciones** (letra **W** del apartado **Deducciones por actividades profesionales**).

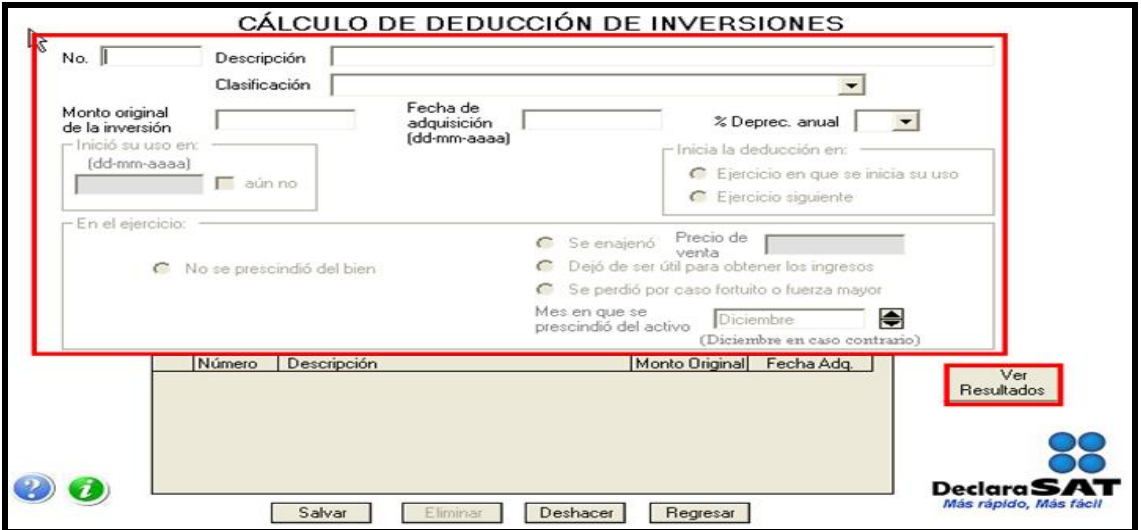

 **Amortización de Pérdidas Fiscales**. Es una ayuda opcional para obtener de manera automática la pérdida actualizada de años anteriores, que amortizó en sus pagos mensuales y que debe reflejar en esta declaración, así como el remanente pendiente de amortizar, como se muestra en la siguiente pantalla.

Si usted ya tiene los resultados de la pérdida que amortiza y el remanente correspondiente, puede capturarlos manualmente en los renglones correspondientes (**I. Pérdidas fiscales de ejercicios anteriores aplicadas en el ejercicio** e **Y. Pérdidas fiscales de ejercicios anteriores, pendientes de amortizar, actualizadas**) sin necesidad de usar esta ayuda.

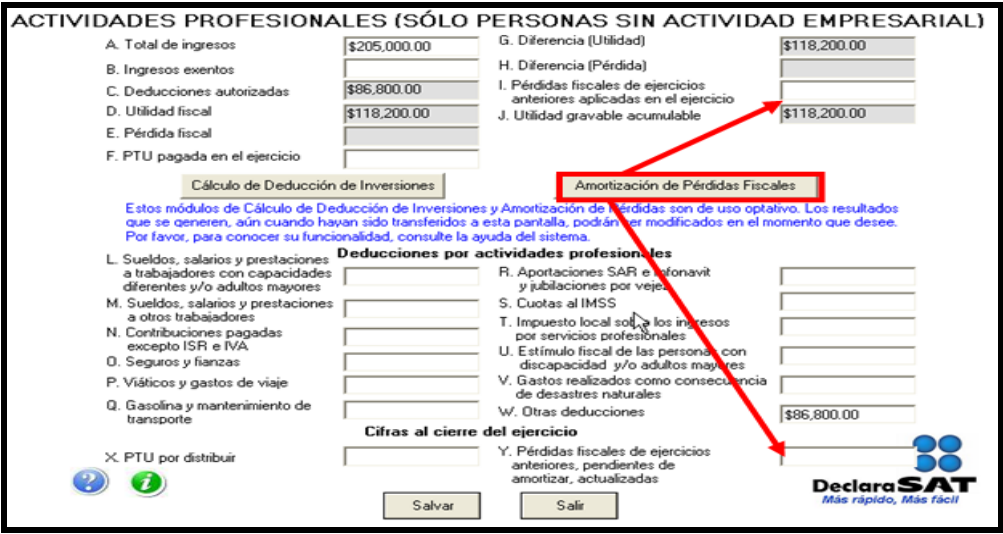

Al dar clic en **Amortización de Pérdidas Fiscales**, el sistema abrirá la pantalla donde debe anotar el importe de la pérdida en el año en el que se haya generado y la utilidad que obtuvo en los años posteriores.

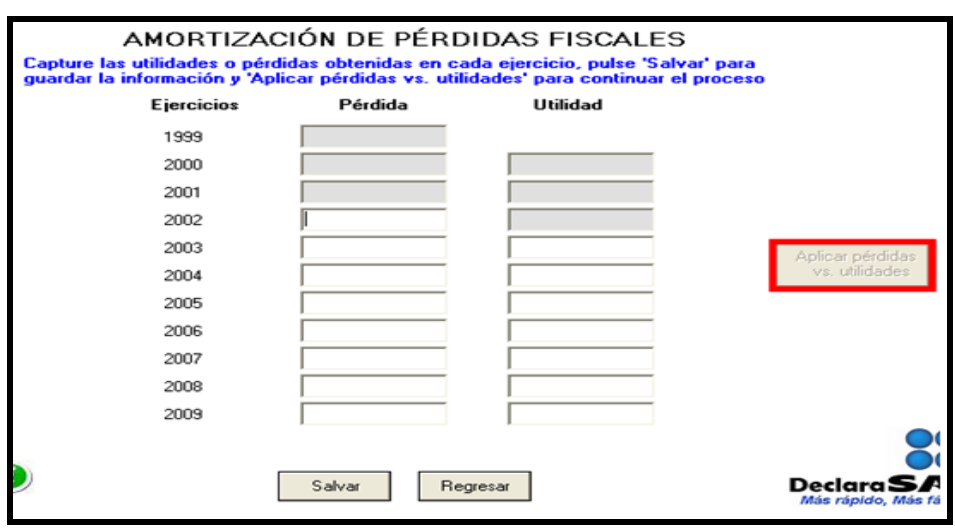

En seguida, dé clic en el botón **Salvar**, posteriormente en el campo **Aplicar pérdidas vs. utilidades**.

A continuación, se abrirá una pantalla donde debe seleccionar la pérdida de un ejercicio o año y la utilidad contra la que se amortiza y dar clic en **Aplica**.

Para ver el resultado de la amortización de pérdidas y, si así lo desea, transferir los resultados al cálculo de su declaración anual en los campos **I. Pérdidas fiscales de ejercicios anteriores aplicadas en el ejercicio e Y. Pérdidas fiscales de ejercicios anteriores, pendientes de amortizar, actualizadas** dé clic en **Ver Resultados** y posteriormente en **Transferir resultados**.

Al concluir con este procedimiento, regrese a la pantalla principal.

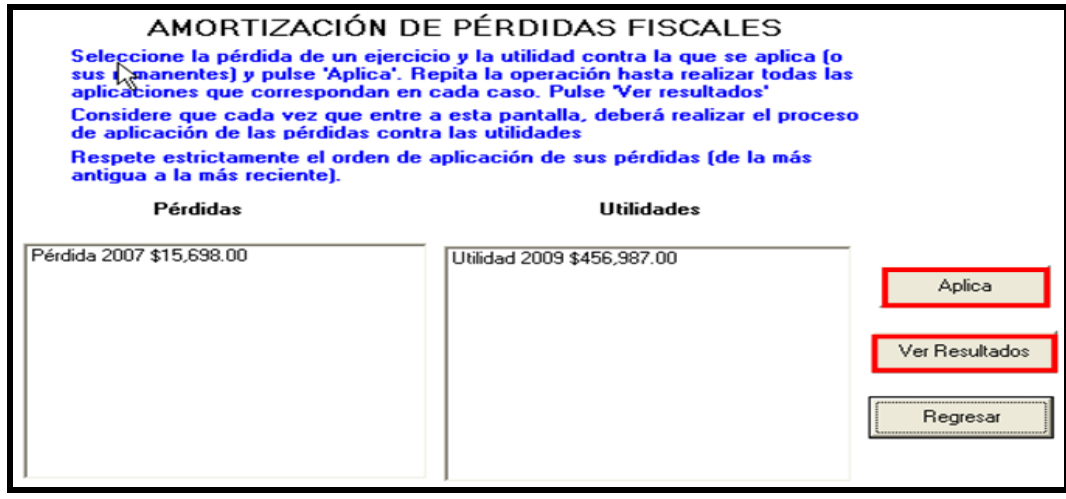

## **Paso 4: Capture las retenciones de ISR e IVA**

En la pantalla principal dé clic en **Retenciones**. (Si no le hicieron ninguna retención de ISR o IVA durante el año continúe con el paso 5 de esta guía.)

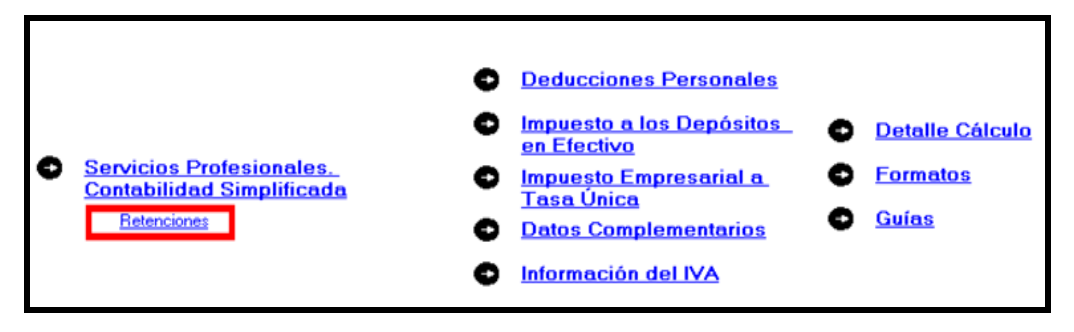

El sistema abrirá la pantalla donde debe capturar los montos o datos solicitados en los siguientes campos:

- **Monto de los ingresos pagados**, capture la cantidad que le pagaron las personas morales que le hicieron retenciones durante el año que declara. Esta cantidad debe coincidir con las constancias de percepciones y retenciones que le proporcionaron las personas a las que les prestó sus servicios.
- **ISR retenido** capture la cantidad que le hayan retenido por este concepto las personas a las que les prestó sus servicios, que debe ser 10% del total de los ingresos percibidos sin deducción alguna. Cantidad que deberá coincidir con sus constancias.
- **IVA retenido** capture la cantidad que le hayan retenido por este concepto las personas a las que les prestó sus servicios, que debe ser las dos terceras partes del impuesto causado sin deducción alguna. Cantidad que deberá coincidir con sus constancias.
- En el rubro **Datos de la empresa**, campo **RFC**, capture el Registro Federal de Contribuyentes a 12 posiciones o dígitos de la empresa a la cual le prestó sus servicios. Deje un espacio al inicio de la captura en este campo.

Al salvar la información, los datos capturados se incluirán en el recuadro de abajo de la pantalla. Si requiere hacer correcciones, coloque el cursor en la izquierda del RFC de la empresa que desea corregir y dé doble clic para hacer las modificaciones correspondientes.

Una vez que concluya con la captura dé clic en **Salvar** y aparecerá una nueva pantalla con los mismos campos en blanco, para cuando se dé el caso de que se tengan dos o más retenedores.

Cuando termine con la captura de todos sus retenedores, dé clic en **Salir** y el sistema lo llevará a la pantalla principal.

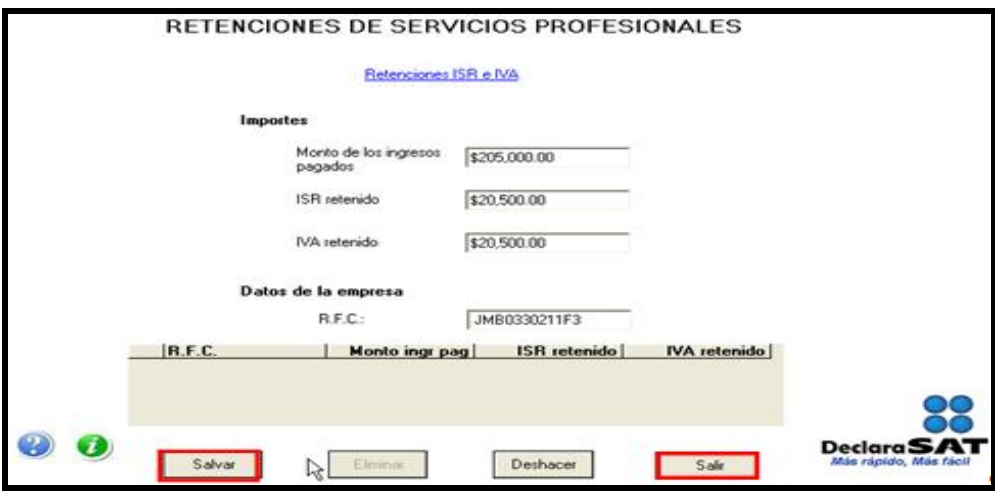

**Paso 5: Captura de las deducciones personales**

En la pantalla principal dé clic en **Deducciones Personales**. (Si no cuenta con este tipo de deducciones, continúe con el paso 6 de esta guía.)

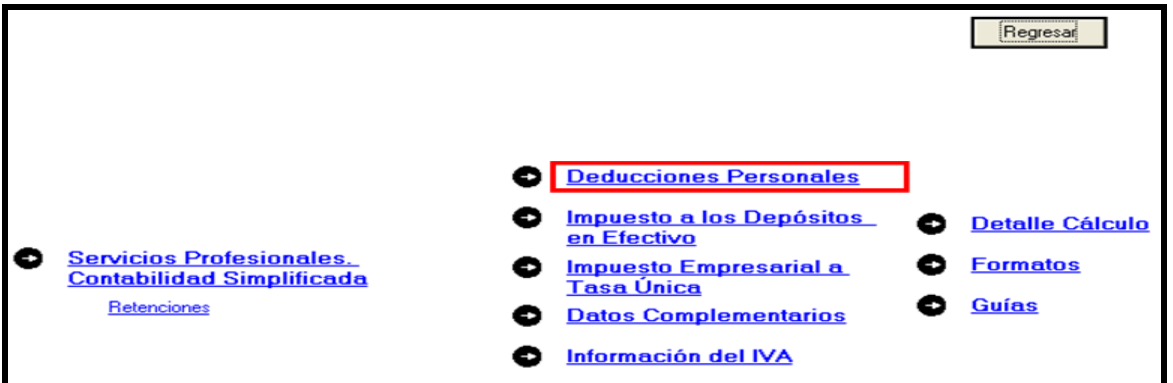

El sistema abrirá la pantalla donde debe capturar los montos o datos solicitados en los siguientes campos:

- En el rubro **Datos de la deducción**, campo **Concepto**, seleccione con la flecha derecha el tipo de deducción que va a efectuar.
- En el rubro **Datos de la deducción**, campo **Monto**, capture la cantidad que se encuentra en su comprobante deducible. (Si tiene varios comprobantes con el mismo RFC, sume las cantidades y anote el total en este campo).
- En el rubro **Datos de la empresa o prestador de servicios**, campo **RFC (factura)**, capture el Registro Federal de Contribuyentes de la persona que expide la factura o recibo. Recuerde que si la expide una persona moral el RFC es de 12 dígitos y debe dejar un espacio antes de iniciar con su captura.

Al concluir con la captura dé clic en **Salvar** y los datos capturados se incluirán en el recuadro de abajo apareciendo otra nueva pantalla con los mismos campos en blanco para continuar, en su caso, con la captura de otras deducciones. Si requiere hacer correcciones, coloque el cursor a la izquierda del RFC del que desea corregir y dé doble clic para efectuar las modificaciones correspondientes.

Una vez que concluya con la captura de todas sus deducciones personales dé clic en **Salir** y el sistema lo regresará a la pantalla principal.

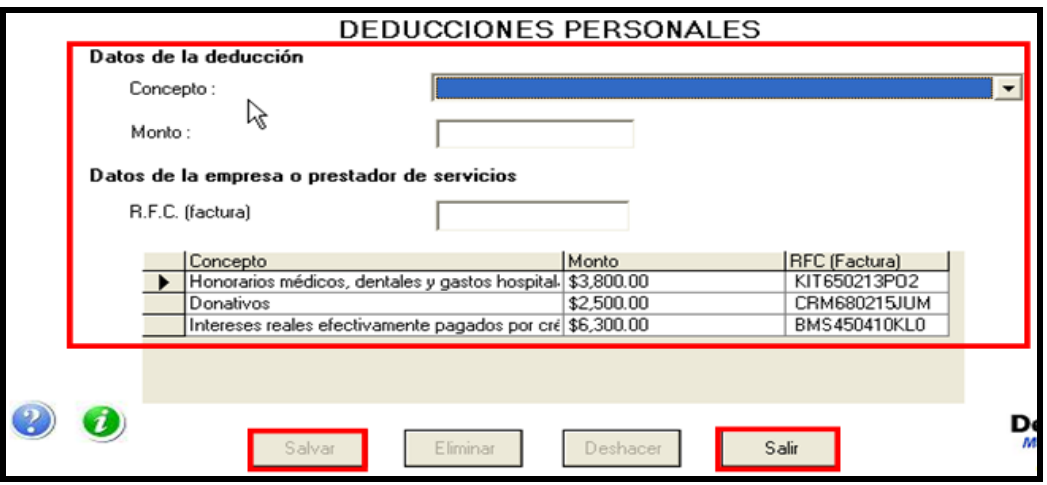

**Paso 6. Captura del impuesto a los depósitos en efectivo (IDE)**

Si durante el año no tuvo depósitos en efectivo por los cuales le hayan efectuado retenciones del IDE; o bien, si no pagó dicho impuesto de manera directa, como sucede en este ejemplo, continúe con el paso 7 de esta guía; en caso contrario, lleve a cabo el siguiente procedimiento:

En la pantalla principal dé clic en **Impuesto a los Depósitos en Efectivo**.

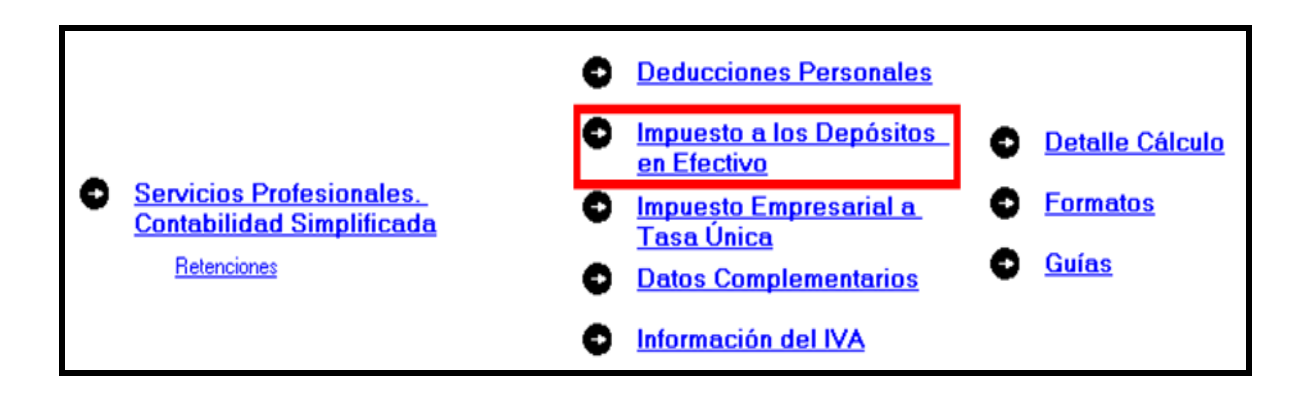

El IDE efectivamente pagado en el año se puede acreditar (restar) contra el impuesto sobre la renta que le resulte a cargo en su Declaración Anual, excepto el que ya se haya acreditado contra retenciones a terceros o se haya compensado contra otras contribuciones federales, o bien se haya solicitado en devolución.

Por lo anterior, si durante 2009 realizó o le realizaron depósitos en las instituciones financieras (bancos) por los que le recaudaron el IDE, o bien si pagó dicho impuesto de manera directa, llene la siguiente pantalla, como a continuación se indica:

 En el campo **Monto del IDE** anote el total del IDE que la hayan retenido las instituciones financieras (bancos) en 2009. En este caso también debe anotar el RFC de la institución del sistema financiero que le haya recaudado el citado impuesto.

 En el campo **Impuesto pagado directamente, no recaudado por la institución del sistema financiero,** dé clic en el recuadro correspondiente y anote la cantidad pagada en el campo **Monto del IDE** y se desactivará automáticamente el campo correspondiente al RFC de la institución financiera.

Al concluir con la captura dé clic en **Salvar** y los datos capturados se enlistarán en el recuadro inferior de la pantalla; apareciendo de nueva cuenta los campos en blanco, para que en caso de tener dos o más instituciones financieras (bancos) que le hayan recaudado el IDE capture los datos correspondientes.

Cuando concluya con la captura de todas las instituciones financieras (bancos), así como, en su caso, con la captura del IDE pagado directamente, dé clic en **Datos adicionales de IDE.**

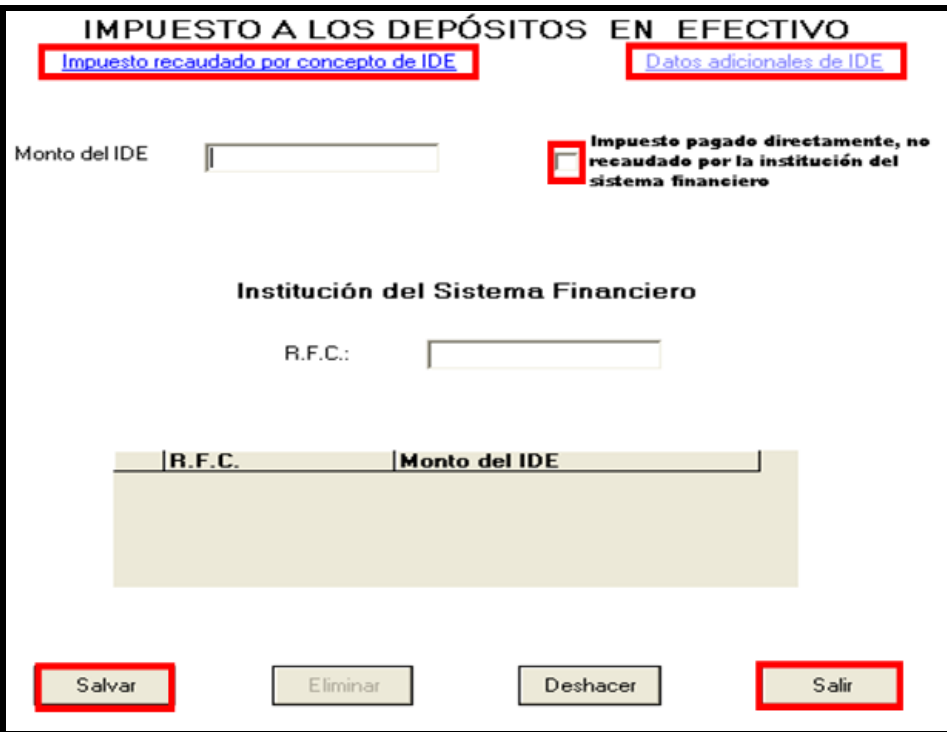

### **Datos adicionales del IDE**

Si durante el año, acreditó, compensó o solicitó la devolución del IDE debe llenar los campos correspondientes en la siguiente pantalla:

- **Acreditamientos de IDE efectuados contra el ISR retenido a terceros,** solo se llenará si durante el año acreditó (restó) IDE contra ISR retenido por salarios (en caso de tener trabajadores), ya que como persona física no puede hacer otro tipo de retención.
- **Compensaciones de IDE efectuadas durante el ejercicio**, este campo se llenará si durante el año se compensó IDE contra contribuciones federales como IVA, IEPS e IETU.
- **Compensaciones de IDE efectuadas desde el inicio del siguiente ejercicio a la fecha de presentación de la declaración,** este campo se llenará si realizó compensaciones de IDE durante el periodo de enero de 2010 a la fecha en que presente su declaración anual de 2009.
- **E** Devoluciones de IDE solicitadas durante el ejercicio, capture el monto de IDE que en su caso haya solicitado en devolución durante el 2009.
- **Devoluciones de IDE solicitadas desde el inicio del siguiente ejercicio a la fecha de presentación de la declaración,** este campo se llenará si solicitó devoluciones de IDE durante el periodo de enero de 2010 a la fecha en que presente su declaración anual de 2009.
- **Otras disminuciones de IDE,** capture el importe del IDE que en su caso haya disminuido por algún otro concepto.
- El campo **Diferencia de IDE** lo calcula automáticamente el programa y será la diferencia del Monto de IDE señalado en la pantalla anterior menos los acreditamientos, compensaciones y devoluciones que en su caso haya señalado en esta pantalla.

Si realizó acreditamientos de IDE contra ISR determinado en los pagos provisionales de 2009 no debe anotarlo en ninguno de los campos anteriores.

Al concluir con la captura correspondiente, de clic en **Salvar** y posteriormente en **Salir** para que regrese a la pantalla principal.

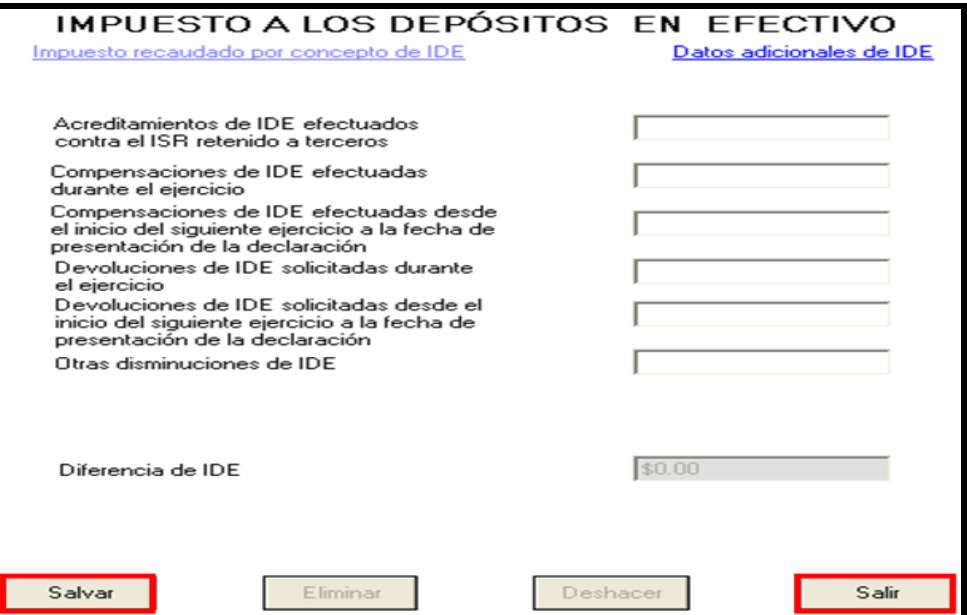

# **Paso 7 Captura del impuesto empresarial a tasa única (IETU)**

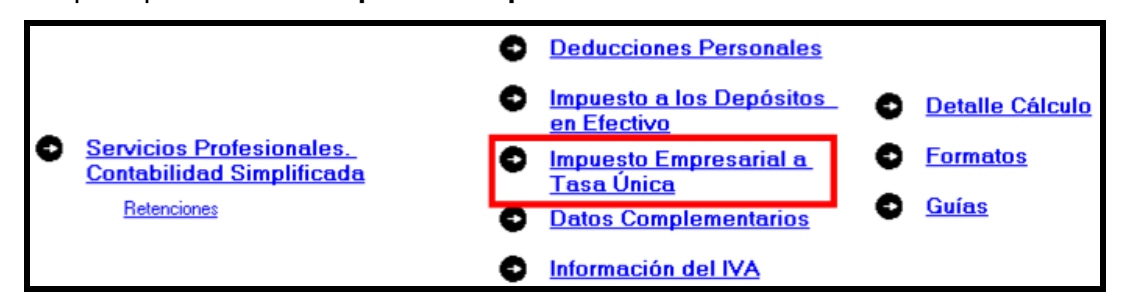

En la pantalla principal dé clic en **Impuesto Empresarial a Tasa Única**

A partir de 2008 las personas que prestan servicios personales independientes (honorarios) deben presentar Declaración Anual del impuesto empresarial a tasa única. Para cumplir con esta obligación llene la siguiente pantalla como se indica a continuación:

- **Total de ingresos**. Capture los ingresos efectivamente percibidos durante el año. Deben coincidir con los ingresos que haya declarado en sus pagos provisionales del IETU y con los que haya declarado para efectos del ISR.
- **Ingresos por los que no se paga el impuesto (exentos)**. No debe hacer ninguna anotación, toda vez que conforme a la Ley del IETU no existen ingresos por servicios personales independientes (honorarios) exentos de este impuesto.
- **Ingresos gravables**. El programa realiza automáticamente el cálculo de este campo; es la diferencia del total de ingresos menos los ingresos exentos.
- **Erogaciones por adquisición de bienes**. Capture el importe que haya pagado efectivamente sin incluir el IVA por la compra de bienes indispensables para realizar su actividad y sin incluir inversiones en activo fijo, es decir sin incluir, por ejemplo, equipo de cómputo, equipo de oficina, automóvil, etcétera.
- **Erogaciones por servicios independientes**. Capture el importe que haya pagado efectivamente a prestadores de servicios independientes indispensables para realizar su actividad.
- **Erogaciones por uso o goce temporal de bienes**. Capture el importe de los pagos por concepto de renta de bienes muebles o inmuebles indispensables para realizar su actividad.
- **Deducción de inversiones (activo fijo)**. Capture el monto efectivamente pagado por las inversiones realizadas durante el año (sin aplicar el porcentaje de depreciación) siempre que el bien se utilice exclusivamente en la actividad por la cual obtiene los ingresos.
- **Contribuciones a cargo**. Anote las contribuciones que hayan resultado a su cargo y haya pagado efectivamente durante el año, sin considerar el ISR, IDE, IVA, IEPS ni las contribuciones de seguridad social.
- **Erogaciones por aprovechamientos**. Sólo se debe llenar cuando se hayan hecho pagos por aprovechamientos por la explotación de bienes de dominio público, servicio público sujeto a concesión o permiso y siempre que sean deducibles para el ISR.
- **Devoluciones, descuentos o bonificaciones, depósitos o anticipos**. Sólo se debe llenar por las personas que se encuentren en este supuesto.
- **Indemnizaciones por daños y perjuicios y penas condicionales**. Sólo se debe llenar cuando se hayan realizado pagos por estos conceptos y siempre que las leyes impongan la obligación de pagarlas.
- **Premios pagados en efectivo**. Sólo lo llenan las personas que pagan premios por organizar rifas, loterías, sorteos o concursos conforme a la ley.
- **Donativos**. Capture el importe de los donativos realizados a personas autorizadas con la misma limitante que haya considerado para efectos del cálculo del ISR.
- **Pérdidas por créditos incobrables y caso fortuito o fuerza mayor**. No debe capturar ninguna cantidad en este campo.
- **Deducción adicional por inversiones**. Capture el importe que le corresponda deducir en el año por inversiones realizadas en el periodo comprendido desde el 1 de septiembre de 2007 al 31 de diciembre de 2007.
- **Otras deducciones autorizadas**. Capture el importe de deducciones que procedan conforme a la Ley del IETU y que no haya capturado en los campos anteriores. Recuerde que los pagos por salarios a trabajadores y aportaciones de seguridad social no son deducibles para calcular este impuesto.
- **Total de deducciones autorizadas**. Este campo lo calcula automáticamente el programa conforme a los montos capturados en los campos marcados con las letras que se indican.
- **Base gravable**. Este campo lo calcula automáticamente el programa y es la diferencia de los ingresos señalados en el campo C menos el total de deducciones del campo Q cuando el importe del campo C es mayor.
- **Deducciones que exceden a los ingresos**. Este campo lo calcula automáticamente el programa y es la diferencia de las deducciones autorizadas señaladas en el campo Q menos el total ingresos gravables señalados en el campo C cuando este último es menor.

Al concluir con la captura, dé clic en **Acreditamientos**.

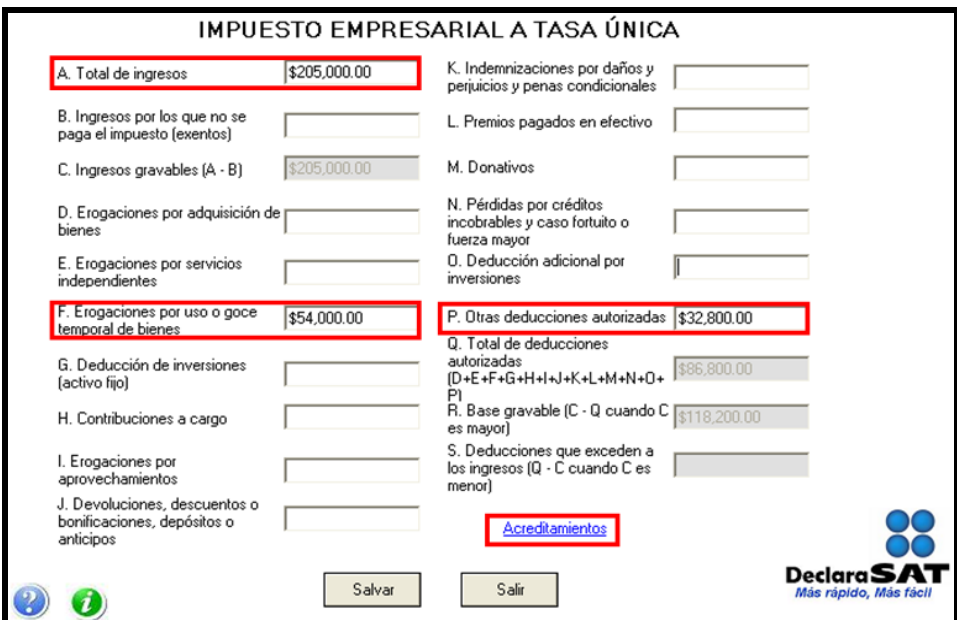

En la siguiente pantalla anote los acreditamientos que le correspondan de acuerdo con el supuesto en el que se encuentre.

- **Impuesto causado**. Este campo lo calculará automáticamente el sistema.
- **Crédito fiscal por deducciones mayores a los ingresos**. En este campo capture la cantidad que resulte conforme a lo siguiente:

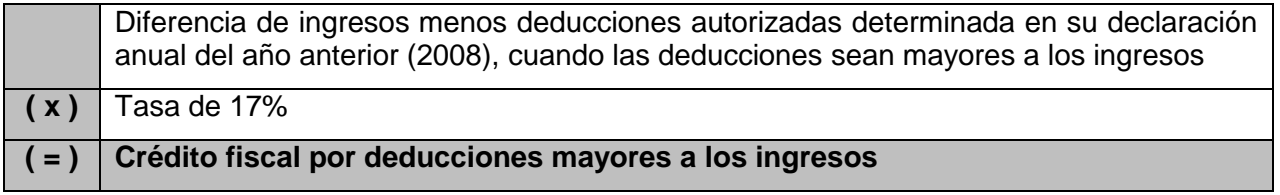

El crédito fiscal por deducciones mayores a los ingresos, lo podrá actualizar con motivo del incremento de precios<sup>5</sup>.

 Los campos **Acreditamiento por sueldos y salarios gravados** y **Acreditamiento por aportaciones de seguridad social**, sólo se llenan si durante el año realizó pagos por sueldos a trabajadores y, en su caso, si pagó aportaciones de seguridad social.

Si se encuentra en este supuesto, en el campo **Acreditamiento por sueldos y salarios gravados**, capture la cantidad que resulte de multiplicar la suma de salarios pagados en el año que sirvieron de base para calcular el ISR a cargo de los trabajadores por el factor de 0.17 y en el campo **Acreditamiento por aportaciones de seguridad social, c**apture la cantidad que resulte de multiplicar la suma de aportaciones de seguridad social pagadas en el año a cargo del patrón por el factor de 0.17.

- **Crédito fiscal por inversiones**. Sólo se llena este campo cuando se tiene saldos pendientes por deducir por inversiones realizadas entre el 1 de enero de 1998 y el 31 de diciembre de 2007, que sean deducibles para el IETU. Si es su caso, capture el importe del crédito fiscal que le corresponda aplicar en 2009, el cual se calcula de la siguiente manera.
- **Crédito fiscal de deducción inmediata/pérdidas fiscales**. Sólo llenan este campo las personas que hayan sufrido pérdidas por la aplicación de la deducción inmediata de inversiones prevista en el artículo 220 de la Ley del ISR.
- **Crédito fiscal sobre pérdidas fiscales (régimen simplificado)**. No debe hacerse ninguna anotación.
- **Crédito fiscal por enajenaciones a plazo**. Sólo llenarán este campo los contribuyentes que hayan realizado ventas a plazos de bienes. En el caso de servicios profesionales no se hará anotación alguna.
- **ISR propio del ejercicio.** Se debe anotar el impuesto sobre la renta propio que resulte en el ejercicio siempre que sea el efectivamente pagado, es decir, sin considerar acreditamientos o reducciones, (solo se podrá considerar el acreditamiento de IDE y las compensaciones que en su caso se hayan realizado)

Para saber con exactitud la cantidad que debe poner en este campo, se sugiere que una vez que haya realizado la captura de todos los apartados de su Declaración Anual, vaya a la pantalla

 $\overline{a}$ 

<sup>&</sup>lt;sup>5</sup> Para conocer el procedimiento para actualizar esta cantidad utilice nuestros servicios gratuitos que se señalan al final de esta guía.

**Detalle de cálculo** y tome la cantidad denominada **Impuesto sobre la renta causado** para anotarla en este campo.

Antes de capturar la cantidad que debe ir en este campo haga caso omiso del resultado en el IETU que aparece en la sección **Detalle de cálculo,** toda vez que al no capturar el dato que antecede su cálculo aún no está concluido.

- **Pagos provisionales del IETU**. Capture la suma del IETU que haya efectivamente pagado en los pagos provisionales de 2009.
- **Excedentes de pagos provisionales del IETU acreditados contra pagos provisionales del ISR del mismo periodo.** Sólo se llena cuando los pagos provisionales del IETU por acreditar en el periodo hayan sido mayores al monto del pago provisional determinado de dicho impuesto en el mismo periodo y siempre que los contribuyentes hayan optado por acreditar el excedente contra el pago provisional del ISR a su cargo en el mismo periodo y hasta por el monto de este último impuesto.
- **Pagos provisionales de IETU efectivamente pagados**. Este campo lo determina automáticamente el programa y será el monto que se acreditará contra el IETU del ejercicio.
- **Otras cantidades a cargo**. Anote en su caso otras cantidades que tenga a su cargo por concepto de IETU.
- **▶ Otras cantidades a favor**. Anote en su caso otras cantidades que tenga a su favor por concepto de IETU.

Al concluir con la captura de sus acreditamientos dé clic en **ISR.**

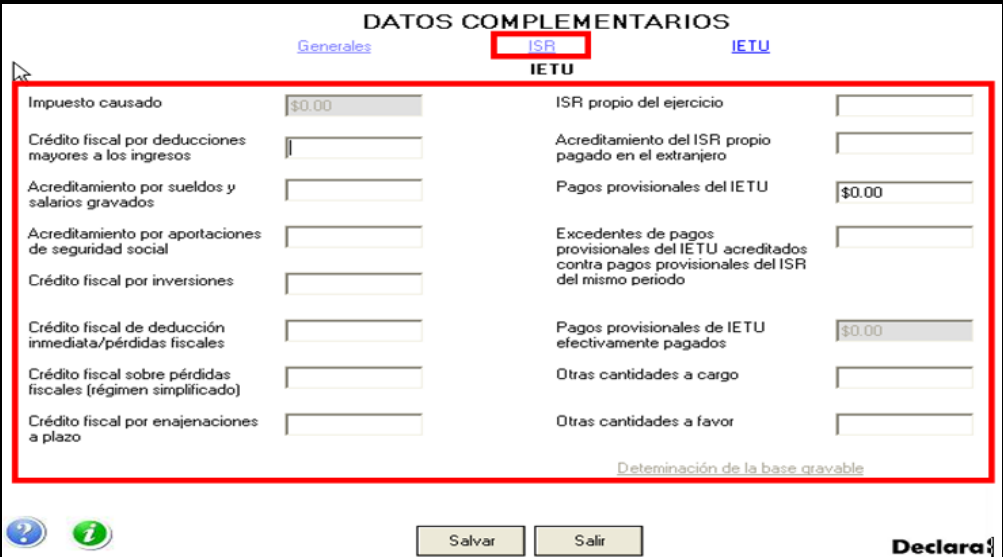

En la siguiente pantalla capture sus **Pagos provisionales efectuados a la federación** y dé clic en **Salvar** y el programa lo regresará a la pantalla principal del IETU donde debe dar clic en **Salir** para regresar a la pantalla principal.

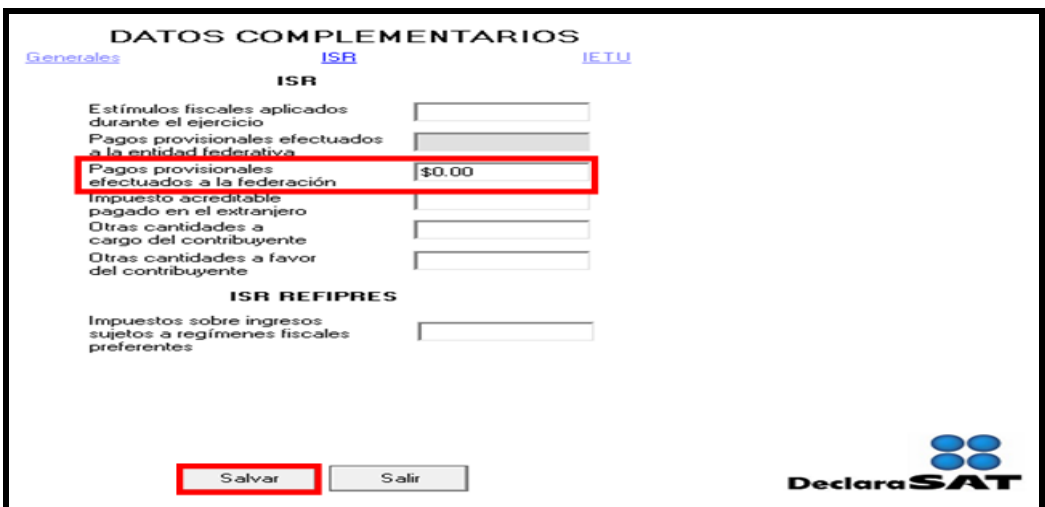

**Paso 8: Captura de datos complementarios**

En la pantalla principal, dé clic en **Datos Complementarios**.

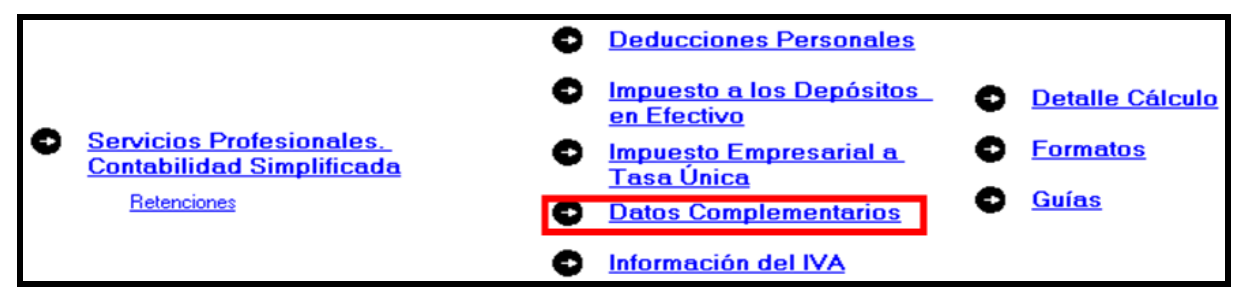

El sistema abrirá la pantalla donde debe capturar los montos o datos solicitados en los siguientes campos:

En el apartado de **Generales**, capture:

- **Fecha de pago o fecha de presentación de la declaración cuando no exista cantidad a cargo (dd-mm-aaaa)** capture la fecha en que realizará el pago correspondiente o la fecha en que presentará su declaración cuando no exista cantidad a cargo o tenga saldo a favor.
- **Está obligado a dictaminar sus estados financieros**, seleccione la opción **Sí** o **No** según su caso, al igual que en el campo **Opta por dictaminar sus estados financieros**.
- El rubro **Datos Informativos Obligatorios**, campos **a**, **b** y **c**, se deben llenar cuando perciba ingresos por concepto de préstamos, premios y donativos, que en lo individual o en su conjunto excedan de 600,000 pesos.
- El campo **d, Viáticos cobrados (exentos)** sólo lo debe llenar si el monto que percibió en el año por este concepto excede de 500,000 pesos, y si el monto percibido representa más de 10% del total de sus ingresos por salarios.
- Los campos **e** y **f Ingresos exentos por enajenación de casa habitación del contribuyente** e **Ingresos exentos por herencias o legados** sólo debe llenarlos si el importe por dichos conceptos en lo individual o en su conjunto excede de 500,000 pesos.
- En el rubro **Tipo de Declaración**, seleccione **Normal** cuando se trate de la primera vez que presenta la Declaración Anual de ese año; **Complementaria** cuando por el mismo año ya haya presentado una o varias declaraciones para modificar datos o cifras;
- **Corrección fiscal** si la autoridad inició sus facultades de comprobación por el ejercicio que declara, por ejemplo una visita domiciliaria y optó por corregir su situación fiscal y **Crédito parcialmente impugnado** seleccione sólo si la autoridad le determinó un crédito a su cargo y usted impugnó parte del mismo**.**
- En los campos **Fecha de presentación de la declaración inmediata anterior (dd-mm-aaaa)** y **Número de operación o folio anterior** sólo debe llenarlos cuando presente declaración complementaria**.** En este caso, capture la fecha y el número que le asignó el SAT en la última declaración que modifica.
- El campo **Monto pagado con anterioridad** sólo debe llenarlo si presenta declaración complementaria. En este caso, capture la cantidad pagada en la declaración anterior en el impuesto correspondiente.

Los apartados **ISR** e **IETU** ya fueron llenados en el momento en que realizó la captura de la información del IETU.

En caso de que en la Declaración Anual se determine un saldo a pagar y desee compensar cantidades a su favor, dé clic en **Cantidades a compensar**; si no se encuentra en este supuesto dé clic en **Salvar** y el programa lo regresará a la pantalla principal.

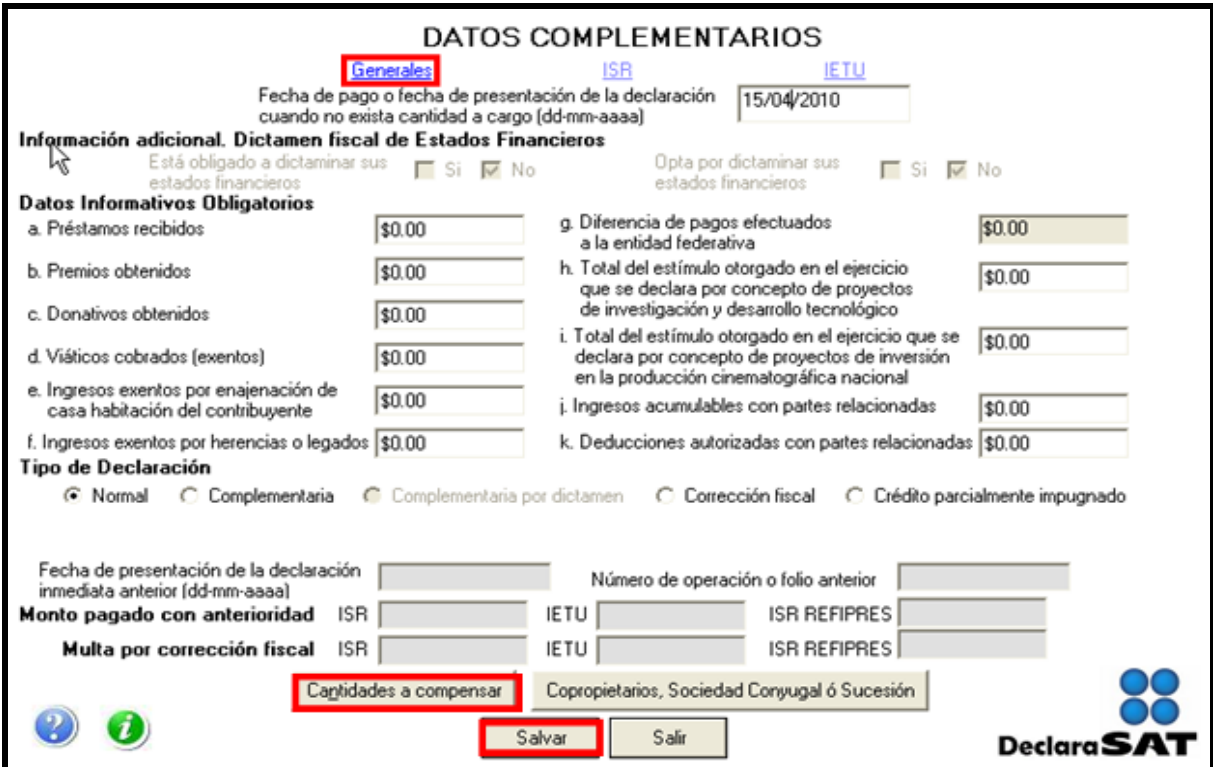

Al dar clic en **Cantidades a compensar** se abrirá la pantalla que le solicitará los datos correspondientes a la compensación que se va a efectuar:

- Seleccione el impuesto contra el que compensa (**ISR, IETU o ISR REFIPRES**), recuerde que los contribuyentes que perciben ingresos por servicios profesionales en ningún momento pueden tener ISR a cargo en su declaración anual.
- En el rubro **Información del Saldo a Favor**, campo **Monto**, capture la cantidad del saldo a favor que va a compensar.
- En el rubro **Información del Saldo a Favor**, campo **Fecha de presentación (dd-mm-aaaa)**, capture la fecha en que presentó la declaración en la que manifestó el saldo a favor que compensa.

Al concluir con la captura dé clic en **Salvar** y los datos capturados se enlistarán en el recuadro inferior de la pantalla; apareciendo de nueva cuenta los campos en blanco por si desea realizar la compensación de otros saldos a favor.

Cuando haya concluido con la captura de los saldos que compensa, dé clic en **Salir** y el programa lo regresará a la pantalla anterior, donde debe dar clic en **Salir** para regresar a la pantalla principal.

Si requiere hacer correcciones, posicione su cursor en la flecha del recuadro y dé doble clic para realizar la corrección correspondiente.

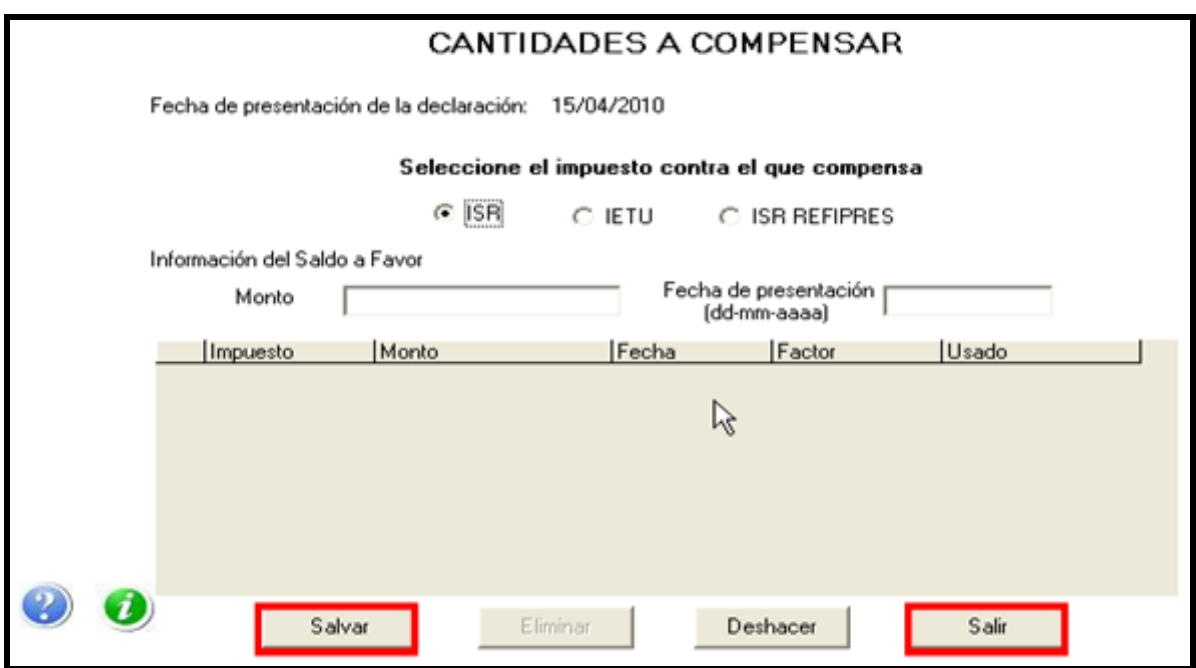

### **Paso 9: Capture la información del IVA**

Si obtiene ingresos gravados con este impuesto y no está obligado a declararlo en la Declaración Informativa Múltiple (DIM), dé clic en el rubro **Información del IVA** de la pantalla principal.

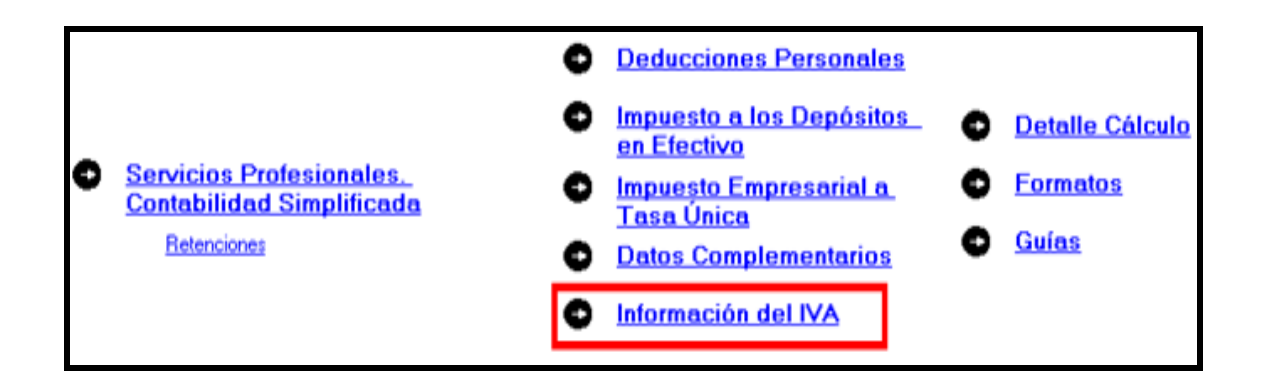

El sistema abrirá la pantalla donde debe capturar los montos o datos solicitados en los siguientes campos:

- **Impuesto causado** capture, por cada uno de los meses del año, el importe del IVA que resulte de multiplicar el monto de los ingresos cobrados en el mes correspondiente por la tasa del impuesto según se trate (10% o 15%). Esta cantidad debe coincidir con la que capturó en sus declaraciones mensuales.
- **IVA retenido** capture, por cada uno de los meses del año, el importe del IVA que en su caso le hayan retenido las personas morales a las que prestó sus servicios. La suma de todos los meses debe coincidir con el importe anual que se señale en las constancias de percepciones y retenciones que le debe entregar la persona moral.
- **IVA acreditable** capture, por cada uno de los meses del año, la cantidad que resulte de sumar los montos de IVA que pagó en los gastos relacionados con su actividad en el mes correspondiente. Esta cantidad debe coincidir con la que efectivamente capturó en sus declaraciones mensuales. Recuerde que para acreditar el IVA que pagó en sus gastos debe tener las facturas con todos los requisitos fiscales.
- **Cantidad a cargo** el sistema, en su caso, calcula de manera automática el monto en todos los meses del año.
- **Saldo a favor** el sistema, en su caso, calcula de manera automática el monto en todos los meses del año.
- **Acreditamiento del saldo a favor de periodos anteriores** anote, en cada uno de los meses, el importe que, en su caso, haya tenido a su favor en periodos anteriores y que acreditó en las declaraciones mensuales del año que declara.
- **Cantidad pagada** el sistema, en su caso, calcula de manera automática el monto en todos los meses del año.
- **Tratándose de saldos a favor, indique si optó por**, en caso de que haya determinado saldo a favor en cualquier mes del año, debe seleccionar si optó por, **Acreditamiento**, **Compensación** o **Devolución**.

Una vez que concluya la captura de **Enero-Junio**, dé clic en **Julio-Diciembre** y realice la captura de los importes correspondientes a dichos meses conforme lo señalado y de acuerdo con sus declaraciones mensuales presentadas en el año.

Al terminar con la captura de todo el año, dé clic en **Salvar** y el sistema lo regresará a la pantalla principal.

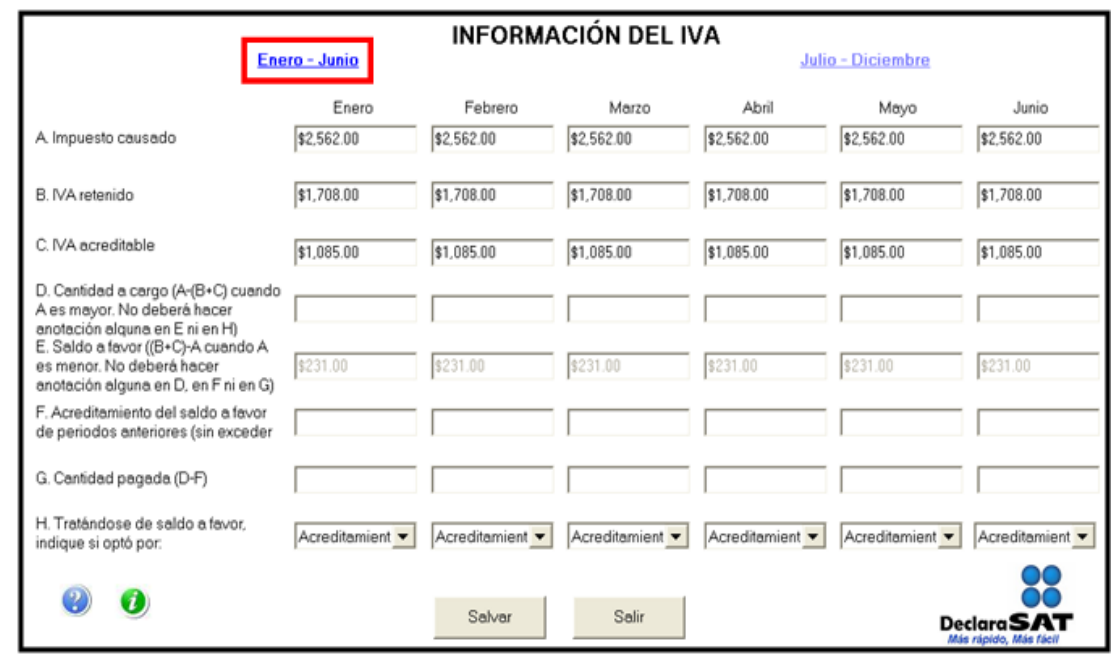

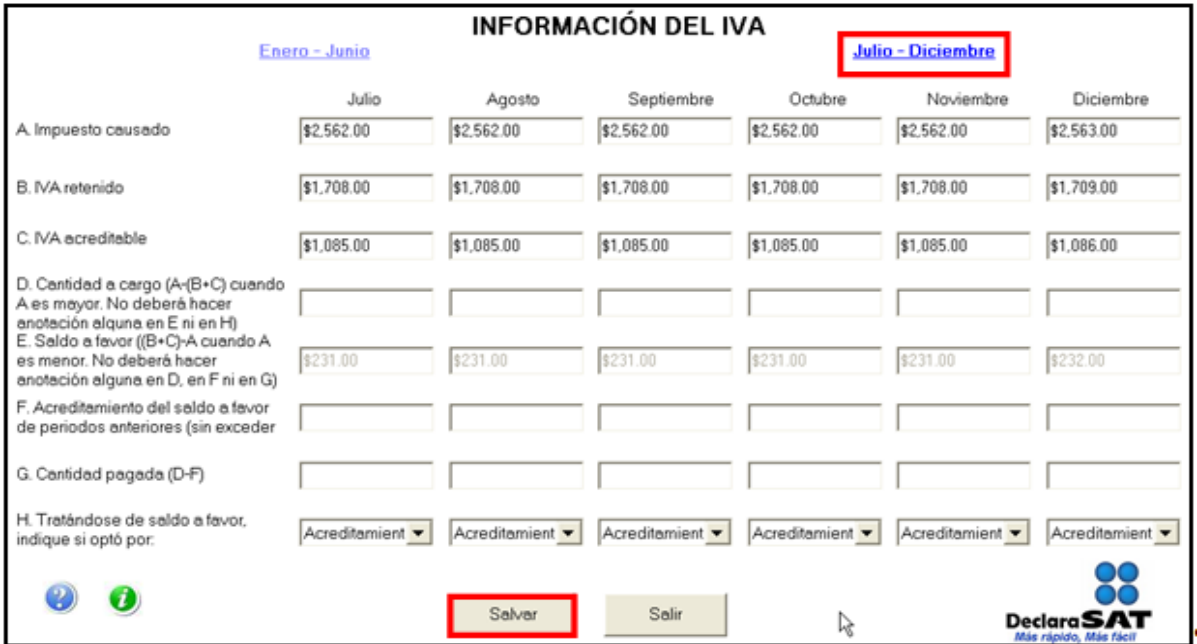

### **Paso 10: Detalle de cálculo**

Para conocer el resultado de su declaración en el cálculo del ISR e IETU, dé clic en **Detalle Cálculo** de la pantalla principal.

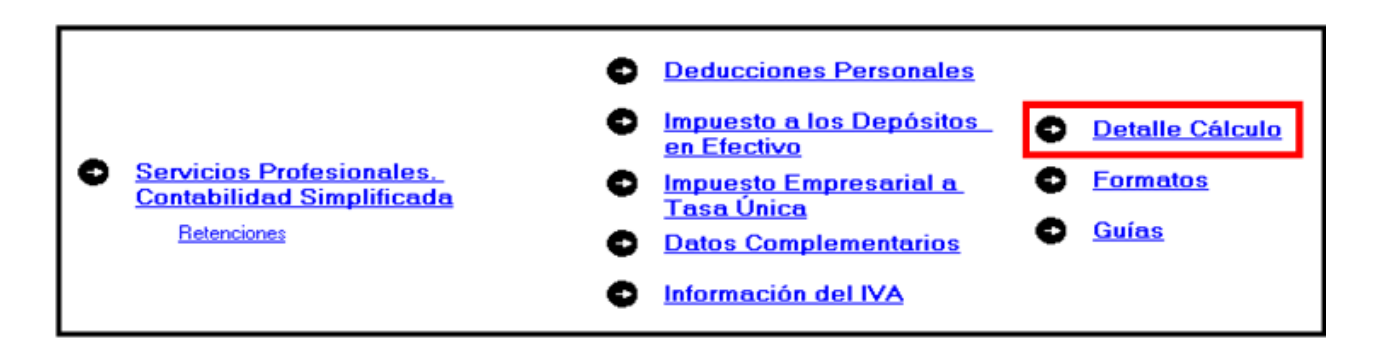

### **Saldo a cargo en ISR**

Los contribuyentes que obtengan únicamente ingresos por la prestación de servicios profesionales (honorarios), en ningún caso determinarán impuesto sobre la renta a cargo en su Declaración Anual, toda vez que los pagos mensuales se determinan de manera acumulada, es decir; desde el primer día del año y hasta el último día del mes que declaran.

En caso de que determinen impuesto sobre la renta a cargo, se recomienda que verifiquen sus pagos provisionales y, en su caso, realicen las declaraciones complementarias correspondientes.

A continuación, se abre la siguiente pantalla, en donde únicamente deberá dar clic en **Continuar** y posteriormente en **Aceptar**.

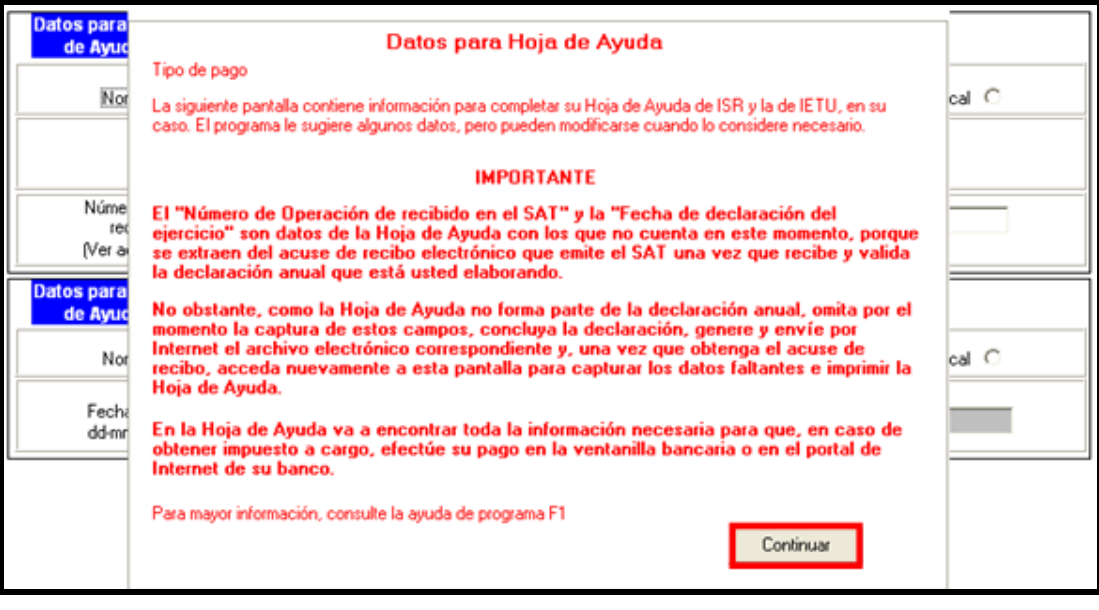

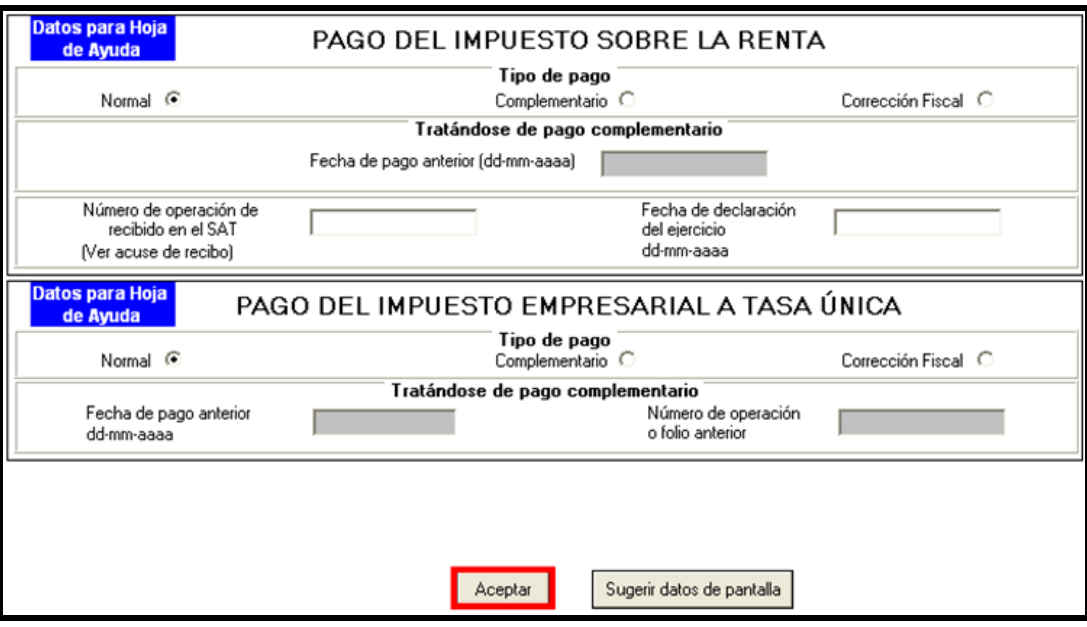

Como en el presente caso práctico se determina un saldo a favor de ISR, en la siguiente pantalla, debe decidir que desea hacer con su saldo a favor determinado, seleccione **Compensación** o **Devolución**.

Si elige **compensación**, bastará con seleccionarlo, en caso de seleccionar **devolución**, se abre un mensaje que le indica que para obtener la devolución de su saldo a favor del ISR deberá proporcionar su *Clabe* a 18 posiciones, de clic en **Aceptar** y además deberá capturar el **Nombre del banco** y **el número de cuenta** *Clabe* donde se le realizará el depósito de la devolución correspondiente. Al concluir con la captura de clic en **Aceptar.**

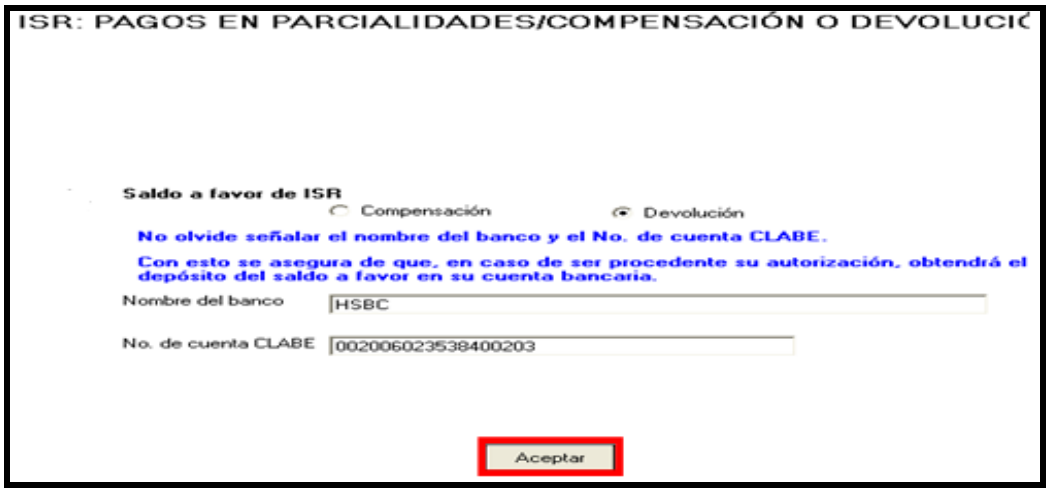

**Sí el importe de su saldo a favor es igual o mayor a 10,000 pesos, debe presentar su Declaración Anual con su Firma Electrónica Avanzada (Fiel) vigente para que se autorice la devolución.**

Después de haber seleccionado lo que desea hacer con su saldo a favor del ISR, el sistema le mostrará una pantalla con el detalle de cálculo de su Declaración Anual.

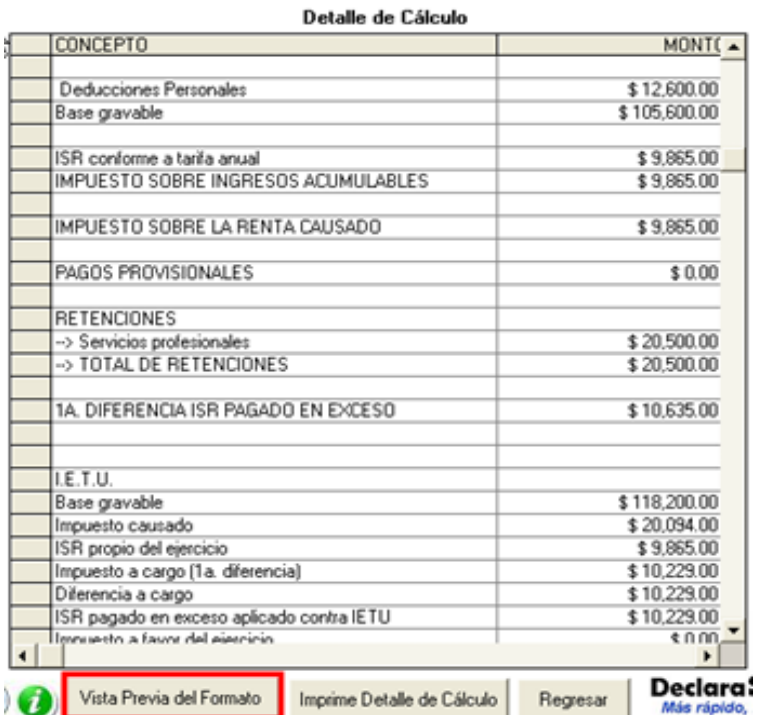

### **Saldo a cargo en el IETU**

Una vez enviada su declaración al SAT, en caso de que haya determinado IETU a cargo, para realizar el pago en ventanilla bancaria a través de la hoja de ayuda , (siempre que no deba pagar por trasferencia electrónica), ingrese de nuevo a su declaración, en la pantalla principal de clic en **Detalle Cálculo** y al llegar a la siguiente pantalla dé clic en **Continuar.**

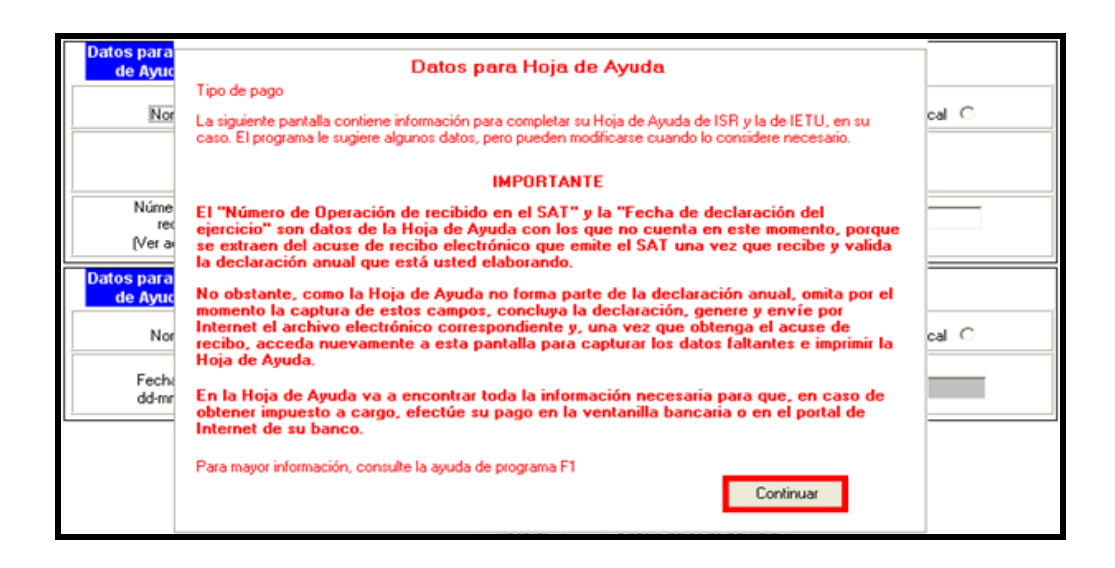

En la siguiente pantalla, seleccione el tipo de pago de que se trata y capture el Número de operación y la fecha de declaración del ejercicio, datos que obtendrá de su acuse de recepción de su declaración anual. Al concluir con la captura dé clic en **Aceptar** y continúe con el procedimiento que más adelante se señala para la impresión de la hoja de ayuda correspondiente.

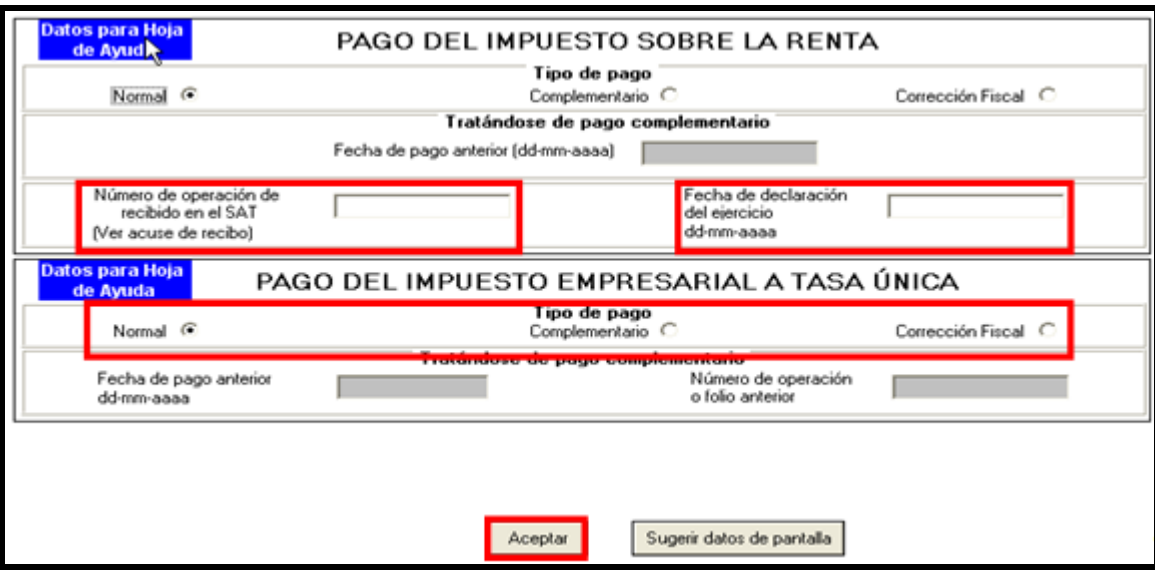

**Paso 11: Genere el archivo para enviar su declaración**

**Para generar el archivo que se enviará por Internet**, en la pantalla de **Detalle de Cálculo** dé clic en **Vista Previa del Formato**.

En la siguiente pantalla, dé clic en el icono le y continúe conforme a los pasos que se señalan en el sistema.

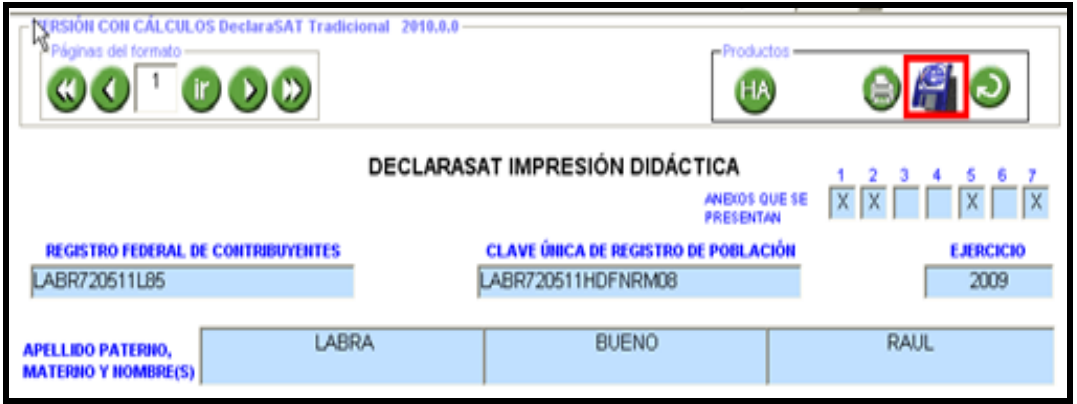

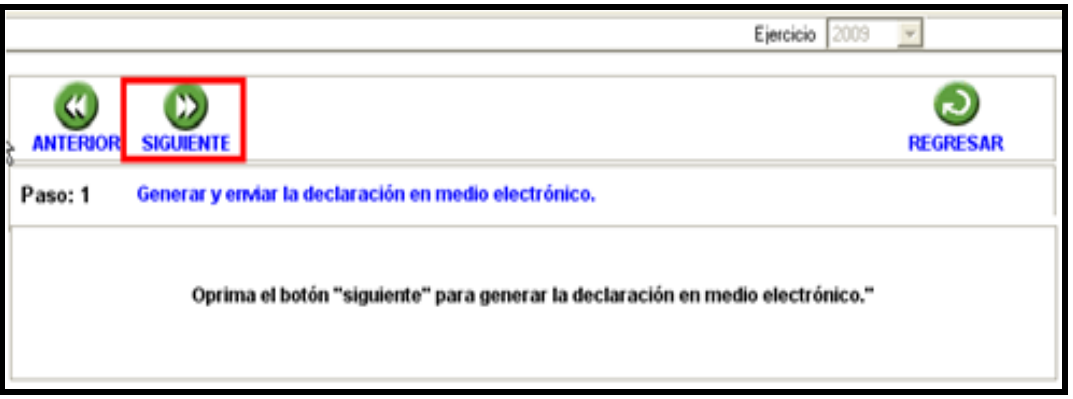

Recuerde que si obtuvo saldo a favor igual o mayor a 10,000 pesos, y solicitó la devolución, debe seleccionar: **CON FIRMA ELECTRÓNICA AVANZADA**.

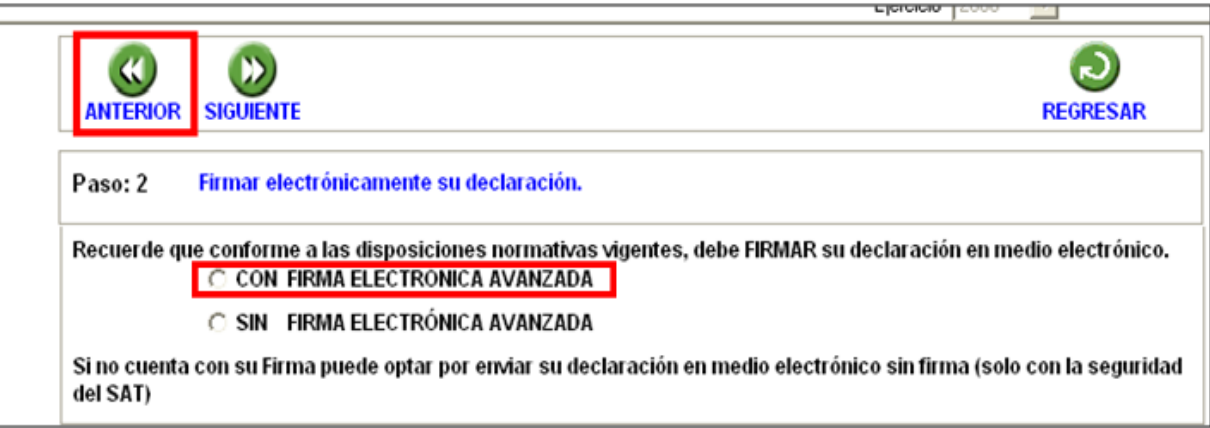

En la siguiente pantalla, busque y seleccione los archivos correspondientes de su Fiel y capture su clave privada.

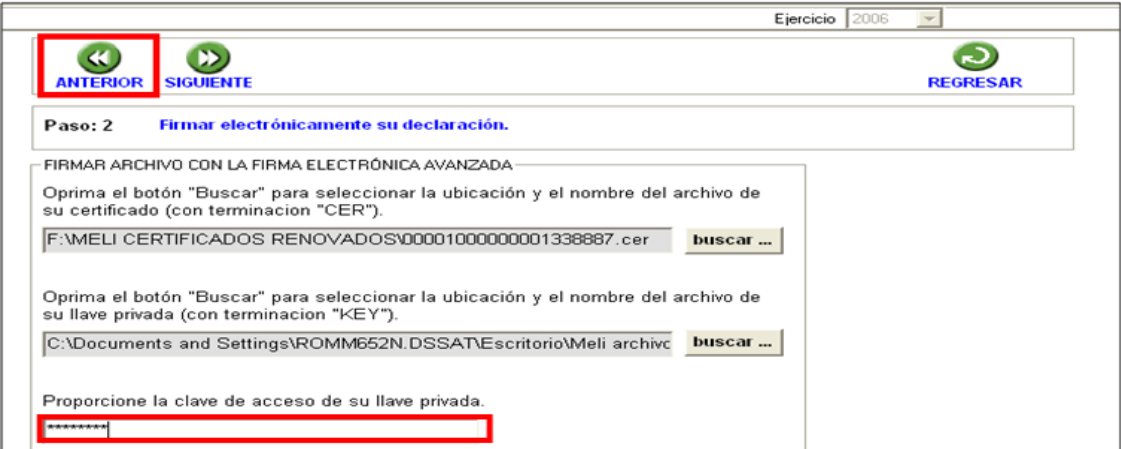

Se sugiere que guarde el archivo de su declaración en una carpeta que ubique fácilmente.

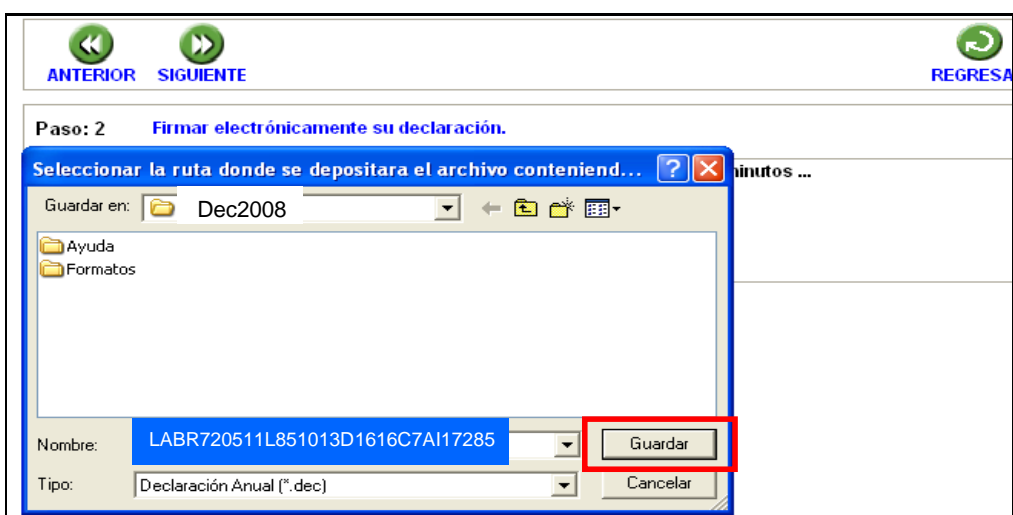

El sistema le indica la dirección o carpeta en la que se guardó su archivo. Si hay varios archivos en la carpeta, puede ubicarlo rápidamente porque contiene su RFC y la terminación .dec.

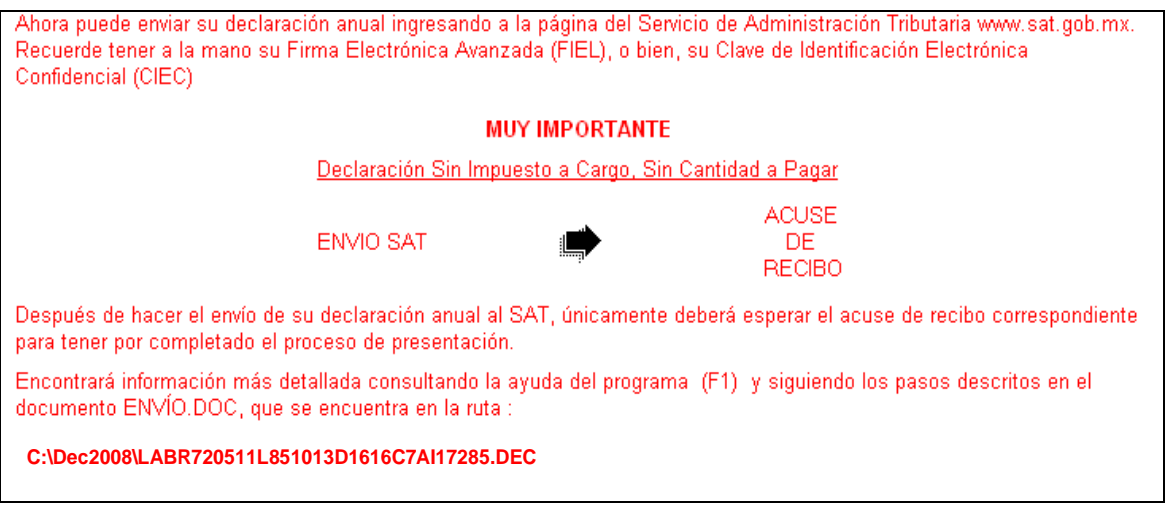

# El nombre del archivo para envío por Internet es: C:\DeclaraSAT\Dec2010 \LABR720511L851DIDN1919CA1R20375.DEC

En la siguiente pantalla se le informa que su archivo está listo para que lo envíe y contiene una liga para que ingrese al Portal de Internet del SAT, donde debe hacer el envío.

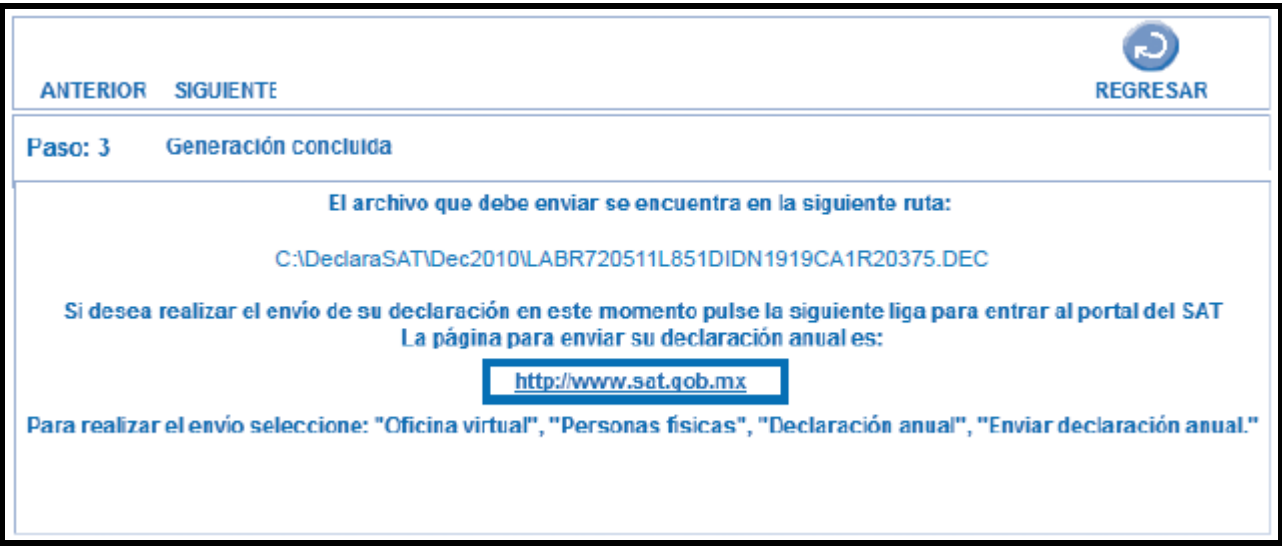

# **Paso 12: Envío de la declaración por Internet**

Una vez que entró al Portal de Internet del SAT seleccione:

- 1. **Oficina virtual**.
- 2. **Personas físicas**.
- 3. **Declaración anual**.
- 4. **Enviar su declaración**.
- 5. **Enviar declaración anual**.

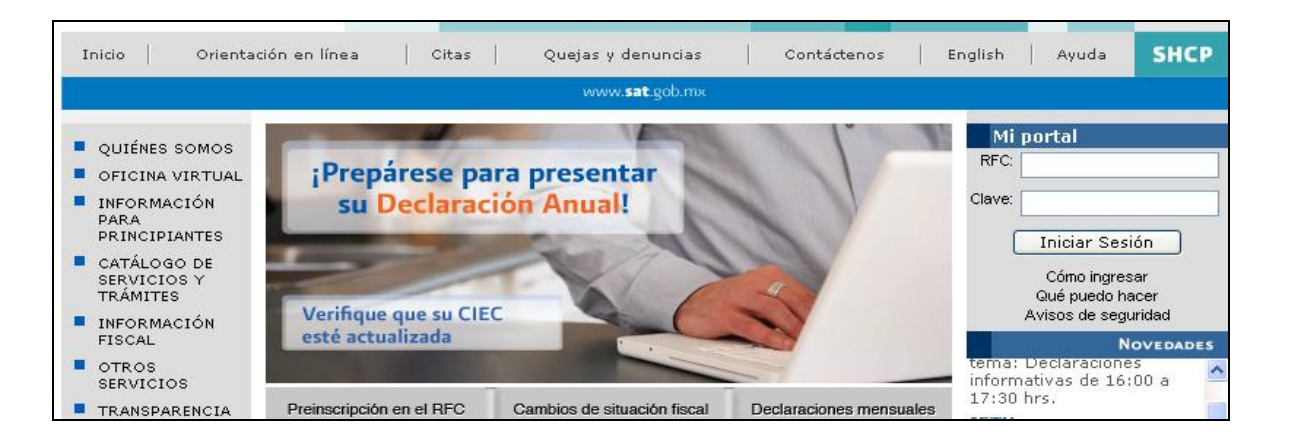

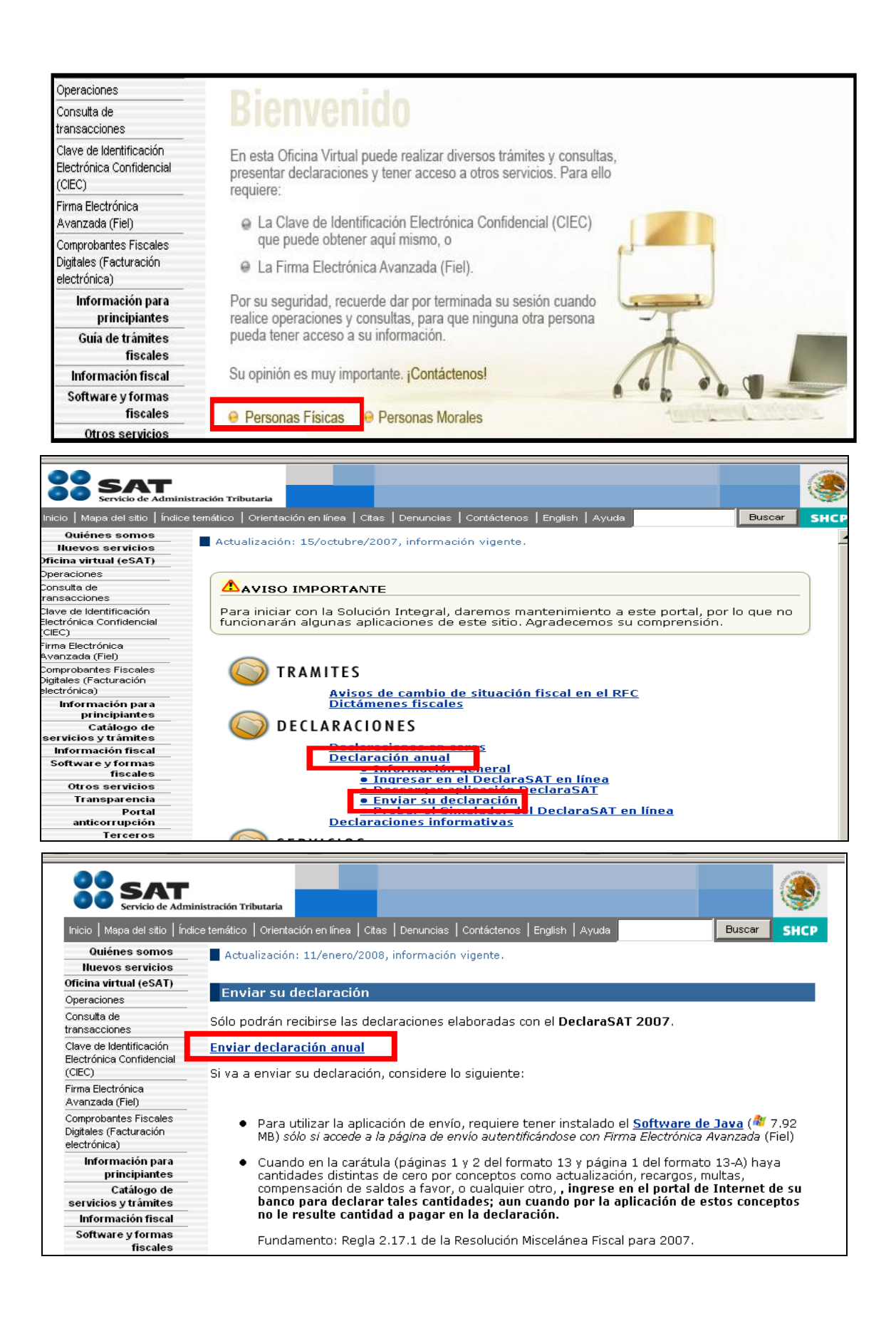

En la siguiente pantalla, capture su RFC a 13 dígitos y su Clave de Identificación Electrónica Confidencial o su Firma Electrónica Avanzada.

En caso de autenticarse con su Clave de Identificación Electrónica Confidencial. Dé clic en **Aceptar**.

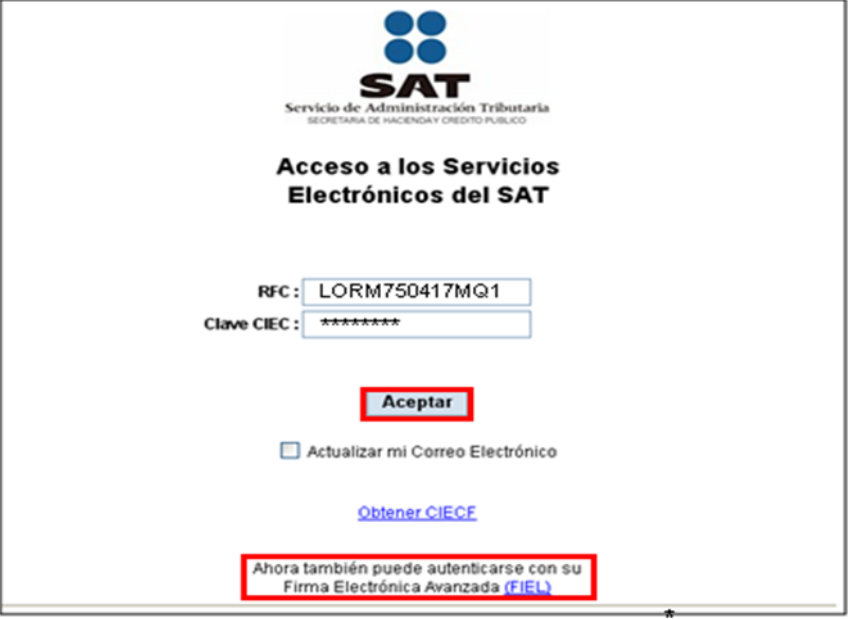

En caso de autenticarse con su Firma Electrónica Avanzada, capture los datos de la siguiente pantalla y dé clic en **Continuar**.

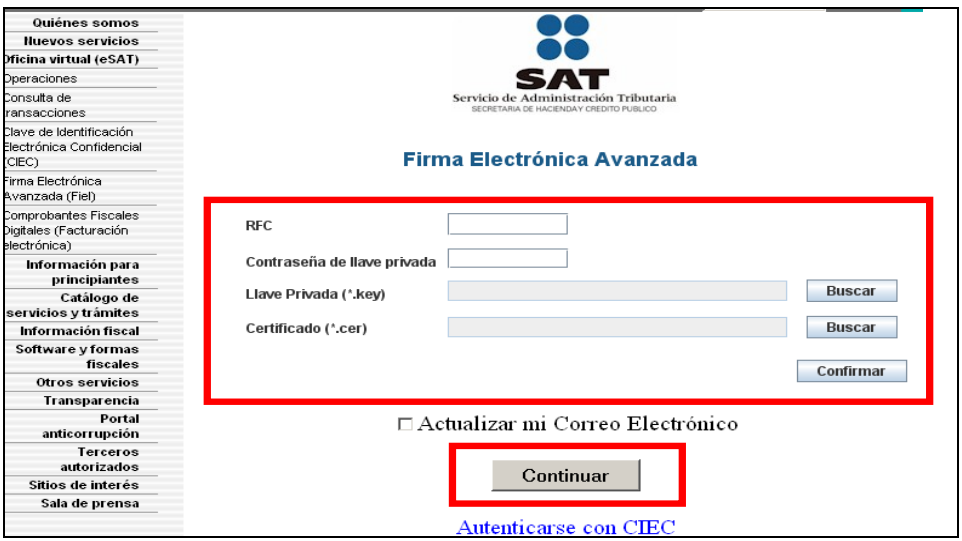

En seguida, dé clic en **Examinar** y se abrirá una ventana que le permite buscar y seleccionar el archivo que enviará.

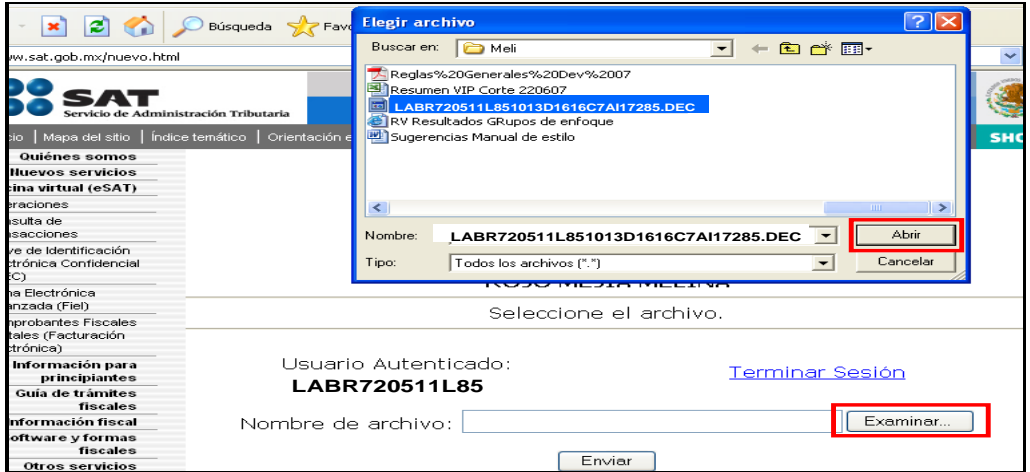

Cuando el archivo que va a ser enviado se encuentre en el campo **Nombre de archivo** dé clic en **Enviar**.

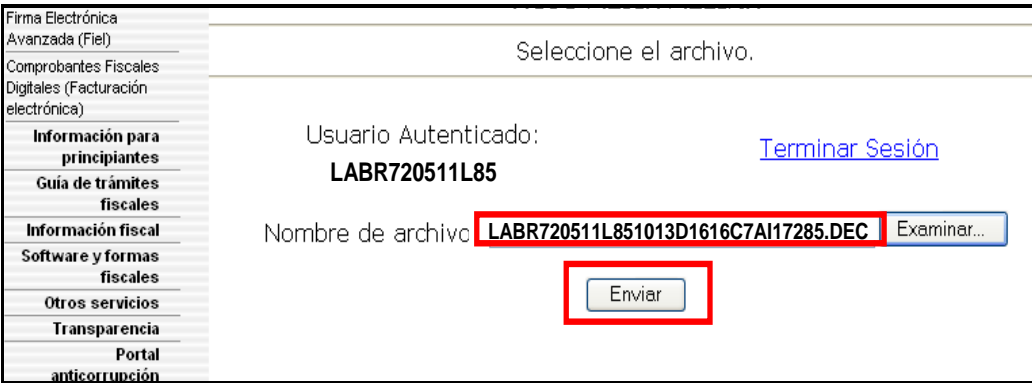

### **Acuse de recibo**

Después de realizar el envío del archivo se abre en la pantalla un mensaje en donde se le informa que su declaración ha sido recibida, y se le proporciona el número de folio asignado. Este mensaje no es el acuse de recibo.

El SAT enviará a su cuenta de correo electrónico (la que proporcionó para tramitar su CIEC o la Fiel) el acuse de recibo de la declaración, o bien, si por algún error su declaración no pudo ser leída, recibirá el aviso correspondiente.

Si no recibe el acuse correspondiente, puede obtenerlo en el Portal de Internet del SAT, menú **Oficina virtual**: **personas físicas**, sección **Servicios**: **Reimpresión de acuses**: **Aplicación de reimpresión de acuses**. Donde se abrirá la pantalla para que capture su RFC a 13 posiciones y su CIEC; dé clic en **Aceptar**.

Seleccione el tipo de declaración que desea reimprimir, así como el número de folio asignado. Dé clic en **Enviar** para que se abra su acuse y pueda imprimirlo.

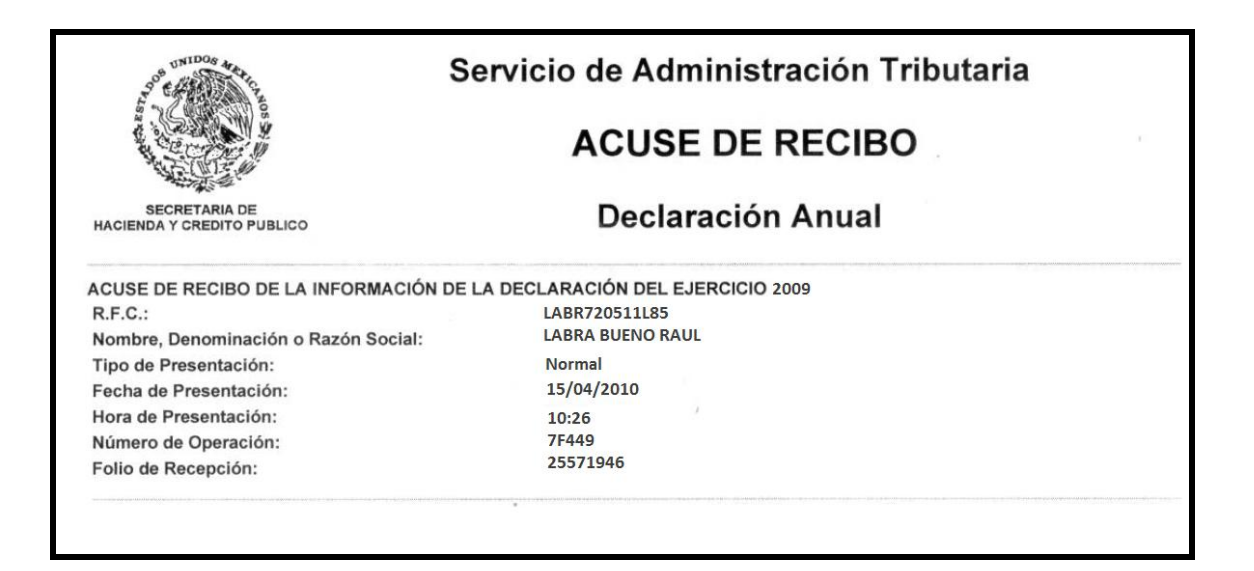

# **Paso 13: Impresión de la Hoja de ayuda**

### **Si tiene impuesto a cargo**

En caso de que tenga impuesto a cargo, su declaración se tendrá por presentada hasta que efectúe el pago correspondiente, mismo que puede realizar mediante transferencia electrónica de fondos desde el portal del banco donde tenga contratados los servicios de banca electrónica.

En caso de no contar con los servicios de banca electrónica, y siempre que sus ingresos el año anterior no hayan excedido de 370,310.00 pesos, puede efectuar el pago correspondiente con la **Hoja de ayuda** que genera el programa DeclaraSAT, la cual debe presentar en la ventanilla bancaria de cualquier banco autorizado.

Recuerde regresar al programa DeclaraSAT para llenar la Hoja de Ayuda.

Para imprimir la **Hoja de ayuda** dé clic en la liga **Formatos** de la pantalla principal, luego en la

siguiente pantalla seleccione el icono

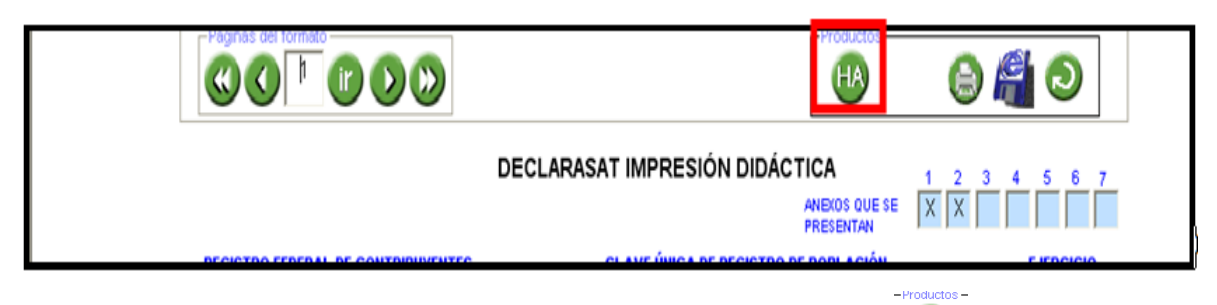

Se abrirá la siguiente pantalla en la que debe dar clic en el icono **y la sulla de lactala del lado** izquierdo de la pantalla el impuesto por el cual obtuvo el saldo a cargo para luego imprimir la **Hoja de** 

ayuda con un clic en el icono

La **Hoja de ayuda** contiene el importe a cargo y la debe presentar en el banco para realizar el pago; sin embargo, el documento que debe conservar como comprobante es el **acuse de recibo** debidamente sellado que le proporciona dicha institución.

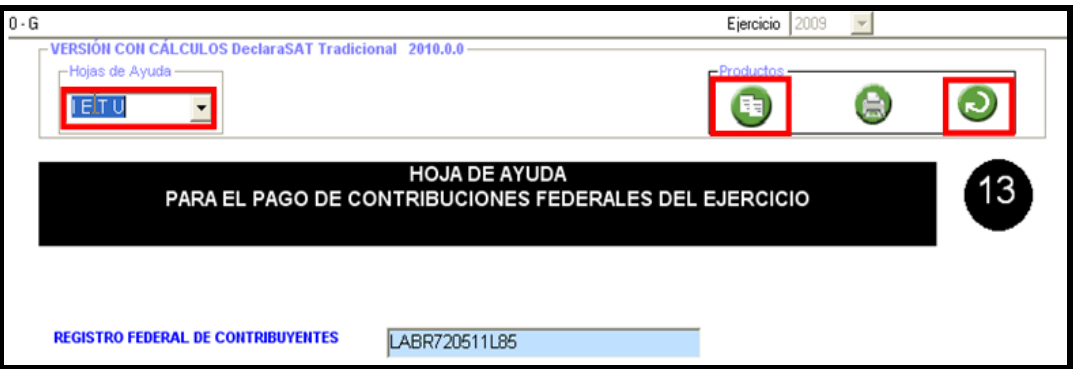

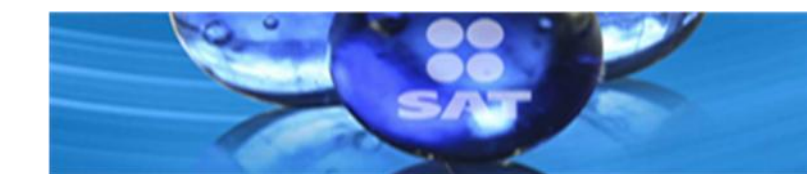

# **PLANTEAMIENTOS**

# • **Pago en parcialidades de la Declaración Anual 2009**

Cuando en la declaración anual resulte una cantidad a pagar por concepto de ISR, se podrá efectuar el pago hasta en seis parcialidades, mensuales y sucesivas, siempre que dicha declaración la presenten dentro del plazo establecido, es decir a más tardar el 30 abril, es importante recalcar que en este caso no es procedente aplicar la opción de pago en parcialidades cuando la declaración se presente el 3 de mayo, en virtud que de que se otorga la opción a quien la presente a más tardar el 30 de abril de 2010.

La primera parcialidad será la cantidad que resulte de dividir el monto total del adeudo, entre el número de parcialidades que el contribuyente haya elegido, sin que dicho número exceda de seis y ella deberá cubrirse al presentarse la declaración anual.

Las posteriores parcialidades se cubrirán durante cada uno de los siguientes meses de calendario, utilizando para ello exclusivamente la forma oficial FMP-1 que se deberá solicitar ante la ALSC que corresponda al domicilio fiscal del contribuyente. La última parcialidad deberá cubrirse a más tardar en el mes de septiembre de 2009.

Para calcular el importe de la segunda y siguientes parcialidades, se multiplicará el importe del resultado obtenido conforme a la fracción anterior, por el factor de 1.057. El resultado de esta multiplicación deberá pagarse a más tardar el último día de cada uno de los meses del periodo.

En caso de que no se pague alguna parcialidad dentro del plazo señalado, los contribuyentes estarán obligados a pagar recargos por falta de pago oportuno. Para determinar la cantidad a pagar de la parcialidad no cubierta en conjunto con los recargos, se seguirá el siguiente procedimiento:

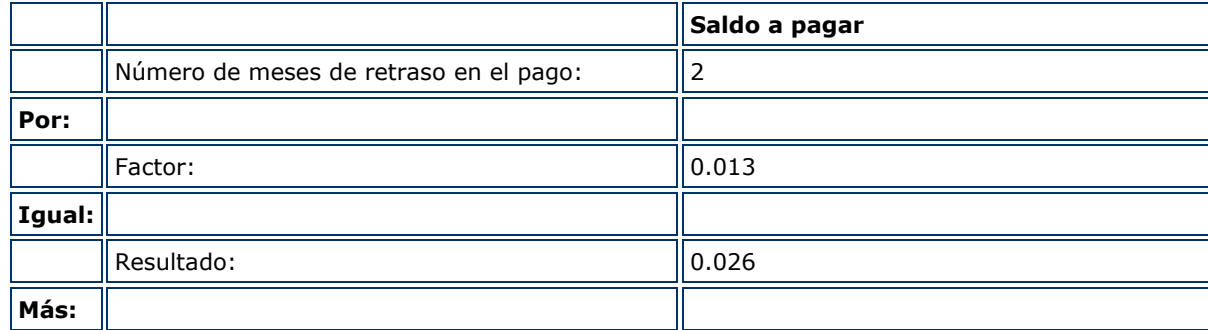

### **Ejemplo:**

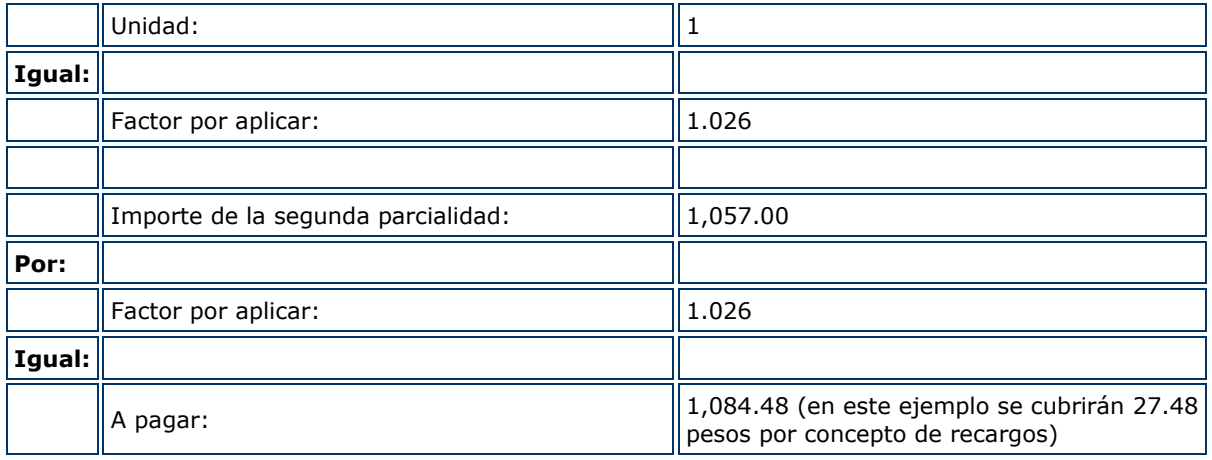

Los contribuyentes que paguen en parcialidades, no estarán obligados a garantizar el interés fiscal, sin embargo, deberán presentar escrito libre por el cual manifiesten que ejercen la opción de pago en parcialidades, ante la ALSC que corresponda a su domicilio fiscal, en un plazo máximo de 5 días contados a partir del siguiente día al de la fecha de presentación de la declaración, anexando al mismo copia de la declaración anual respectiva o, en su caso, del acuse de recibo electrónico con sello digital de la información de la declaración anual, así como del recibo bancario de pago de contribuciones, productos y aprovechamientos.

No obstante lo anterior, los contribuyentes que presenten su declaración a través de medios electrónicos, estarán exceptuados de presentar el escrito libre en el que manifiesten la opción de pago en parcialidades, siempre que en la declaración señalen la opción de pago en parcialidades e indiquen el número de parcialidades elegidas.

La facilidad de pagar en parcialidades queda sin efectos cuando el crédito fiscal no se haya cubierto en su totalidad a más tardar el 30 de septiembre de 2010 y en consecuencia se podrá requerir el pago inmediato.

*Aportación de C.P. Jesús Gutiérrez*

# **Declaración Anual con ingresos por salarios e intereses**

En años anteriores ha existido una serie de inquietudes respecto a la obligación de presentar la declaración anual, cuando durante un ejercicio se obtienen ingresos por salarios e intereses por inversiones en las instituciones de crédito.

Atendiendo a tal inquietud se da a conocer el siguiente cuadro en donde se le indicará cuando se debe presentar la Declaración Anual 2009, según el supuesto en el que se encuentre:

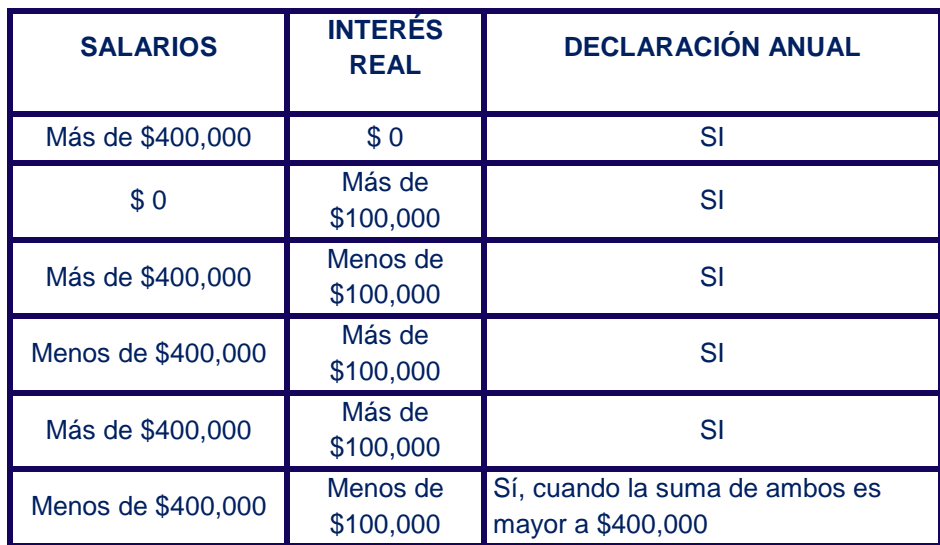

### **Personas Físicas con ingresos por Dividendos**

En esta lectura haremos una revisión del artículo 165 de la LISR, el cual nos indica el procedimiento a seguir para las personas físicas que obtienen ingresos por otros capítulos de la Ley y además obtienen ingresos por dividendos o utilidades. Resulta de suma importancia la determinación del impuesto que tendrá que pagar la persona moral para posteriormente hacer el acreditamiento y determinación del impuesto anual para la persona física.

La acumulación de los ingresos por dividendos en la declaración anual de las personas físicas, así como el acreditamiento del ISR pagado por la sociedad que los distribuyó, se determinará desarrollando la siguiente manera:

Para estos efectos, el impuesto pagado por la sociedad se determinará aplicando la tasa del 28% al resultado de multiplicar el dividendo o utilidad por el factor 1.3889, tal como se puede apreciar en la siguiente tabla:

### **Determinación del impuesto pagado por la persona moral:**

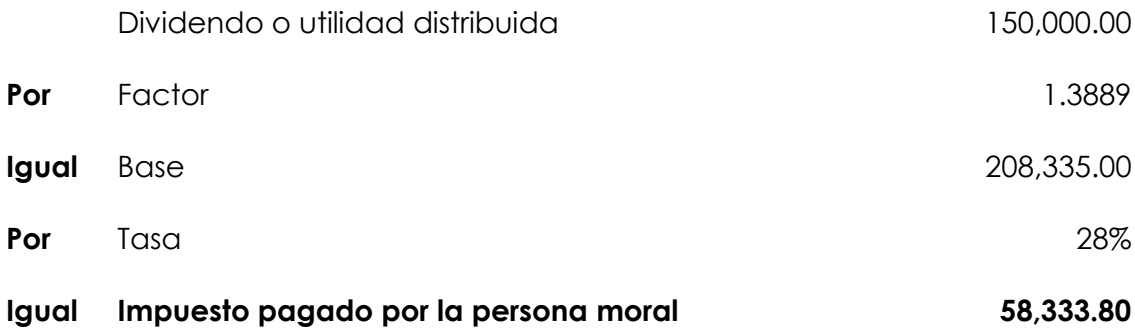

El ingreso acumulable se determinará:

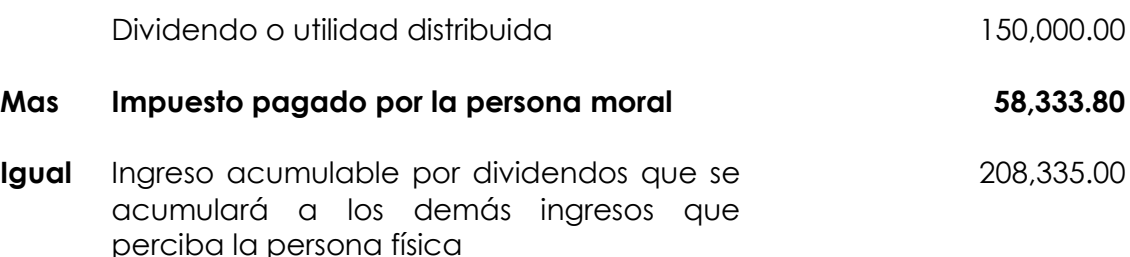

En este contexto, la declaración anual sólo la presentan las personas físicas cuando deban acumular a otros ingresos los percibidos por dividendos o utilidades distribuidas, pudiendo acreditar contra el impuesto anual, el impuesto sobre la renta pagado por la sociedad que distribuyó los dividendos o utilidades. Cabe aclarar que la persona moral que pagó el ISR deberá entregar a la persona física la constancia de retención de acuerdo a lo establecido en la fracción XIV del artículo 86 de la LISR de donde se tomarán los datos para la declaración anual.

#### *Aportación de C.P. Nelly Alvarado*

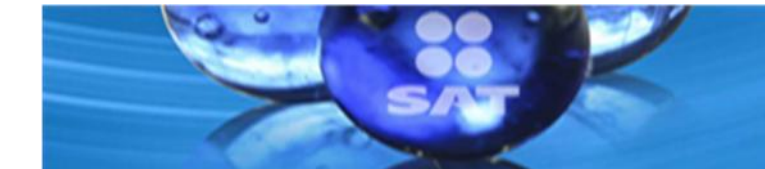

# • **Aspectos relevantes de la 4ª RMRMF**

# **I.3.11.6. Fecha en que se considera presentada la Declaración Anual de 2009 de Personas Físicas**

**PUBLICACIONES** 

La declaración anual que presenten las personas físicas en los meses de febrero o marzo de 2010, se consideran presentadas el 1 de abril de dicho año, siempre que contenga la información y requisitos que establecen las disposiciones fiscales.

# **I.3.11.7. Opción de pago en parcialidades del ISR anual de las Personas Físicas**

Las personas físicas que presenten a más tardar el 30 de abril de 2010 su declaración anual, tendrán la opción de pagar el ISR del ejercicio hasta en seis parcialidades, cuando dicha declaración se envíe a través de medios electrónicos, no tendrán que presentar escrito libre para manifestar la opción de pago en parcialidades.

### **I.3.17.14. Factor de acumulación por depósitos o inversiones en el extranjero**

Las personas físicas que durante 2009, obtuvieron ingresos por interés y ganancia cambiaria generados por depósitos o inversiones en instituciones residentes en el extranjero que componen el sistema financiero, podrán utilizar el factor de acumulación para 2009 de **0.0435,** aplicable al monto del depósito o inversión al inicio del ejercicio.

### **I.4.11. Compensación de ISR a favor contra IETU del ejercicio**

Las personas físicas, así como las personas morales que hubieran determinado IETU a pagar y saldo a favor del ISR en el ejercicio de 2009, que tomaron la opción de compensar el saldo a favor de ISR a través del renglón "ISR PAGADO EN EXCESO APLICADO CONTRA IETU" o a través del portal bancario contra el IETU que resultó a cargo, podrán presentar en cualquiera de los anteriores supuestos el aviso de compensación durante el mes de mayo de 2010.
## **Boletín SINDI Síndicos** del contribuyente

**Directorio**<br>
ral de Servicios al Contribuyente<br>
e Operación de Canales de Servicio<br>
iolaboración<br>
ración de Canales de Servicios "3"<br>
ión de Enlace con Síndicos<br> **Diseño**<br>
ral de Comunicación Institucional<br>
173 Administración General de Servicios al Contribuyente Administración Central de Operación de Canales de Servicio

## **Colaboración**

Administración de Operación de Canales de Servicios "3"

Subadministración de Enlace con Síndicos

## **Diseño**

Administración Central de Comunicación Institucional